Muzyka w całym domu, **www.tyfloswiat.pl** Kwartalnik, Numer specjalny (59) 2023, bezpłatny, ISSN: 1689-8362 TYPE OF STREET

### **Zmiany w przepisach dotyczących sygnalizacji akustycznej na przejściach dla pieszych**

### **Ojcowski Park Narodowy – coraz bardziej dostępna strona przyrody**

#### **TYFLO**ŚWIAT

Numer specjalny (59) 2023

#### **WYDAWCA**

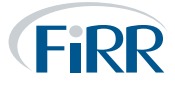

Fundacja Instytut Rozwoju Regionalnego ul. Świętokrzyska 14, 30-015 Kraków http://www.firr.org.pl

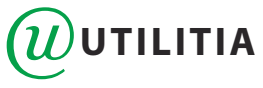

Utilitia sp. z o.o. ul. Świętokrzyska 14, 30-015 Kraków http://www.utilitia.pl

#### **REDAKTOR NACZELNY**

Joanna Piwowońska

**FOTOGRAFIA NA OKŁADCE** Artem Saranin

**DRUK** K&K

Podmiotem odpowiedzialnym za publikację treści merytorycznych jest Fundacja Instytut Rozwoju Regionalnego. Podmiotem odpowiedzialnym za działalność reklamową jest Utilitia sp. z o.o. Redakcja nie odpowiada za treść publikowanych reklam, ogłoszeń, materiałów sponsorowanych i informacyjnych.

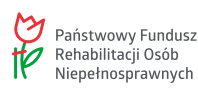

Nakład dofinansowany ze środków Państwowego Funduszu Rehabilitacji Osób Niepełnosprawnych. Redakcja zastrzega sobie prawo skracania, zmian stylistycznych i opatrywania nowymi tytułami materiałów nadesłanych do druku. Materiałów niezamówionych nie zwracamy.

Wszystkie teksty zawarte w tym numerze czasopisma Tyfloświat dostępne są na licencji Creative Commons Uznanie autorstwa 3.0 Polska. Ponownie rozpowszechniany utwór, dostępny na tej licencji, musi zawierać następujące informacje: imię i nazwisko autora tekstu, nazwę czasopisma oraz jego numer.

Zdjęcia zawarte w czasopiśmie chronione są prawem autorskim i ich przedruk wymaga zgody autora.

#### W numerze

#### **3 [Jak składać wnioski i skargi na brak](#page-2-0)  [zapewnienia dostępności?](#page-2-0)**

Jacek Zadrożny, na podstawie zapisów ustawy o zapewnieniu dostępności osobom ze szczególnymi potrzebami, radzi Czytelnikom, w jaki sposób mogą dochodzić swoich praw w zakresie dostępu do usług i instytucji publicznych.

#### **7 [Czy wydanepodczas pandemii orzeczenia](#page-6-0)  [niebawem stracą ważność?](#page-6-0)**

Magdalena Szyszka rozwiewa wątpliwości Czytelników, jakie pojawiają się w związku z doniesieniami medialnymi na temat wygasania orzeczeń o niepełnosprawności, przedłużonych automatycznie w związku z pandemią.

#### **10 [Aktywny Samorząd i System Obsługi](#page-9-0)  [Wsparcia PFRON. Część I](#page-9-0)**

Adam Ostrowski omawia możliwości otrzymania wsparcia w ramach programu "Aktywny Samorząd" i przybliża Czytelnikom funkcjonowanie systemu obsługi wniosków.

#### **23 [Ojcowski Park Narodowy – coraz](#page-22-0)  [bardziej dostępna strona przyrody](#page-22-0)**

Arkadiusz Białas i Magda Białas w rozmowie z Panią Alicją Fischer, koordynatorką projektu "Obszar chroniony, obszar dostępny – dostępne parki przyrodnicze", przybliżają kwestie związane z dostępnością Ojcowskiego Parku Narodowego.

#### **33 [Podpisy elektroniczne](#page-32-0)  [– wygoda czy problem?](#page-32-0)**

Jacek Zadrożny prezentuje prawne i techniczne możliwości zastąpienia podpisów analogowych.

#### **39 [Zmiany w przepisach dotyczących](#page-38-0)  [sygnalizacji akustycznej](#page-38-0)  [na przejściach dla pieszych](#page-38-0)**

Henryk Lubawy po latach wraca na naszych łamach do tematu dostępności sygnalizacji dla pieszych dla osób niewidomych.

<span id="page-2-0"></span>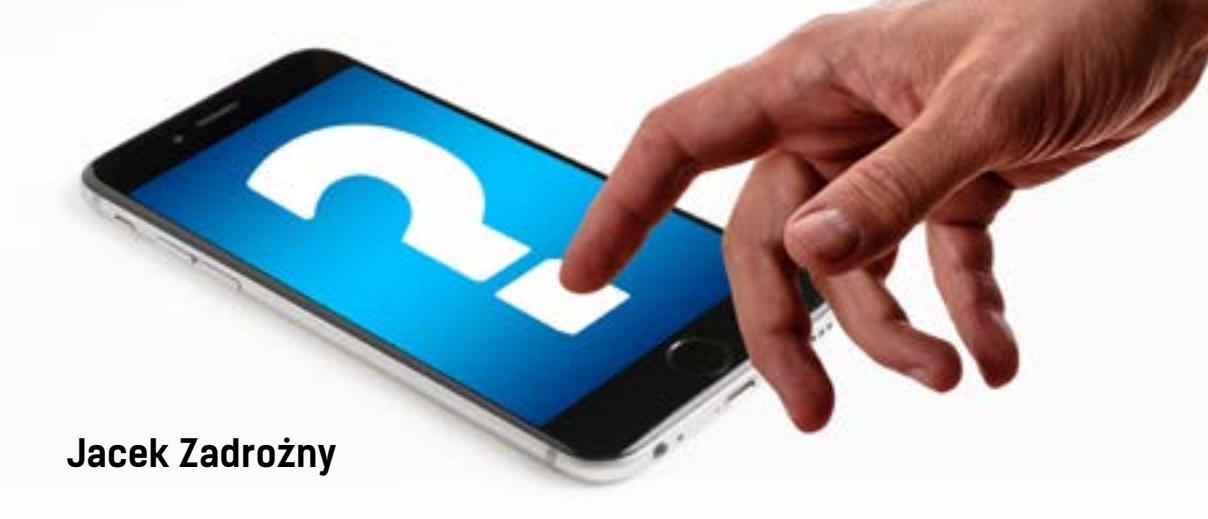

# **Jak składać wnioski i skargi**  na brak zapewnienia dostępności?

Osoby ze szczególnymi potrzebami napotykają na trudności w korzystaniu z publicznych miejsc i usług. Na szczęście, w Polsce istnieje ustawa o zapewnianiu dostępności osobom ze szczególnymi potrzebami, która ma na celu zniwelowanie tych trudności. W tym artykule omówię, jak składać wnioski i skargi dotyczące braku dostępności zgodnie z tą ustawą. Posłużę się przy tym prawdziwą sytuacją, dotyczącą szkoły podstawowej i uczennicy poruszającej się na wózku.

#### **O ustawie**

[Ustawa o zapewnianiu dostępności osobom](https://isap.sejm.gov.pl/isap.nsf/download.xsp/WDU20190001696/T/D20191696L.pdf)  ze szczególnymi<sup>1</sup> potrzebami została uchwalona w 2019 roku i ma na celu zapewnienie równego

dostępu dla wszystkich osób, niezależnie od ich specjalnych potrzeb. Ustawa nakłada na podmioty publiczne obowiązek zapewnienia dostępności swoich usług, produktów i miejsc. W ustawie znalazło się miejsce na dostępność architektoniczną, cyfrową i informacyjnokomunikacyjną. W kwestiach związanych z dostępnością cyfrową odsyła do [ustawy](https://sip.lex.pl/akty-prawne/dzu-dziennik-ustaw/dostepnosc-cyfrowa-stron-internetowych-i-aplikacji-mobilnych-podmiotow-18850316)  [o dostępności cyfrowej stron internetowych](https://sip.lex.pl/akty-prawne/dzu-dziennik-ustaw/dostepnosc-cyfrowa-stron-internetowych-i-aplikacji-mobilnych-podmiotow-18850316)  i aplikacji mobilnych<sup>2</sup> podmiotów publicznych. Oznacza to także, że musimy posługiwać się dwoma różnymi procedurami wnioskowo-skargowymi. Ten tekst dotyczy tylko dostępności architektonicznej i informacyjno-komunikacyjnej.

#### **Wnioski o zapewnienie dostępności**

Jeśli napotkasz na trudności w korzystaniu z usług lub miejsc publicznych ze względu

<sup>1</sup> https://isap.sejm.gov.pl/isap.nsf/download.xsp/ WDU20190001696/T/D20191696L.pdf

<sup>2</sup> https://sip.lex.pl/akty-prawne/dzu-dziennik-ustaw/ dostepnosc-cyfrowa-stron-internetowych-i-aplikacjimobilnych-podmiotow-18850316

na swoją niepełnosprawność, możesz złożyć wniosek o zapewnienie dostępności. Wniosek powinien zawierać informacje o miejscu, usłudze lub produkcie, z którego chcesz skorzystać oraz o potrzebach specjalnych, jakie masz. Wniosek można złożyć w formie pisemnej lub elektronicznej do tego podmiotu, od którego oczekujesz zapewnienia dostępności. W tym wypadku adresatem takiego wniosku była szkoła, a ściślej – dyrektor szkoły.

Wniosek złożyła mama uczennicy, ponieważ dziewczynka nie miała jeszcze zdolności do czynności prawnych. Złożyła wniosek jako formalny opiekun i musiała przy tym wykazać interes faktyczny. W uproszczeniu oznacza to, że nie jest to fanaberia, tylko rzeczywista potrzeba. We wniosku znalazła się także forma zapewnienia dostępności, czyli winda. Wniosek zawierał zatem informacje o tym, na czym polega bariera, jak to wpływa na uczennicę i jak problem należy rozwiązać.

#### **Terminy**

Od momentu złożenia wniosku, podmiot publiczny, czyli szkoła, ma 14 dni na zapewnienie dostępności. W wypadku windy jest to oczywiście niemożliwe, ale w tym czasie szkoła musiała poinformować, kiedy zapewni dostępność i termin nie mógł być dłuższy niż 2 miesiące. Odpowiedź szkoły była oczywista – w tym czasie nie jest w stanie zapewnić windy. To otworzyło drogę do złożenia skargi. Na złożenie skargi masz 30 dni i tego terminu nie wolno przegapić!

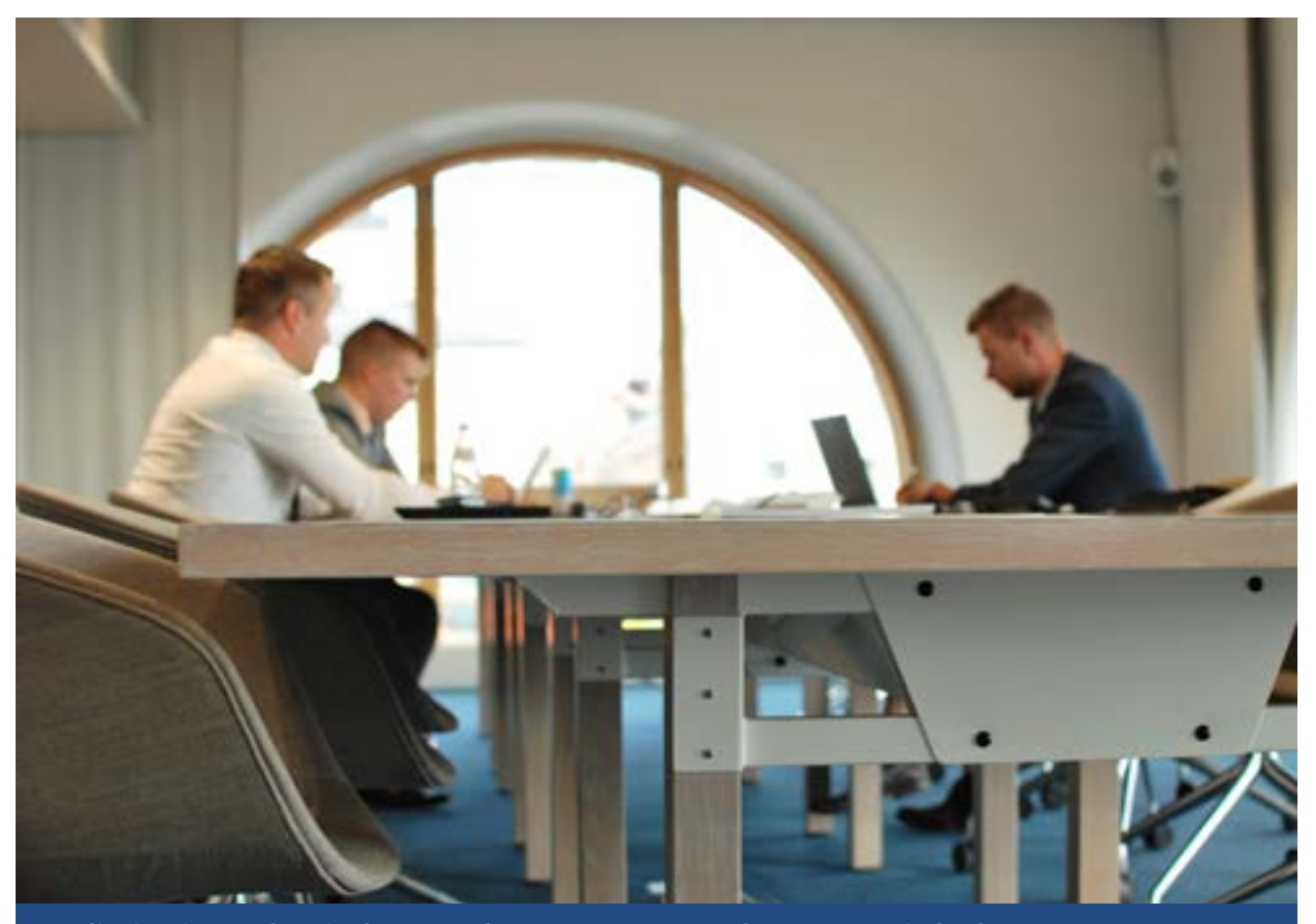

**Mediacje nie są obowiązkowym elementem system skargowego, jednak czasem warto spróbować załatwić sprawę w sposób polubowny**

#### **Składanie skargi na brak zapewnienia dostępności**

Skarga powinna zawierać informacje o problemie, jakiego doświadczasz oraz o tym, że próbowałeś już rozwiązać problem poprzez złożenie wniosku o zapewnienie dostępności. W tym wypadku skarga składała się z kompletu dokumentów, jakie wymieniły między sobą szkoła i mama uczennicy. Skargę składa się do prezesa PFRON i tylko do niego. PFRON może poprosić o dodatkowe dokumenty, wyjaśnienia i informacje. Tak było i w opisywanym przypadku. Po uzupełnieniu dokumentacji PFRON zaproponował mediacje.

#### **Mediacje**

Obie strony, to znaczy szkoła i mama uczennicy, zgodziły się na spotkanie mediacyjne. Ten etap nie jest obowiązkowy, ale czasem lepiej załatwić sprawy polubownie niż oczekiwać na decyzję administracyjną. W międzyczasie PFRON przesyłał informacje o przedłużenie terminu rozpatrzenia skargi o kolejne miesiące. Mediacje odbyły się i obie strony doszły do porozumienia. Podpisały protokół uzgodnieniowy i można było poczekać, co się dalej wydarzy.

#### **Decyzja**

Działo się niewiele, więc prezes PFRON podjął decyzję o nakazaniu montażu windy w szkole. Wraz z decyzją przekazał wytyczne dotyczące standardu windy oraz wyznaczył ostateczny termin realizacji. Od tego momentu burmistrz musiał rozpocząć procedurę zamawiania montażu windy. Na proces składały się zamówienie projektu architektonicznego, przygotowanie postępowania na zamówienie publiczne i realizacja inwestycji. W momencie

pisania tego tekstu budowa szybu już się rozpoczęła, a ostateczny termin na wdrożenie zaleceń PFRON upływa z końcem października 2023 roku.

#### **Informacja**

W ustawie istnieje jeszcze jeden mechanizm, jaki mogła wykorzystać mama uczennicy, czyli informacja o braku dostępności. Dziewczynka za jakiś czas skończy szkołę podstawową, a potem zapewne wybierze się do szkoły średniej. Jeżeli wybrana szkoła średnia ma bariery architektoniczne, to można w niej złożyć informację o braku dostępności. Taki dokument nie niesie za sobą żadnych skutków i faktycznie jest po prostu pewnym przypomnieniem o fakcie braku dostępności. Za to można taką informację złożyć bez wykazywania interesu faktycznego, czyli może to zrobić każdy. Mama mogła zatem złożyć taką informację, żeby dyrekcja kolejnej szkoły mogła się przygotować na przyjęcie uczennicy na wózku.

#### **Interes faktyczny**

Wykazanie interesu faktycznego jest kluczowe przy składaniu wniosku i skargi. W opisywanym przypadku taki interes faktyczny było dość łatwo wykazać, bo dziewczynka chodziła do tej konkretnej szkoły. Natomiast wykazanie interesu faktycznego w przypadku szkoły średniej jest niemożliwe, bo nie ma absolutnie żadnej pewności, że to właśnie do tej szkoły pójdzie dziewczynka po skończeniu podstawówki. Co więcej – interes faktyczny byłby trudny do wykazania nawet w przypadku szkoły podstawowej, gdyby dziewczynka chodziła do ósmej klasy, ponieważ żadną miarą nie dałoby się zamontować windy do końca jej edukacji.

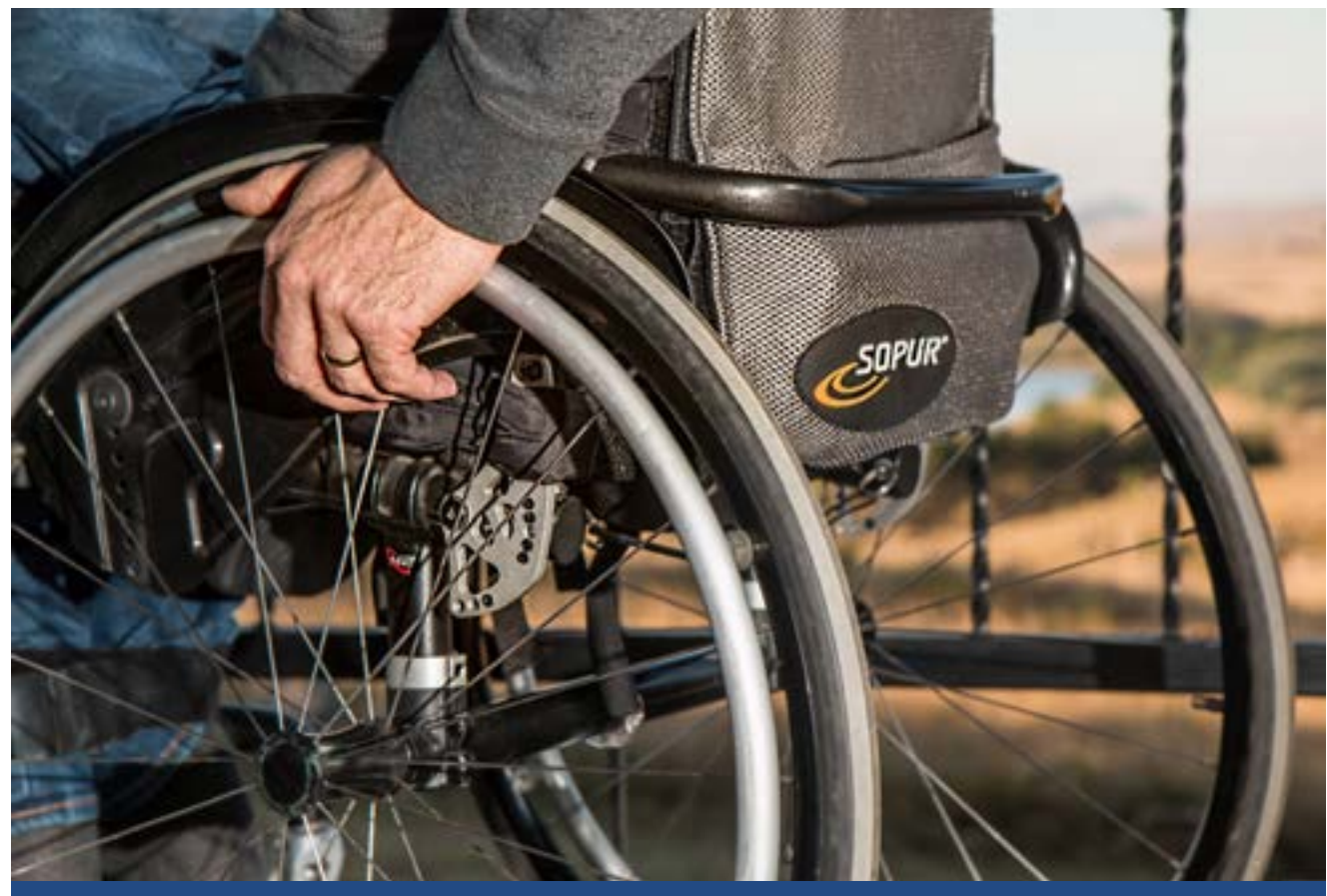

**Osoba, która odczuwa bariery w dostępie do usług i budynków użyteczności publicznej, może złożyć wniosek o zapewnienie dostępności**

#### **O czym pamiętać w tej procedurze?**

- 1. Podczas składania wniosku i skargi musisz wykazać interes faktyczny, a nie tylko potrzebę.
- 2. Musisz pamiętać o terminach, które obowiązują także Ciebie, a nie tylko podmiot publiczny.
- 3. Kolejność jest następująca: najpierw wniosek, a jeżeli to nie zadziała, dopiero możesz złożyć skargę. Masz na to 30 dni od upłynięcia terminu na realizację dostępności.
- 4. Wniosek składasz do podmiotu publicznego, od którego oczekujesz zapewnienia dostępności.
- 5. Skargę składasz do prezesa PFRON.
- 6. Wniosek i skarga nie mają określonej formy. Możesz zupełnie samodzielnie napisać ich

treść. W Internecie można znaleźć wzory i formularze służące do składania wniosków i skarg, ale nie musisz z nich korzystać.

7. Rekomenduję składanie pism przez EPUAP. Chociaż nie jest to zbyt przyjazna platforma, to zapewnia nam pewność obrotu dokumentami z urzędem.

Procedura wnioskowo-skargowa wymaga pewnego nakładu pracy i dyscypliny w pilnowaniu terminów. Jednak czasami jest to jedyna możliwość, żeby wywalczyć dostępność. W tej szkole się udało, więc w innych miejscach też zadziała. Opisywana skarga na brak zapewnienia dostępności była tą pierwszą, która doczekała się pozytywnej decyzji prezesa PFRON. A tu możesz obejrzeć film na temat opisywanej sprawy: [https://youtu.be/](https://youtu.be/RxfexOdG-ak) [RxfexOdG-ak](https://youtu.be/RxfexOdG-ak)

### <span id="page-6-0"></span>**Czy wydane podczas pandemii orzeczenia niebawem stracą ważność?**

W ostatnim czasie media obiegła wiadomość, że część orzeczeń o niepełnosprawności utraci niebawem ważność. Skąd właściwie wzięły się tego rodzaju informacje i jak wygląda aktualny stan prawny?

Ustawa z dnia 2 marca 2020 r. o szczególnych rozwiązaniach związanych z zapobieganiem, przeciwdziałaniem i zwalczaniem Covid-19, innych chorób zakaźnych oraz wywołanych nimi sytuacji kryzysowych, zwana powszechnie ustawą covidową, w art. 15H ustanowiła przedłużenie ważności orzeczeń o niepełnosprawności oraz o stopniu niepełnosprawności, która upłynęła w terminie do 90 dni przed dniem jej wejścia w życie, pod warunkiem złożenia w tym terminie

kolejnego wniosku o wydanie orzeczenia, oraz tych, których ważność miała upłynąć po wejściu w życie ustawy. Przepis ten stanowi, iż przedłużenie potrwa do 60 dni po odwołaniu stanu epidemii lub stanu zagrożenia epidemicznego. Przedłużono także analogicznie ważność kart parkingowych oraz decyzji przyznających świadczenia z pomocy społecznej, o ile zostały wydane w związku z niepełnosprawnością i okres, na który ich udzielono jest uzależniony od terminu ważności orzeczenia. Stan epidemii wprowadzono rozporządzeniem ministra zdrowia z dnia 20 marca 2020 r. 16 maja 2022 r. sytuacja uległa zmianie i odpowiednim rozporządzeniem w miejsce stanu epidemii wprowadzono stan zagrożenia epidemicznego, który obowiązuje do dnia dzisiejszego.

Temat kończącego się okresu ważności orzeczeń o niepełnosprawności pojawia się tak naprawdę w mediach co jakiś czas, zwłaszcza gdy mowa jest o zniesieniu obowiązujących obostrzeń.

W początkach bieżącego roku sejmowa Komisja Polityki Społecznej i Rodziny zaproponowała, by przepis art. 15h ustawy covidowej został uchylony z dniem 1 czerwca 2023 r., niezależnie od obowiązywania stanu zagrożenia epidemicznego. Zmiana ta została zaproponowana jako część ustawy o zmianie ustawy o przeciwdziałaniu przemocy w rodzinie, co już samo w sobie wywołało pewne dyskusje, zwłaszcza w środowiskach prawniczych. Wymieniona ustawa nie ma bowiem nic wspólnego z kwestiami dotyczącymi osób z niepełnosprawnościami czy też orzecznictwa o niepełnosprawności. Projekt takich zmian uzasadniano tłumacząc, że niezależnie od stanu zagrożenia epidemicznego instytucje orzekające powróciły już do normalnego funkcjonowania i obecnie nie ma żadnego powodu do dalszego przedłużania orzeczeń. Takie stanowisko poparł także, co do zasady, pełnomocnik rządu do spraw osób niepełnosprawnych. Nie ulega wątpliwości, że przedmiotowe orzeczenia prędzej czy później stracą ważność. Duże obawy wzbudził jednak fakt, że mowa jest o orzeczeniach, których ważność normalnie upłynęłaby w ciągu aż trzech ostatnich lat. Oznaczałoby to, że wszystkie osoby, których przepis ten dotyczył, złożą wnioski w przedmiocie nowych orzeczeń niemal w jednym czasie, a organy orzekające będą musiały orzekać w obowiązującym terminie 30 dni. Taka sytuacja niesie za sobą poważne ryzyko

zbytniego obciążenia organów orzekających, zwłaszcza powiatowych zespołów orzekania o niepełnosprawności, które nie będą w stanie w tak krótkim czasie załatwić tylu spraw. Wskazuje się także, że liczba wniosków o wydanie orzeczeń o niepełnosprawności w ostatnim czasie stale rośnie. Warto też nadmienić, że osoby wnioskujące o wydanie nowego orzeczenia o niepełnosprawności muszą przedstawić zaświadczenie lekarskie, co z kolei grozi paraliżem placówek podstawowej opieki zdrowotnej i utrudnieniem dostępu do lekarzy osobom potrzebującym realnej, szybkiej pomocy medycznej. Sejm przyjął ustawę o zmianie ustawy o przeciwdziałaniu przemocy w rodzinie w proponowanym kształcie. W sprawie interweniował m.in. Rzecznik Praw Obywatelskich. Ostatecznie w senacie przegłosowano poprawkę odrzucającą przedmiotową zmianę. Sejm nie dokonał już w tym zakresie kolejnych zmian, a prezydent podpisał ustawę w takim kształcie tj. bez kontrowersyjnego art. 13. Inaczej rzecz ujmując, na ten moment nie istnieje przepis uchylający obowiązujący stan prawny, zgodnie z którym orzeczenia zostały przedłużone do 60 dni po ustaniu stanu zagrożenia epidemicznego. Oczywiście, niewątpliwie należy się liczyć z tym, że w taki czy inny sposób problem w najbliższym czasie powróci. Przede wszystkim nie wiadomo, do kiedy potrwa w Polsce stan zagrożenia epidemicznego. O możliwości jego zniesienia mówi się od dawna, do tej pory jednak nie zostało to uczynione. Warto też nadmienić, że wciąż

przesuwany jest termin, do którego obowiązują istniejące obostrzenia

8

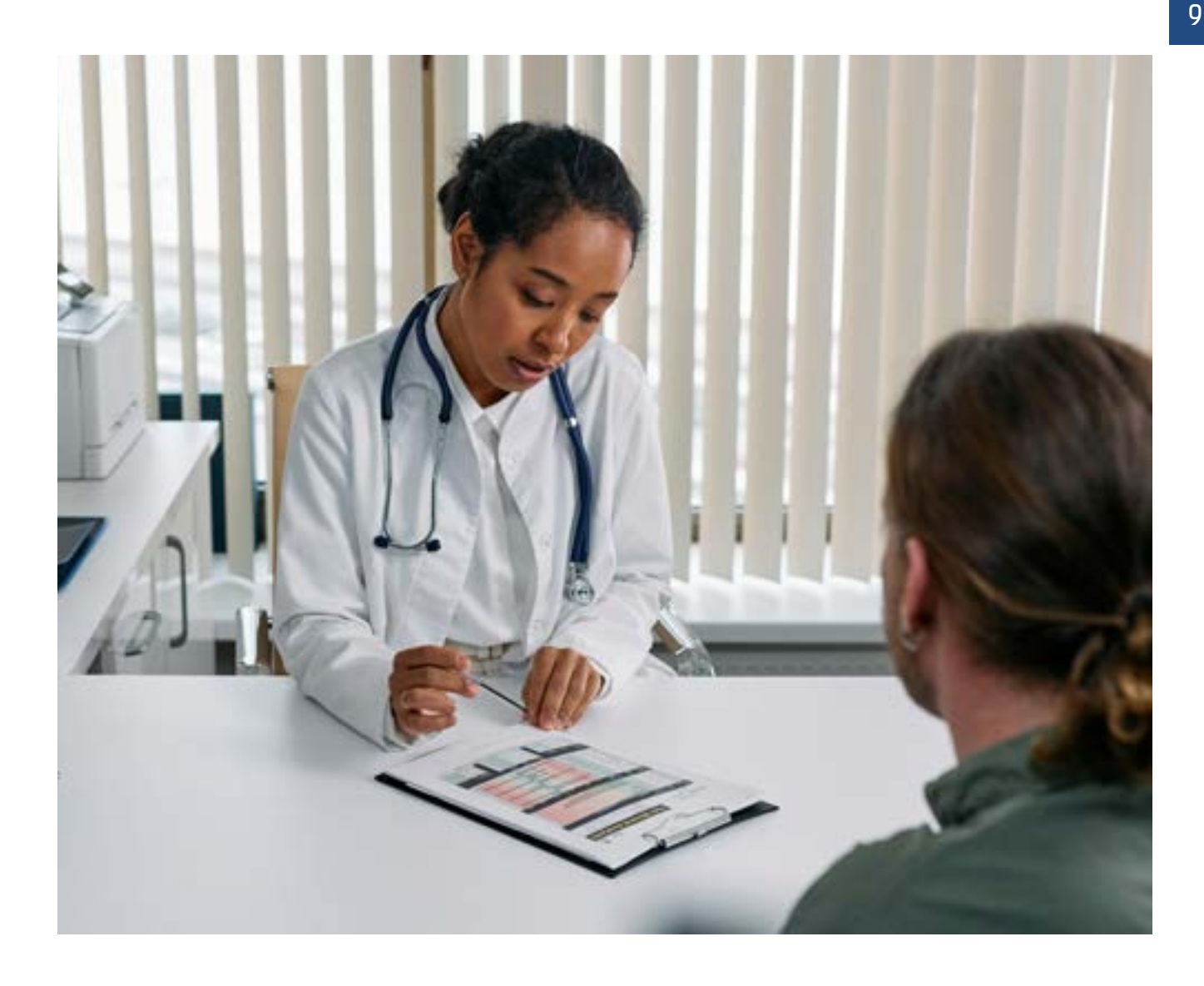

Zdjęcia: Caniceus, Cottonbro studio Zdjęcia: Caniceus, Cottonbro studio epidemiczne np. obowiązek noszenia maseczek w zakładach opieki zdrowotnej. W chwili obecnej obowiązywanie rozporządzenia zostało przedłużone do końca kwietnia 2023 r. Jednak nawet całkowite zniesienie obostrzeń nie będzie oznaczało jednoczesnego zakończenia stanu zagrożenia epidemicznego w kraju. Wymaga to bowiem osobnego rozporządzenia, które uchyli rozporządzenie z dnia 16 maja 2022 r. Dopiero zatem od daty ostatecznego ustania stanu zagrożenia epidemicznego należy liczyć owe 60 dni, kiedy orzeczenia o niepełnosprawności będą jeszcze ważne. W związku z przedstawionymi wyżej obawami dotyczącymi paraliżu placówek medycznych oraz organów orzekających,

coraz częściej wskazuje się na konieczność bardziej szczegółowego uregulowania tej kwestii w formie przepisów przejściowych. Możliwe więc, że pojawią się propozycje zmian zmierzających do tego, żeby na początek ważność straciła tylko część orzeczeń, następnie kolejna. Chodzi o to, by można było przeprowadzić cały proces etapami. Nie wiadomo na ten moment, wg jakiego klucza miałoby się to odbywać. Nie pozostaje zatem nic innego, jak śledzić zmiany przepisów w tym zakresie oraz szczególnie zwrócić uwagę na datę, kiedy ustanie w Polsce stan zagrożenia epidemicznego, o ile oczywiście w międzyczasie nie dojdzie do kolejnych, istotnych zmian przepisów.

#### <span id="page-9-0"></span>**Adam Ostrowski**

# **Aktywny Samorząd i System Obsługi Wsparcia PFRON.**  Część I

W marcu, jeszcze przed nadejściem astronomicznej wiosny, jak co roku rozpoczyna się nabór wniosków w bardzo popularnym wśród osób niepełnosprawnych programie – "Aktywny Samorząd".

Wnioski w bieżącym 2023 roku można składać od pierwszego marca do trzydziestego pierwszego sierpnia, zaś te złożone przed końcem czerwca będą premiowane kilkoma dodatkowymi punktami. Środki finansowe na realizację programu

pochodzą z Państwowego Funduszu Rehabilitacji Osób Niepełnosprawnych, a wnioski powinny trafiać do zgodnych z miejscem zamieszkania Miejskich Ośrodków Pomocy Społecznej lub Powiatowych Centrów Pomocy Rodzinie, które są realizatorami programu.

Głównymi celami programu "Aktywny Samorząd" są aktywizacja zawodowa i społeczna osób niepełnosprawnych oraz umożliwienie im uczestniczenia w społeczeństwie informacyjnym. To, na co i ile pieniędzy można otrzymać, zależy od przyczyny i stopnia niepełnosprawności, większość form wsparcia dotyczy osób z dysfunkcjami narządów: ruchu, wzroku lub słuchu w stopniu znacznym lub umiarkowanym. Wnioskować można o pomoc dla siebie, dzieci lub podopiecznych. Kryteria programu podzielone są na moduły, obszary oraz zadania. Szczegółowe informacje na temat rodzajów i form wsparcia oraz warunków ich udzielania opisane są na portalu informacyjnym ,znajdującym się pod adresem [https://portal-sow.pfron.org.pl,](https://portal-sow.pfron.org.pl) do którego odwiedzenia zachęcam, zaś ja

skupię się głównie na warunkach dotyczących osób z niepełnosprawnością wzroku. Kilka lat temu został wdrożony do użytku System Obsługi Wsparcia (w skrócie SOW), umożliwiający składanie i rozliczanie wniosków drogą elektroniczną. Do tej pory dokumenty mogły być składane w formie papierowej i elektronicznej, natomiast od tego roku wszystkie wnioski mają być składane poprzez system SOW. złożenie wniosku w formie papierowej możliwe będzie tylko za zgodą realizatora, czyli wybranego PCPR-u lub MOPS-u. Zdalna, elektroniczna forma aplikowania o wsparcie budzi obawy u wielu osób, dlatego postaram się przybliżyć nieco sam system SOW, jak i opisać składanie wniosków w programie "Aktywny Samorząd" za jego pomocą, ze szczególnym uwzględnieniem czynników istotnych dla osoby niewidomej, posługującej się czytnikiem ekranu.

#### **Czym jest i do czego służy SOW?**

System Obsługi Wsparcia jest rozbudowanym narzędziem, umożliwiającym, zarówno instytucjom, firmom, jak i samym osobom z niepełnosprawnościami, ubieganie się o środki z PFRON, a także rozliczenie przyznanych środków. Osoby z niepełnosprawnościami, ich opiekunowie prawni, a także rodzice i opiekunowie prawni dzieci z niepełnosprawnościami mogą poprzez SOW uzyskać między innymi refundację kosztów pobytu dziecka w żłobku lub przedszkolu, kosztów nauki w szkole wyższej, pobytu na turnusach rehabilitacyjnych, zakupu niezbędnego oprzyrządowania, protez kończyn, sprzętu rehabilitacyjnego, zakupu wózka, skutera lub doposażenie pojazdów do potrzeb niepełnosprawności, kursu prawa

jazdy, zakupu sprzętu elektronicznego, komputerowego, oprogramowania, szkolenia z ich obsługi, instalację windy, budowy podjazdu, dostosowanie pomieszczeń

i innych.

Jak już wspomniałem wyżej, cel i wysokość środków, które można uzyskać, zależą przede wszystkim od rodzaju i stopnia niepełnosprawności. Podzielone są one na programy celowe, na przykład: "Aktywny Samorząd", "Likwidacja barier w komunikowaniu się", "Likwidacja barier technicznych", "Likwidacja barier architektonicznych" itd. Aby sprawdzić, czy i na jaką pomoc można liczyć, proponuję zajrzeć na wspominaną już witrynę portalsow.pfron.org.pl lub użyć dostępnego w systemie SOW kreatora wniosków, który – po wybraniu województwa i powiatu, podaniu rodzaju i stopnia niepełnosprawności – podpowie, o co można aplikować, oraz uruchomi właściwy formularz. Każdy wniosek przed wysłaniem powinien zostać podpisany, potrzebny więc będzie e-Dowód z akcesoriami niezbędnymi do jego użycia, potwierdzony Profil Zaufany lub własne konto bankowości elektronicznej w jednym z banków udostępniających taką usługę. Osoby, które nie dysponują żadną z podanych metod autoryzacji, powinny skontaktować się z odpowiednim PCPR, do którego ma trafić ich wniosek i zapytać o możliwość wysłania go poprzez system SOW bez podpisu do ewentualnej autoryzacji przez pracownika urzędu lub poprosić o możliwość złożenia dokumentów w formie papierowej. W tym przypadku, po uzyskaniu zgody, również można wypełnić odpowiedni formularz w SOW, następnie wydrukować i podpisać go odręcznie i z kompletem

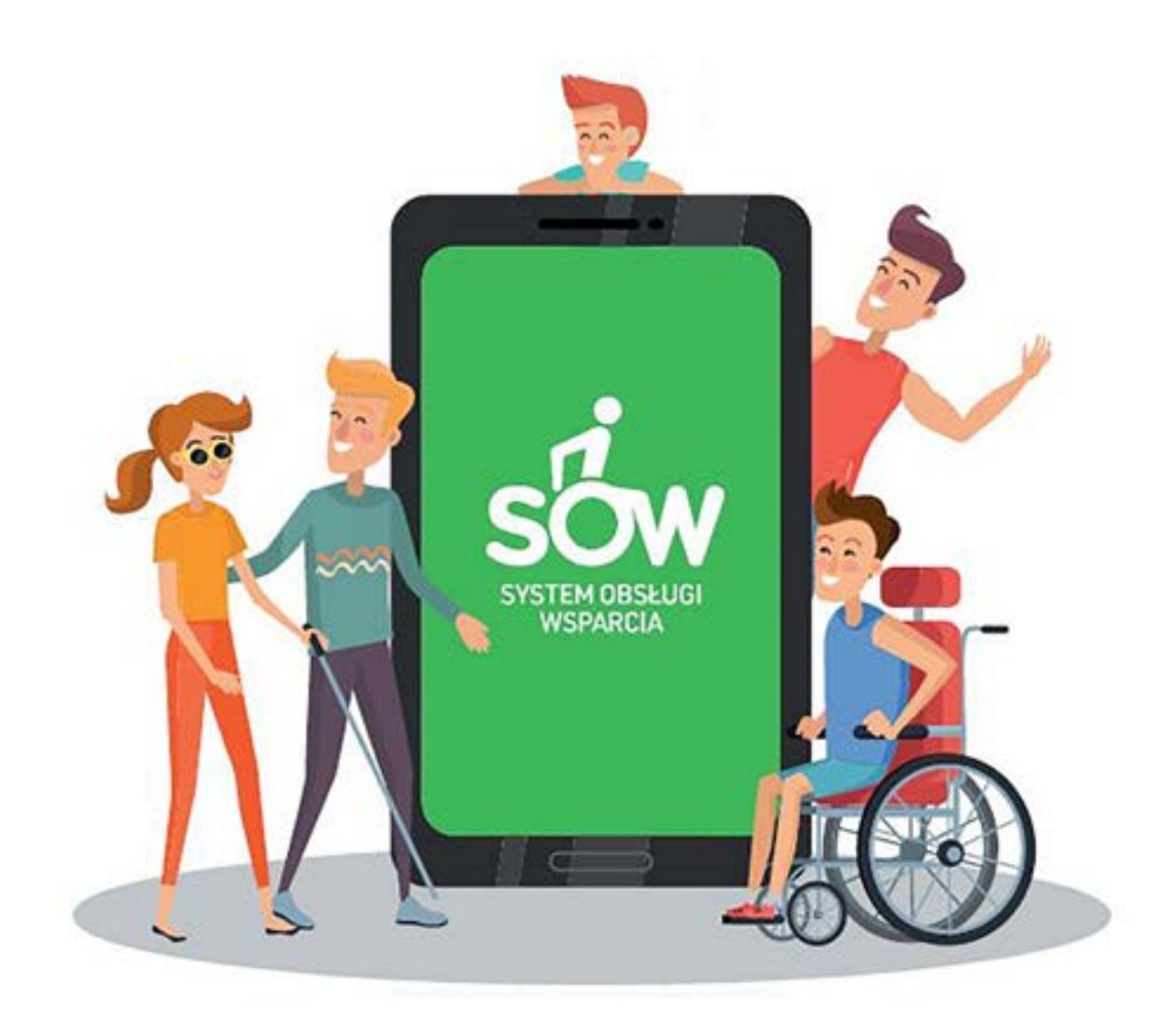

**Kilka lat temu został wdrożony do użytku System Obsługi Wsparcia (w skrócie SOW), umożliwiający składanie i rozliczanie wniosków drogą elektroniczną.**

wymaganych załączników dostarczyć do urzędu.

Nie ma róży bez kolców, a wniosków bez dodatkowych załączników. Planując złożenie wniosku przez SOW, będzie trzeba przygotować i zgromadzić wersje elektroniczne ważnych dokumentów w formie skanów. Skan orzeczenia o niepełnosprawności będzie potrzebny właściwie w każdym przypadku, często niezbędna będzie też oferta cenowa lub kosztorys, a także zaświadczenia lekarskie, których wzory można pobrać w SOW. Inne dokumenty, które mogą się przydać, to:

zaświadczenia o zatrudnieniu lub nauce, akty urodzenia dzieci, pełnomocnictwa, oświadczenia o zgodzie na przetwarzanie danych, zaświadczenia lub oświadczenia o osiąganych dochodach etc. Wykazy wymaganych załączników można znaleźć na stronie portal-sow.pfron.org.pl, a także w systemie SOW po wybraniu odpowiedniego formularza.

Każda z dostępnych w Systemie Obsługi Wsparcia form pomocy ma odrębne kryteria, które należy spełnić i różne okresy karencji, czyli czasu, który musi upłynąć, aby można było aplikować

o pomoc na ten sam lub podobny cel. Przykładowo, w programie likwidacji barier architektonicznych można starać się o wsparcie raz na rok. W programach likwidacji barier w komunikowaniu się oraz technicznych co trzy lata, zaś w aktywnym samorządzie – co 5 lat. Okresy te należy liczyć od następnego roku po podpisaniu umowy. Przykładowo, w tegorocznej edycji programu "Aktywny Samorząd" mogą uzyskać pomoc te osoby, które ostatni raz korzystały z niego w 2017 roku lub dawniej. W wyjątkowych, szczególnych przypadkach, okresy te mogą zostać skrócone zwłaszcza, jeśli niezbędny sprzęt zostanie utracony w wyniku żywiołu, wypadku, kradzieży, albo sytuacja zdrowotna zmieni się na tyle, że posiadany sprzęt przestanie być wystarczający.

Większość form pomocy wymaga wniesienia wkładu własnego, czyli zapłacenia części kosztów z własnych pieniędzy. Przykładowo, w programach dotyczących likwidacji barier minimalny wymagany udział własny wynosi 5% i jest zależny od dochodów, natomiast w "Aktywnym samorządzie" wynosi on minimum 10%, nie jest zależny od osiąganych dochodów, jednak obowiązują maksymalne kwoty, które można otrzymać, w zależności od stopnia niepełnosprawności oraz celu wydatku. Są też takie, w których własna wpłata nie jest wymagana. Przykładem mogą być szkolenia z obsługi zakupionego sprzętu i oprogramowania. Naturalnie są osoby, które nie będą mogły liczyć na pomoc. Są to przede wszystkim ci, którzy mają jakieś zaległe zobowiązania wobec Państwowego Funduszu Rehabilitacji Osób Niepełnosprawnych lub realizatora programu, czyli któregoś z samorządów powiatowych, a także ci, z którymi

rozwiązano zawarte umowy z ich winy, zwłaszcza w ciągu trzech ostatnich lat.

#### **Program "Aktywny Samorząd" – co i komu oferuje?**

Po porcji ogólnych informacji przejdę teraz, zgodnie z deklaracją, do bardziej szczegółowego omówienia zasad programu "Aktywny Samorząd", dotyczących osób z dysfunkcją wzroku, a w dalszej części opiszę proces złożenia wniosku w tym programie poprzez system SOW.

Obszar B programu "Aktywny Samorząd" umożliwia dofinansowanie zakupu sprzętu komputerowego i elektronicznego dla osób z dysfunkcją wzroku w stopniu znacznym lub umiarkowanym (obszary B1 i B3), szkoleń z obsługi zakupionego sprzętu (obszar B2), utrzymanie sprzętu w sprawności (obszar B5). W obszarze B1 ujęte również zostały osoby ze znacznym stopniem, które posiadają orzeczenia wydane z powodu dysfunkcji obu kończyn górnych oraz głuchoniewidome, zaś osób ze znacznym lub umiarkowanym stopniem posiadające dysfunkcję słuchu dotyczy obszar B4. Istotne jest, aby posiadać dokument określający przyczynę niepełnosprawności z odpowiednim symbolem – dla wzroku jest to 04-O. Osoby, które posiadają starsze orzeczenia bez symbolu, będą potrzebowały zaświadczenia od lekarza okulisty, chyba że wcześniej, załatwiając jakąś sprawę, dostarczały już takie zaświadczenie, a realizator programu weźmie je pod uwagę. Podobnie w przypadku dzieci z orzeczeniami wydanymi przed szesnastym rokiem życia potrzebne będzie zaświadczenie określające parametry ich wzroku. Wzory zaświadczeń można pobrać w SOW.

Kolejnym warunkiem uczestnictwa jest wiek aktywności zawodowej, praca, nauka lub wolontariat. Granica wiekowa w przypadku kobiet wynosi 60, a w przypadku mężczyzn 65 lat. Jeśli po przekroczeniu tego wieku nadal pracujesz, prowadzisz działalność gospodarczą lub rolniczą, albo możesz udokumentować trwający co najmniej sześć miesięcy wolontariat, również możesz wnioskować o pomoc w programie "Aktywny Samorząd". Odbywanie nauki, zatrudnienie lub prowadzenie działalności gospodarczej należy udokumentować zaświadczeniem wydanym przez szkołę lub uczelnię, pracodawcę, wydrukiem z ewidencji CEIDG lub KRS. Ma to wpływ na ogólną ocenę wniosku. Jeśli więc spełniasz łącznie powyższe kryteria: rodzaju i stopnia niepełnosprawności oraz mieścisz się w określonym przedziale wiekowym lub po przekroczeniu go nadal pracujesz albo udzielasz się społecznie, to możesz złożyć wniosek w programie "Aktywny Samorząd". Jeśli nie spełniasz któregoś z tych warunków, sprawdź inne programy, na przykład te dotyczące likwidacji barier w komunikowaniu się. Osoby pełnoletnie posiadające pełną zdolność do czynności prawnych składają wnioski we własnym imieniu. Osoby ubezwłasnowolnione w tym procesie reprezentują ich przedstawiciele prawni, zaś w przypadku dzieci o pomoc wnioskują ich rodzice lub prawni opiekunowie. W przypadku tych dwóch ostatnich grup potrzebne będą akty urodzenia dziecka lub dokumenty potwierdzający sprawowanie opieki prawnej. Wiadomo już kto może wystąpić o wspracie, zatem pora wspomnieć, co można kupić. Generalnie – dowolny sprzęt komputerowy

i elektroniczny oraz oprogramowanie. Nie istnieje żaden katalog sprzętów dopuszczonych do dofinansowania. Zakupy mają ułatwić dostęp do informacji i ograniczyć skutki wynikające z niepełnosprawności. Są to najczęściej: komputery stacjonarne lub przenośne, monitory, telewizory z funkcją przewodnika głosowego, drukarki, skanery lub urządzenia wielofunkcyjne, smartfony, smartwatche, tablety, akcesoria takie jak klawiatury, słuchawki, mikrofony, głośniki przenośne, dyski zewnętrzne, pendrive, dyktafony cyfrowe, odtwarzacze książek cyfrowych, licencje programów odczytu ekranu lub powiększających, pakietów aplikacji biurowych , zamieniające teksty drukowane na cyfrowe (OCR), a także specjalistyczne lupy elektroniczne, powiększalniki, zaś w przypadku osób niewidomych – notatniki, monitory, drukarki brajlowskie i maszyny do pisania brajlem. Kluczowym elementem jest uzasadnienie, w którym należy opisać, zwłaszcza w przypadku oczywistych przedmiotów, ich cechy i właściwości, które pomogą Ci w nauce, zdobyciu lub kontynuowaniu zatrudnienia, wykonywaniu codziennych czynności, samodzielności, niezależności, dostępie do informacji, pokonywaniu barier wynikających z posiadanej dysfunkcji, ogólnie rzecz ujmując, rehabilitacji zawodowej i społecznej. Przekonujące uzasadnienie zdecydowanie zwiększy szansę na pozytywną decyzję i przyznanie środków na zakup potrzebnych urządzeń. Ci zaś, którzy potrzebują pomocy w opanowaniu obsługi sprzętu i oprogramowania, mogą złożyć osobny, dodatkowy wniosek o dofinansowanie odpowiedniego szkolenia.

Osoby posiadające sprzęt, który uległ awarii i okres gwarancji już minął lub też ich sprzęt wymaga rozbudowy albo uaktualnienia oprogramowania, są w okresie karencji i nie mogą wnioskować o zakup nowego sprzętu, mogą aplikować o środki na utrzymanie swojego sprzętu w sprawności. Otrzymanie wsparcia na cele serwisowe nie wydłuża okresu obowiązującej ich karencji.

#### **Ile można otrzymać?**

W 2023 r. można wnioskować o następujące kwoty:

- osoby ze znacznym stopniem dysfunkcji wzroku lub obu kończyn górnych na sprzęt elektroniczny do 10 000 zł, a osoby niewidome dodatkowo na sprzęt brajlowski do 16 500 zł,
- osoby z umiarkowaną dysfunkcją wzroku na sprzęt elektroniczny do 10 000 zł,
- osoby ze znaczną i umiarkowaną dysfunkcją słuchu na sprzęt elektroniczny do 6 000 zł.

Wymagany udział własny w zakupie wynosi minimum 10%, a maksymalne dofinansowanie pokryje do 90% wartości zakupu.

Przykładowo, jeśli osoba niewidoma chce kupić sprzęt elektroniczny o wartości 8 000 zł i sprzęt brajlowski o wartości 15 000 zł, to może liczyć na dofinansowanie do 7 200 zł na sprzęt elektroniczny i do 13 500 zł na sprzęt brajlowski. W tym przypadku wymagana wpłata własna wyniesie w sumie 2 300 zł. Aby ubiegać się o maksymalne kwoty dofinansowań, kupowany sprzęt elektroniczny powinien kosztować w zaokrągleniu: w przypadku dysfunkcji wzroku 11 112 zł, dysfunkcji słuchu 6 667 zł, zaś brajlowski 18 334 zł. Oczywiście,

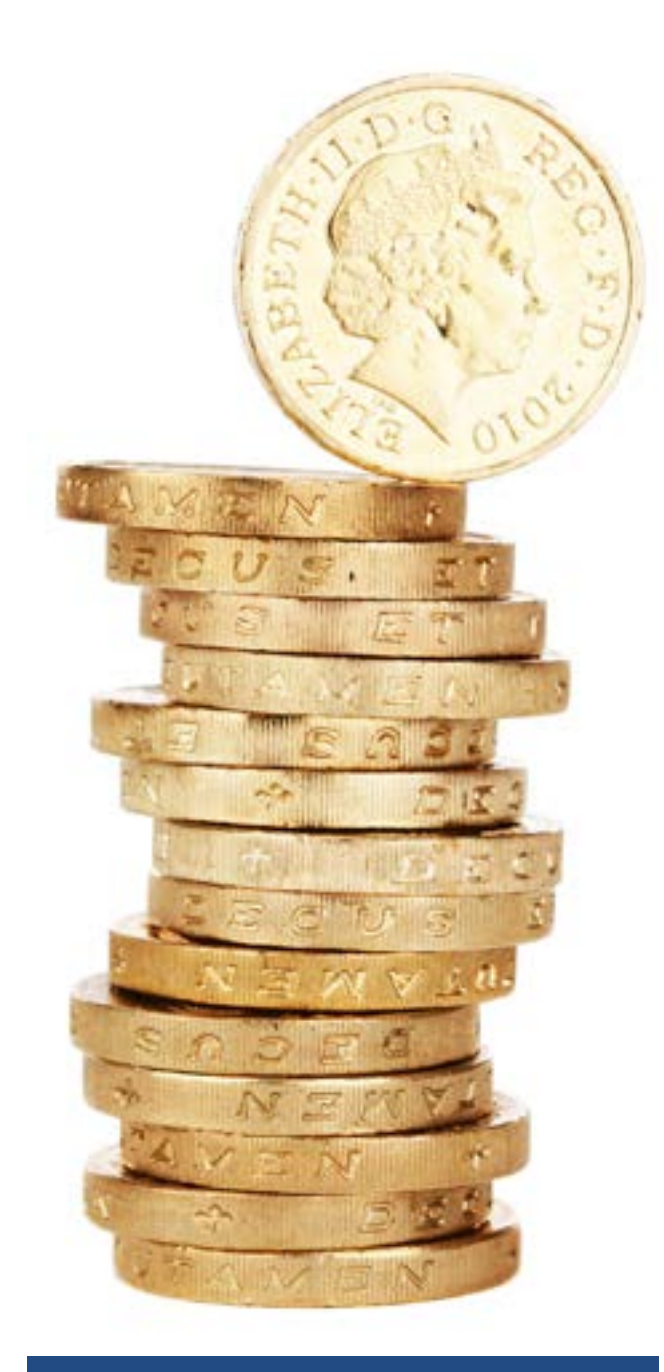

**Większość form pomocy wymaga wniesienia wkładu własnego**

można kupić droższy sprzęt, jednak różnicę pomiędzy ceną sprzętu a przyznanym dofinansowaniem trzeba wtedy zapłacić z własnych środków. Przykładowo, chcąc kupić komputer kosztujący 14 000 zł, trzeba być przygotowanym na wydatek 4 000 zł. Na szkolenia z obsługi kupionego sprzętu i oprogramowania można w bieżącym roku uzyskać: dla dysfunkcji wzroku 2 200 zł, dysfunkcji słuchu 3 300 zł, zaś

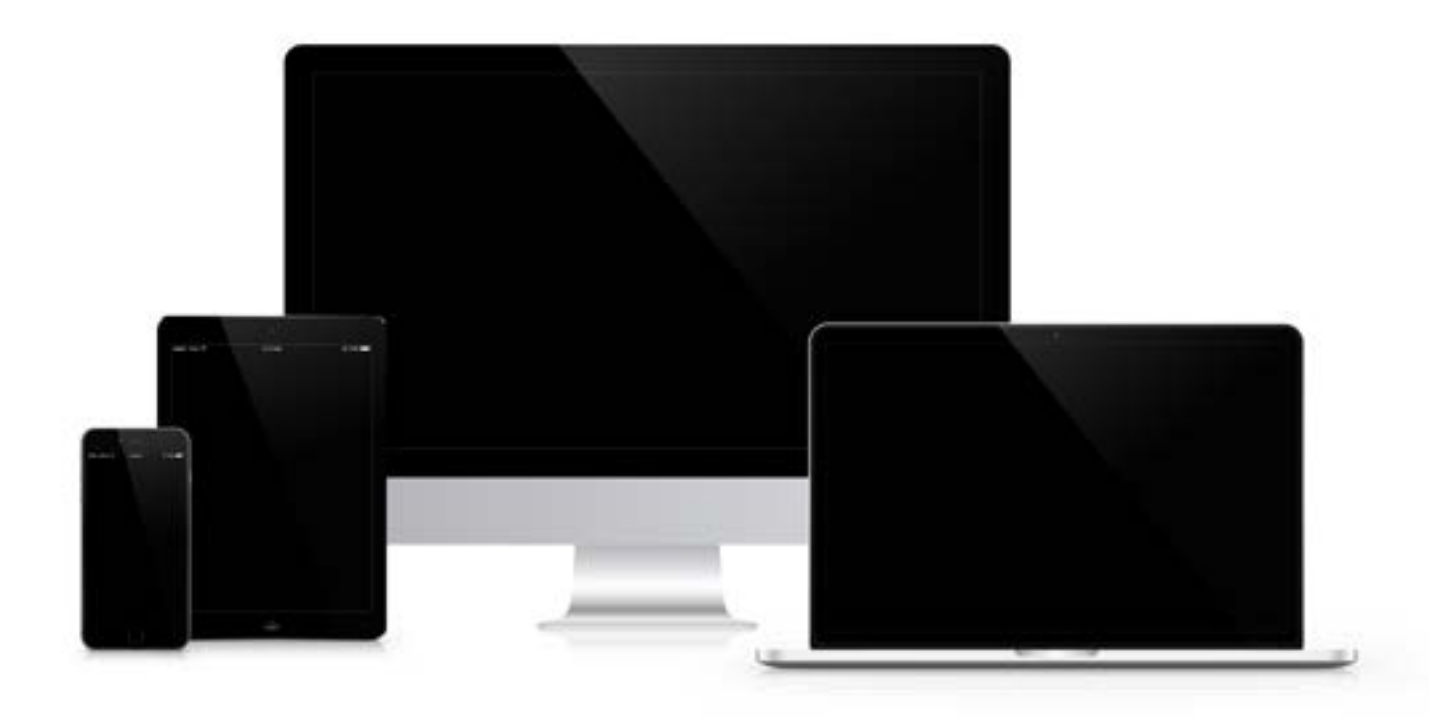

**Obszar B programu "Aktywny Samorząd" umożliwia dofinansowanie zakupu sprzętu komputerowego i elektronicznego przez osoby z dysfunkcją wzroku w stopniu znacznym lub umiarkowanym (obszary B1 i B3), szkoleń z obsługi zakupionego sprzętu (obszar B2), utrzymanie sprzętu w sprawności (obszar B5)**

głuchoniewidomi mogą liczyć na 4 400 zł. W przypadku szkoleń nie jest wymagana wpłata własna, a w szczególnych przypadkach podane kwoty mogą zostać podwyższone maksymalnie o 100%. Na utrzymanie sprzętu w sprawności można otrzymać do 1 650 zł, a minimum 10% kosztów trzeba pokryć z własnych środków.

#### **Zakładanie konta w SOW**

Uruchamiam przeglądarkę na komputerze, wpisuję adres <https://sow.pfron.org.pl> i trafiam na stronę logowania do Systemu Obsługi Wsparcia finansowanego ze środków PFRON. Do środka można dostać się na dwa sposoby. Pierwszy, to kliknięcie przycisku "zaloguj poprzez Węzeł Krajowy", a następnie użycie e-Dowodu, Profilu Zaufanego, lub swojego konta bankowości elektronicznej. Drugi sposób, to zarejestrowanie się w SOW

i utworzenie konta użytkownika. Ważne, aby podczas rejestracji w systemie użyć tego samego adresu e-mail i numeru PESEL, których używamy w Profilu Zaufanym. Użycie innych danych uniemożliwi autoryzację i podpisywanie dokumentów w SOW. Wybieram znajdującą się na górze strony logowania zakładkę "rejestracja" i wypełniam wszystkie pola formularza, potwierdzam zapoznanie się i akceptację regulaminu zaznaczając pole wyboru (link do jego pobrania jest powyżej) i naciskam przycisk "zarejestruj". Muszę teraz przejść do poczty, otworzyć wiadomość e-mail od systemu SOW i skopiować znajdujące się w niej tymczasowe hasło. Wracam na stronę logowania, w pole "login" wpisuję swój e-mail, a w pole "hasło" wklejam to otrzymane przed chwilą mailem i wciskam przycisk "zaloguj". Jestem już w środku, jednak system wymaga, bym

zmienił hasło na własne, przenosząc mnie automatycznie do odpowiedniego formularza. W pole "dotychczasowe hasło" wklejam to tymczasowe z maila. Wymyślam swoje, składające się z minimum ośmiu znaków – wielkich i małych liter oraz cyfry lub znaku specjalnego. Wpisuję je w pola "nowe hasło" i "potwierdź hasło", następnie wprowadzam kilka cyfr numeru PESEL, o które prosi system, i zatwierdzam formularz. Hasło zmienione, konto użytkownika systemu SOW założone, wszystkie pola i przyciski były prawidłowo interpretowane przez czytnik ekranu. Na stronie głównej, na górze, umieszczono link umożliwiający powrót do strony głównej systemu, link do deklaracji dostępności, przyciski umożliwiające słabowidzącym zmianę kontrastu na żółty z czarnym tłem oraz dostosowanie wielkości czcionki, a dla niesłyszących – możliwość połączenia się z tłumaczem on-line języka migowego; następnie znajdują się kolejno: przycisk powiadomień o nowych wiadomościach oznaczony imieniem i nazwiskiem zalogowanego użytkownika, przycisk do informacji o koncie i jego edycji oraz przycisk wyjścia (wylogowania z systemu). Z lewej strony znajduje się pionowe, główne menu a w nim wyszukiwarka i zwinięte gałęzie: wiadomości, wnioski, ankiety, turnusy rehabilitacyjne, pisma, umowy, aneksy, rozliczenia i edycja konta. Gdy okno przeglądarki nie jest zmaksymalizowane, jest również przełącznik, pozwalający zwinąć lub rozwinąć menu.

Centralny, duży obszar okna prezentuje treści wybranego aktualnie działu systemu. Po pierwszym zalogowaniu wyświetlona jest tu kartoteka użytkownika. Warto ją uzupełnić, ułatwi to później wypełnianie

wniosków, bo dane z kartoteki będą automatycznie importowane do formularzy. Kartoteka podzielona jest na wiele sekcji, chcąc uzupełnić dane w którejś z nich, trzeba kliknąć "pokaż szczegóły". Wędrując od góry trafiam na pole "dane podstawowe" – imiona, nazwisko, e-mail, telefon, PESEL, data urodzenia, płeć. Niżej adres zamieszkania, klikam "pokaż szczegóły" i uzupełniam dane. Adresy zameldowania i do korespondencji, gdy są takie same jak adres zamieszkania, można pominąć. Dalej sekcje dotyczące niepełnosprawności, zatrudnienia, wykształcenia, dochodów i rachunku bankowego, a także możliwość dodania załączników potrzebnych do każdego wniosku, na przykład skanów orzeczenia. Te sekcje przeznaczone są dla tych, którzy składają wnioski we własnym imieniu. Uzupełniłem dane, klikam "zapisz" na końcu kartoteki i konto jest gotowe do dalszych działań.

#### **Wypełnianie wniosku**

W głównym menu klikam i rozwijam gałąź "wnioski", a następnie "nowy wniosek". Z list rozwijanych wybieram województwo oraz powiat, aby wniosek trafił do właściwego PCPR i klikam "następna", teraz klikam "osoba niepełnosprawna", a następnie "Aktywny Samorząd". Na kolejnej liście szukam elementu "Aktywny Samorząd Moduł I B1, B3, B4 – sprzęt elektroniczny" i mam do wyboru: "pobierz wzór PDF", "utwórz nowy", "wymagane załączniki" i "dokumentacja". Ja klikam "utwórz nowy" i trafiam na pierwszą stronę formularza – "dane wnioskodawcy". Przechodzę do nagłówka "rola wnioskodawcy", zaznaczam przycisk opcji dla znacznego

stopnia niepełnosprawności, a następnie opcję, że składam go we własnym imieniu. Dane personalne, adres zamieszkania i dane kontaktowe uzupełniły się automatycznie z kartoteki, zaznaczam pole wyboru, że adres do korespondencji jest taki sam jak zamieszkania i wędrując w dół mijam nieaktywne pola innego adresu. Na dole każdej ze stron znajduje się grupa przycisków-łączy:

- "Pobierz wzór PDF" umożliwia pobranie czystego wniosku do wydrukowania,
- "Drukuj wniosek PDF" po wypełnieniu całości umożliwia pobranie wypełnionego wniosku w formacie PDF,
- "Anuluj" przerywa wypełnianie wniosku,
- "Poprzednia strona" cofa do poprzedniej,
- "Sprawdź i zapisz" weryfikuje, czy wszystkie obowiązkowe pola są wypełnione i zapisuje dane,
- "Zapisz" zapisuje dane bez sprawdzania,
- "Następna strona" przenosi do kolejnej strony formularza,
- "Wyślij do instytucji" umożliwia podpisanie gotowego wniosku elektronicznie i wysłanie go.

Ważne, aby wszystkie pola oznaczone symbolem gwiazdki zostały uzupełnione, dlatego po wypełnieniu każdej ze stron, przed przejściem do kolejnej, należy koniecznie kliknąć "Sprawdź i zapisz". Obok niektórych pól znajdują się wskazówki do pola, kliknięcie uruchomi okienko z podpowiedzią. Po przeczytaniu tekstu pomocy trzeba kliknąć "Zamknij", by wrócić do formularza. Klikam więc "Sprawdź i zapisz", a kliknięcie "Następna strona" przenosi mnie do danych dziecka/ podopiecznego. Ta część mnie nie dotyczy, więc ponownie: "Sprawdź i zapisz"

i "Następna strona". W tej części zaznaczam przyciski opcji oraz pola wyboru określające niepełnosprawność, jej rodzaj, stopień oraz inne, wynikające z posiadanego orzeczenia i zaświadczeń lekarskich. Po przejrzeniu, czy wszystko poprawnie pobrało się z kartoteki, klikam "Sprawdź i zapisz" i przechodzę do kolejnej strony - "Aktywność zawodowa". Przeglądam stronę, sprawdzam, czy informacje właściwie pobrały się z kartoteki, wypełniając pola na daty (trzeba wpisać 4 cyfry roku i po dwie miesiąca oraz dnia, myślniki rozdzielające wpiszą się automatycznie). Edukację mam już za sobą, więc na kolejnej stronie, dotyczącej nauki, zaznaczam pole wyboru "Nie dotyczy". Jeśli się uczysz lub studiujesz, zaznacz odpowiedni rodzaj szkoły lub uczelni. Następna strona "Korzystanie z PFRON" wymaga odpowiedzi na pięć pytań poprzez zaznaczenie opcji tak lub nie, dotyczących wcześniejszego korzystania z dofinansowań i zaległości w rozliczeniach z funduszem. Idę dalej, pora na uzasadnienie. Jak już wspominałem, to bardzo istotna część wniosku, pole nie może zostać puste. Wpisz tutaj frazę "Treść uzasadnienia znajduje się w załączniku do wniosku" i napisz osobny dokument – chyba, że zmieścisz się w dwóch tysiącach znaków. Jeśli jest to Twój pierwszy wniosek w życiu albo wcześniej otrzymałeś dofinansowanie na innego rodzaju urządzenia niż te, które teraz planujesz kupić, zaznacz "Tak – po raz pierwszy otrzymam pomoc". W innym przypadku, zaznacz opcję "Nie". Jeśli nie posiadasz jeszcze sprzętu komputerowego lub oprogramowania, w kolejnym punkcie zaznacz opcję "nie". Wybranie opcji "Tak", uaktywni pole edycyjne. Wpisz w nim, co posiadasz. Przykładowo, jeśli chcesz kupić

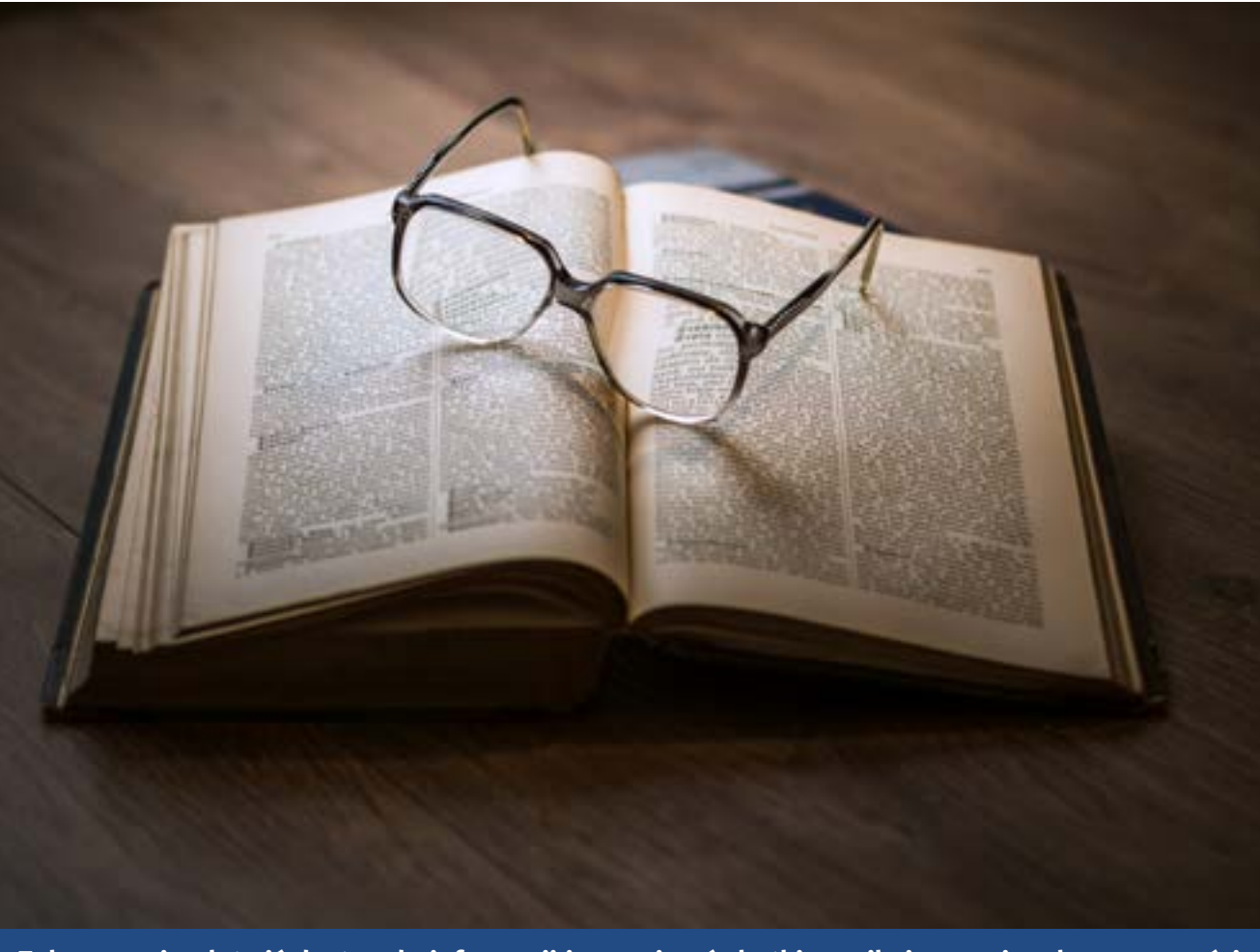

**Zakupy mają ułatwić dostęp do informacji i ograniczyć skutki wynikające z niepełnosprawności**

aktualizację oprogramowania, powinieneś tu wykazać, że posiadasz już starszą wersję tego programu. Pole "Ukończone kursy komputerowe" jest obowiązkowe, jeśli nie ukończyłeś żadnego, napisz, czy potrafisz obsługiwać komputer lub że potrzebujesz szkolenia. Kolejne strony: "informacje dodatkowe" oraz "Średni dochód", nie wymagają chyba komentarza. Następna strona – przedmiot wniosku najczęściej rodzi pytania i wątpliwości. Posłużę się przykładem. Wybrałem interesujące mnie rzeczy i mam ofertę cenową – fakturę pro forma od wybranego sprzedawcy. Są na niej: laptop za 4 100 zł, pakiet aplikacji biurowych za 650 zł, aktualizacja programu odczytu ekranu za 875 zł, urządzenie wielofunkcyjne za 700 zł,

odtwarzacz książek za 1 500 zł, smartfon za 3 000 zł i głośnik bezprzewodowy za 290 zł, łączna cena całego sprzętu to 11 115 zł. Muszę teraz dopasować rzeczy z tej listy do kategorii z wniosku i zsumować ich ceny. Mam pięć kategorii:

- standardowy sprzęt komputerowy (laptop  $i$  drukarka – 4 100 + 700 = 4 800 zł).
- smartfon lub tablet (smartfon za 3 000 zł),
- sprzęt lektorski (odtwarzacz książek za 1 500 zł),
- inny sprzęt (głośnik za 290 zł),
- oprogramowanie (pakiet biurowy i aktualizacja czytnika ekranu – 650 + 875  $= 1 525 z<sup>t</sup>$ ).

Wiem, że co najmniej 10% kosztów muszę zapłacić sam, więc aby policzyć kwoty wnioskowane, odejmuję po 10% od każdej

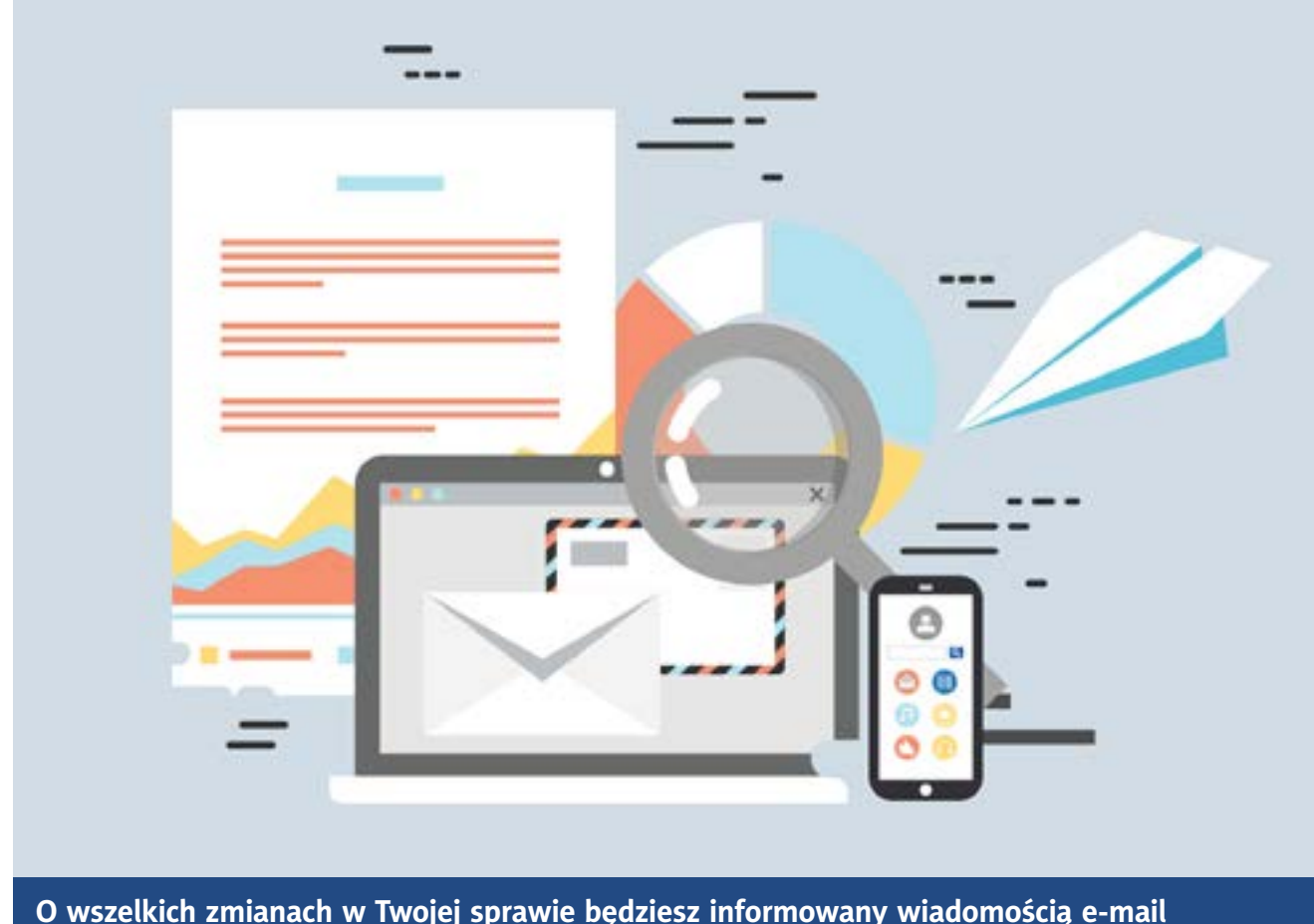

**z informacją, że w systemie SOW czeka na ciebie nowa wiadomość**

z nich i zaczynam wypełniać formularz. Zaznaczam pole wyboru dla kategorii standardowy sprzęt komputerowy. Muszę określić typ (stacjonarny/mobilny/nie dotyczy). Laptop jest głównym i najdroższym elementem w tej kategorii, więc zaznaczam typ mobilny, w pole "Cena brutto" wpisuję 4 800,00 zaś w pole "Wnioskowana kwota dofinansowania" wpisuję 4 320,00. Idę dalej, zaznaczam pole wyboru smartfon lub tablet, typ ustawiam na mobilny, cenę brutto przepisuję z oferty (3 000,00), odejmuję 10% udziału własnego i w pole "Wnioskowana kwota", wpisuję 2 700,00. Przechodzę dalej, mijam kategorie, które mnie nie dotyczą, zaznaczam kolejno: sprzęt lektorski oraz inny sprzęt, określam ich kategorie i uzupełniam cyferki. Docieram do kategorii oprogramowanie, zaznaczam typ (tym razem wybieram opcję "Nie dotyczy"),

cena brutto 1 525,00, a wnioskowana kwota to 1 372,50 zł. Poniżej mam dwa pola tylko do odczytu, w których wprowadzone wyżej kwoty automatycznie się sumują. W polu "Razem cena brutto" mam 11 115,00 zł, natomiast w polu "Razem wnioskowana kwota dofinansowania" mam 10 003,50 zł, więc za dużo. Wracam więc do pola wnioskowanej kwoty na oprogramowanie, odejmuję od niej 3,50 i wprowadzam 1369,00 zł. Sprawdzam pole "Razem wnioskowana kwota" i już mam prawidłowo, 10 000,00 zł, czyli maksymalną kwotę, o którą mogę się ubiegać w tym roku. Kolejne pole – "Deklarowany udział własny w zakupie" trzeba uzupełnić ręcznie, więc wpisuję 1115,00 i w kolejnym polu do odczytu ("Procentowy udział własny wnioskodawcy") mam 10,03%, więc wszystko się zgadza, zatem klikam

"Sprawdź i zapisz". Chcąc dorzucić do tego zestawu linijkę brajlowską za 15 500 zł, to w polu "Razem: cena brutto" będzie kwota 26 615,00, w polu "Razem: wnioskowana kwota" będzie 23 950,00, "Deklarowany udział własny" 2 665,00, zaś "Procentowy udział własny" 10,01%. Gdy kupowany sprzęt elektroniczny i oprogramowanie będą kosztowały w zaokrągleniu do 11 112 zł, to Twoja wpłata wyniesie 10% ceny, maksymalnie 1 112 zł, zaś gdy będzie droższy, całość kwoty powyżej 10.000 zł będziesz musiał pokryć z własnych pieniędzy. Gdy kupowany sprzęt brajlowski będzie kosztował w zaokrągleniu do 18 334 zł, to zapłacisz 10% jego ceny, maksymalnie 1 834 zł, gdy będzie droższy, całość kwoty powyżej 16 500 zł, zapłacisz z własnych pieniędzy. Wystarczy cyferek, przechodzę na kolejną stronę wniosku – "Informacje uzupełniające". W tym miejscu można podać dane swojego konta bankowego – nazwę banku i numer rachunku. Przyda się to głównie wtedy, gdy rozliczenie ma mieć formę refundacji, czyli gdy opłacamy całości z własnych pieniędzy, a realizator przelewa przyznane dofinansowanie na podany w tym miejscu rachunek bankowy nie wcześniej, jak po upływie czternastu dni od daty zakupu. Gdy płatność ma zostać zrealizowana na konto sprzedawcy po opłaceniu tylko udziału własnego, można zostawić te pola puste. Kolejna strona to wzory załączników. Znajdują się tu pliki do pobrania, zaświadczenia lekarskie, dodatkowe oświadczenia itd. Jeśli któryś jest dla Ciebie wymagany, pobierz, wydrukuj, wypełnij, podpisz i zrób jego skan. Idę na następną stronę, "Załączniki i oświadczenia"; to miejsce na dołączenie

do wniosku wszelkich załączników: orzeczenia, zaświadczeń, uzasadnienia itd. Akceptowane formaty plików to JPG lub PDF. Dla wygody zgromadziłem wszystkie pliki załączników w jednym folderze. Klikam łącze "Dodaj plik", następnie przycisk "Załącznik wybierz plik", w oknie Eksploratora wskazuję ścieżkę do pliku, który chcę dodać i klikam "Otwórz". W pole "Opis załącznika" wpisuję, w zależności od jego zawartości, np. orzeczenie o niepełnosprawności, zaświadczenie o zatrudnieniu, uzasadnienie wniosku, oferta cenowa itd. Dodając skan orzeczenia, zaznaczam opcję "Tak, zawiera orzeczenie", natomiast dodając innego rodzaju dokumenty, wybieram opcję "Nie". Klikam "Zapisz", a po chwili wybrany plik zostanie załadowany na stronę. Powtarzam te czynności tyle razy, ile mam załączników do dodania. Po zakończeniu przeglądam i sprawdzam, czy są wszystkie, gdy jest ich więcej niż dwadzieścia, trzeba w tym celu użyć przycisków "Następna" lub "Poprzednia strona". Poniżej umieszczono wykaz załączników wymaganych oraz opcjonalnych, fakultatywnych. Upewniam się, czy nie brakuje któregoś z wymaganych, a następnie klikam "Sprawdź i zapisz". To była ostatnia strona wniosku, pora go podpisać i wysłać. Klikam "Wyślij do instytucji". Mam do wyboru: "Wyślij bez podpisywani" albo "Podpisz i wyślij". Wybieram "Podpisz i wyślij", loguję się do swojego Profilu Zaufanego, potwierdzam podpisanie pliku, przepisuję kod z wiadomości SMS i potwierdzam podpisywanie. Automatycznie wracam do SOW, mam komunikat o pomyślnym złożeniu wniosku, który od teraz znajduje się w zakładce "Wnioski złożone".

#### **Nie taki SOW straszny, jak go malują**

Pod względem dostępności dla czytników ekranu, SOW wypada, moim zdaniem, całkiem dobrze. Pracowałem zarówno z Jawsem, jak i NVDA w aktualnych wersjach, używałem głównie przeglądarki Google Chrome, ale wykonałem również kilka prób, używając Firefoxa oraz Edge. Nie spotkałem miejsc ani kontrolek, które nie były prawidłowo odczytywane, interpretowane. Są nagłówki, listy, łącza, punkty orientacyjne, więc po wstępnym zapoznaniu się z rozkładem systemu można poruszać się sprawniej, używając klawiszy szybkiej nawigacji. Formularz wniosku ma klasyczną, prostą konstrukcję, pola edycyjne, przyciski opcji, pola wyboru, łącza itp. Myślę, że każdy użytkownik czytnika ekranu, który opanował w podstawowym zakresie poruszanie się po stronach internetowych i webowych formularzach, poradzi sobie w SOW pod względem technicznym. Pewnym utrudnieniem może

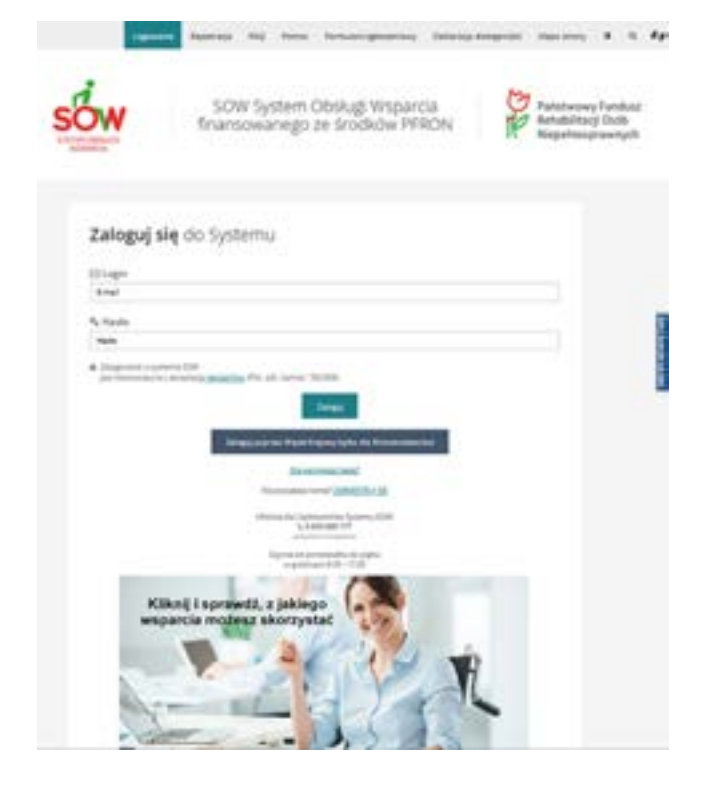

być formalny, urzędowy i prawniczy język, który nawet w okienkach pomocy często niewiele wyjaśnia, ale w takich miejscach to niestety norma.

Wniosek, nad którym pracujemy zapisuje się w zakładce "Wnioski robocze", trzeba go tam odszukać, kliknąć "Edytuj" i kontynuować wypełnianie. Aby uniknąć błędów i nie pominąć żadnego obowiązkowego elementu, trzeba pamiętać o kliknięciu "Sprawdź i zapisz" na każdej stronie formularza. Komunikaty o wykrytych brakach są czytelne, a jeśli pominiemy tę czynność, system i tak wymusi jej wykonanie przed wysłaniem gotowego wniosku. Irytujące bywają sytuacje, gdy po kliknięciu np. "Sprawdź i zapisz" punkt uwagi przeskakuje na górę strony, albo po kliknięciu "Wyślij do instytucji" trzeba poszukać chwilę okienka komunikatu, by móc przejść dalej. Problem pojawia się również, gdy PCPR, do którego ma trafić wniosek, wymaga jakiegoś załącznika, np. oświadczenia RODO itp., którego nie da się wypełnić na komputerze, tylko trzeba je wydrukować, wypełnić, podpisać odręcznie i zeskanować. Moim zdaniem, poza wzorami zaświadczeń lekarskich, wszelkie inne powinny być formularzami do wypełnienia w SOW lub aktywnymi formularzami PDF, które można byłoby wypełnić korzystając z czytnika ekranu i podpisać cyfrowo. Po wysłaniu wniosku, o wszelkich zmianach w sprawie będziesz informowany wiadomością e-mail z informacją, że w systemie SOW czeka nowa wiadomość. Aby ją przeczytać, trzeba się zalogować i przejść do zakładki "Wiadomości". O tym, jak przebiegają kolejne kroki: umowa, zakupy i ich rozliczanie, napiszę za jakiś czas.

**TYFLO**ŚWIAT

<span id="page-22-0"></span>**Arkadiusz Białas, Magdalena Białas**

# **Ojcowski Park Narodowy**

## – coraz bardziej dostępna strona przyrody

Mamy przyjemność rozmawiać z pracownikiem Ojcowskiego Parku Narodowego, Panią Alicją Fischer, koordynatorką projektu "Obszar chroniony, obszar dostępny – dostępne parki przyrodnicze".

Nasz rozmowa odbywa się w pięknych okolicznościach Ojcowskiego Parku Narodowego (OPN), w zabytkowym budynku, w którym mieści się Dział ds. Udostępniania. Znajdujemy się w samym centrum, gdzie tych zmian projektowych widać najwięcej. "Oczywiście to jeszcze nie koniec projektu i nie koniec

prac, jakie zostaną wdrożone" \*– mówi Alicja Fischer.

Jesteśmy zachwyceni samą przyrodą OPN, a do tego widzimy, że Park się zmienia i podąża w kierunku dostępności dla osób ze szczególnymi potrzebami. Oczywiście zdajemy sobie sprawę, iż do wdrożenia zmian, o których będziemy rozmawiać przyczyniło się wejście w życie ustawy z dn. 19 lipca 2019 roku o zapewnianiu *dostępności* osobom ze szczególnymi potrzebami, a także środki pozyskane na ten cel z funduszy europejskich. **Autorzy:** Pani Alicjo, pracuje pani w Ojcow-

skim Parku Narodowym już od 2008 r., dla-

tego chcielibyśmy zapytać, czy wcześniej, czyli przed wejściom ustawy, zauważała Pani potrzebę dostosowywania miejsc czy szlaków osobom z niepełnosprawnościami? **AF:** Nasz Park odwiedza ok. pół miliona osób rocznie, dlatego wśród odwiedzających były zauważalne osoby z niepełnosprawnościami. Nie były to tylko osoby na wózku, ale nasza świadomość w tamtych czasach była niewielka. Osoby z dysfunkcją słuchu czy wzroku już nie były dla nas takie "oczywiste", ponieważ na ogół nie prosiły o pomoc. Natomiast pracownicy w obiektach zgłaszali nam takie sytuacje. To właśnie obiekty turystyczne najczęściej były miejscem bezpośredniego kontaktu pracowników Parku z tymi osobami. Dodatkowo my, pracując w terenie, również dostrzegaliśmy osoby, które wymagały dodatkowych opcji do zwiedzania. Niektóre osoby,

by przeczytać tekst, bardzo zbliżały twarz do tabliczek z opisami, inne przychodziły z asystentem w postaci kolegi czy koleżanki. Staraliśmy się wprawdzie intuicyjnie udoskonalać naszą ekspozycję czy dostosowywać nasze zabytkowe budynki do osób z niepełnosprawnością ruchową. Jednak, tak jak wspomniałam, nasza wiedza na temat przystosowania obiektów czy możliwości niwelowania barier architektonicznych w tamtym czasie była niewielka. Jedyne szkolenie, jakie odbyliśmy wiele lat temu, to szkolenie dotyczące obsługi osób niewidomych, zorganizowane dla pracowników zespołów edukacji parków narodowych przez Towarzystwo Opieki nad Ociemniałymi z Lasek. Wtedy też powstały tyflomapy, dedykowane osobom niewidomym i dostępne na ekspozycji. Zdarzały się również grupy z osobami słabowidzącymi, które

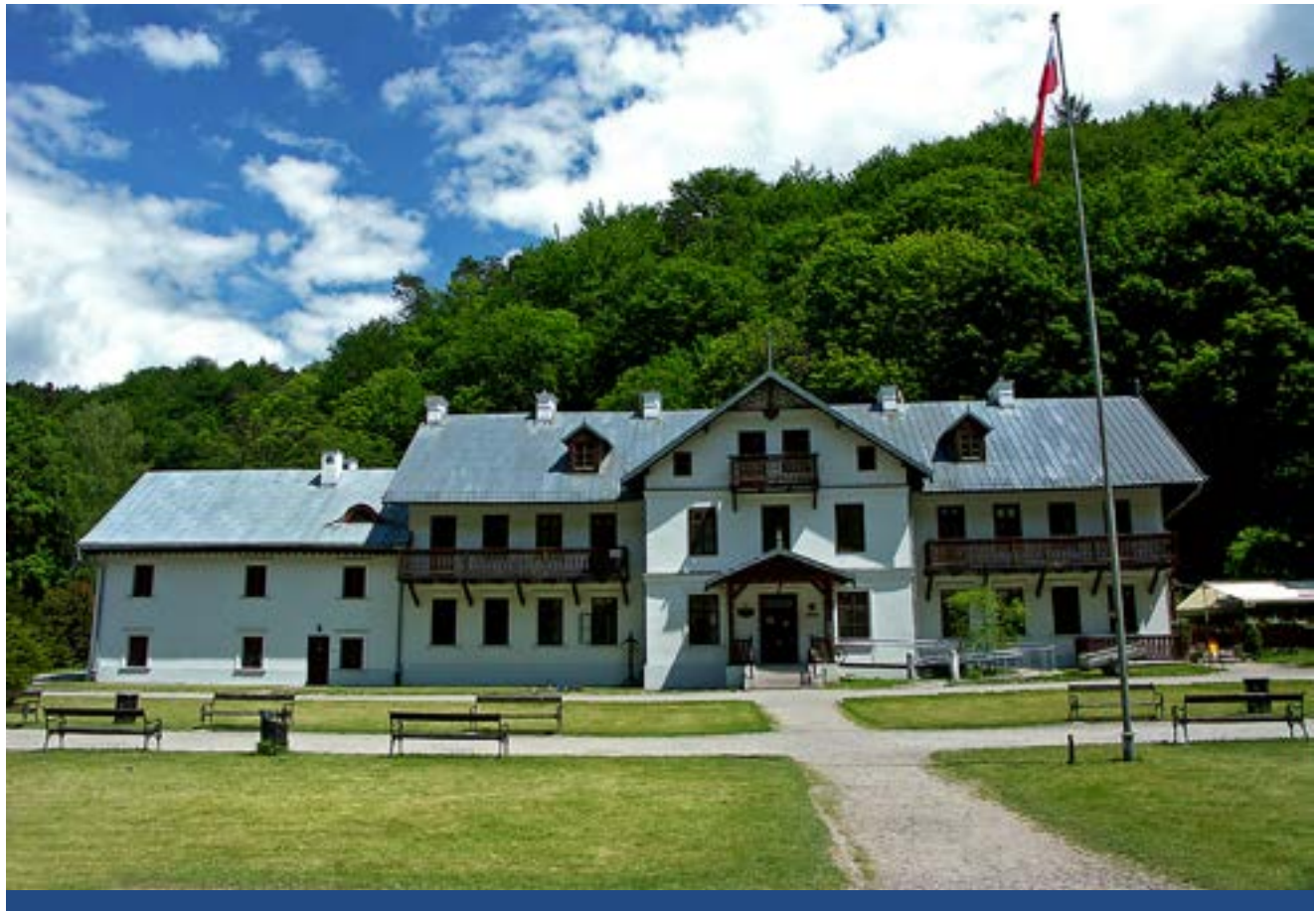

**Willa pod Kazimierzem (siedziba Ośrodka Edukacyjno-Dydaktycznego OPN-u)**

#### **TYFLO**ŚWIAT

chciały uczestniczyć w warsztatach badania wody lub wejście z przewodnikiem do jaskini. Nigdy nie odmawialiśmy prowadzenia takich zajęć, ale posiłkowaliśmy się głównie wiedzą i pomocą osób asystujących. Kiedy pojawiły się informacje o możliwości wzięcia udziału w projekcie, to od razu pomyśleliśmy o tym, żeby udoskonalić nasz warsztat i wiedzę w obszarze dostępności dla osób ze szczególnymi potrzebami. Wiedzieliśmy, że czeka nas ciężka praca, ponieważ musieliśmy na bieżąco dokształcać się w aktualnych dobrych praktykach w tym zakresie. Nikt z nas nie ma wykształcenia kierunkowego związanego z dostępnością.

**Autorzy:** Czy dla Państwa, jako edukatorów te zajęcia/warsztaty były trudne?

**AF:** Cieszył nas sam fakt, że osoby te chcą brać udział w naszych zajęciach i przyjechać do Ojcowskiego Parku Narodowego, a z drugiej strony czuliśmy pewien dyskomfort w postaci świadomości, że brakuje nam pełnego przygotowania i wiedzy o danej niepełnosprawności. Brakowało oferty dedykowanej grupom z określoną niepełnosprawnością. Mając w swoich obowiązkach mnóstwo innych elementów edukacyjnych czy promujących, nie było czasu na cykliczne czy długofalowe doszkalanie się w kwestii oferty edukacyjnej dla takich grup. W tym czasie na rynku był deficyt szkoleń z tego zakresu dla kadry pedagogicznej i pracowników.

**Autorzy:** No właśnie, świadomość społeczeństwa na temat tzw. dostępności była niewielka. Czy kiedy spotkalibyśmy się tutaj jakieś 10 lat temu, to czy wtedy mogłaby Pani wskazać obiekt czy usługę, która była stworzona dla osób ze szczególnymi potrzebami? **AF:** Tak, zaproponowałabym nasze Centrum Edukacyjno-Muzealne, ponieważ kiedy

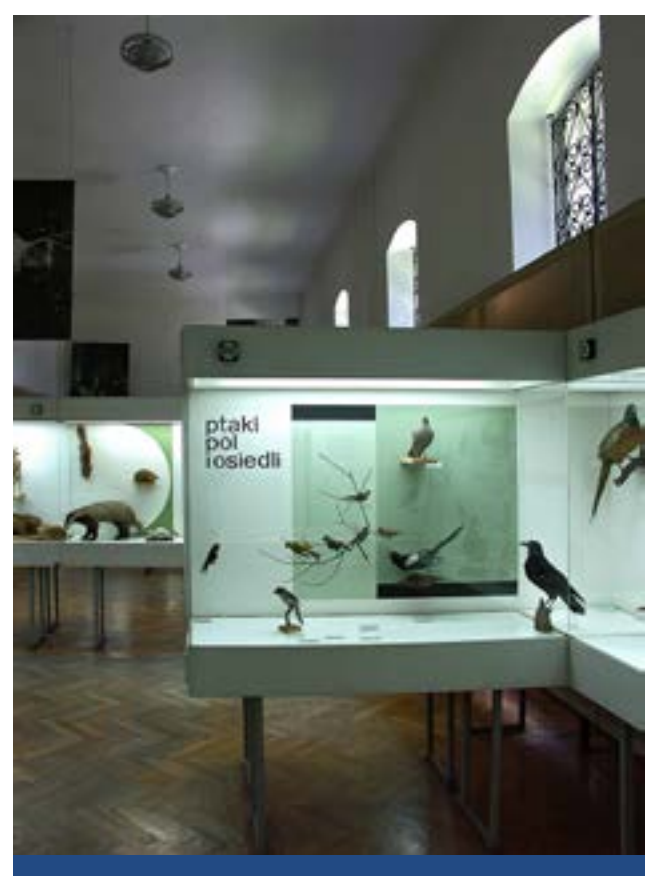

**Pierwsza sala Muzeum Przyrodniczego im. Wł. Szafera**

powstawało ono 13 lat temu, to już wtedy wystawy tworzone były z myślą o dostępności dla osób ze szczególnymi potrzebami. Przede wszystkim jest dostępna dla osób z niepełnosprawnością ruchową – w środku jest winda. Toaleta w tym budynku, również może być wskazana jako dostosowana dla osób na wózkach. Aczkolwiek budynek jest zabytkowy i nie pozwolił nam na pełne wymiarowanie tej toalety, zgodnie z dzisiejszymi wymaganiami. Na ekspozycji jest osoba, która w razie potrzeby służy pomocą przy obsłudze osób z niepełnosprawnością ruchową.

**Autorzy:** Teraz, kiedy w życie weszła ustawa, dużo więcej się mówi o potrzebie dostępności dla OzN. Jest też więcej możliwości pozyskiwania funduszy na dostosowanie budynków, jak również uczestniczenia pracowników w rożnego rodzaju szkoleniach świadomościo-

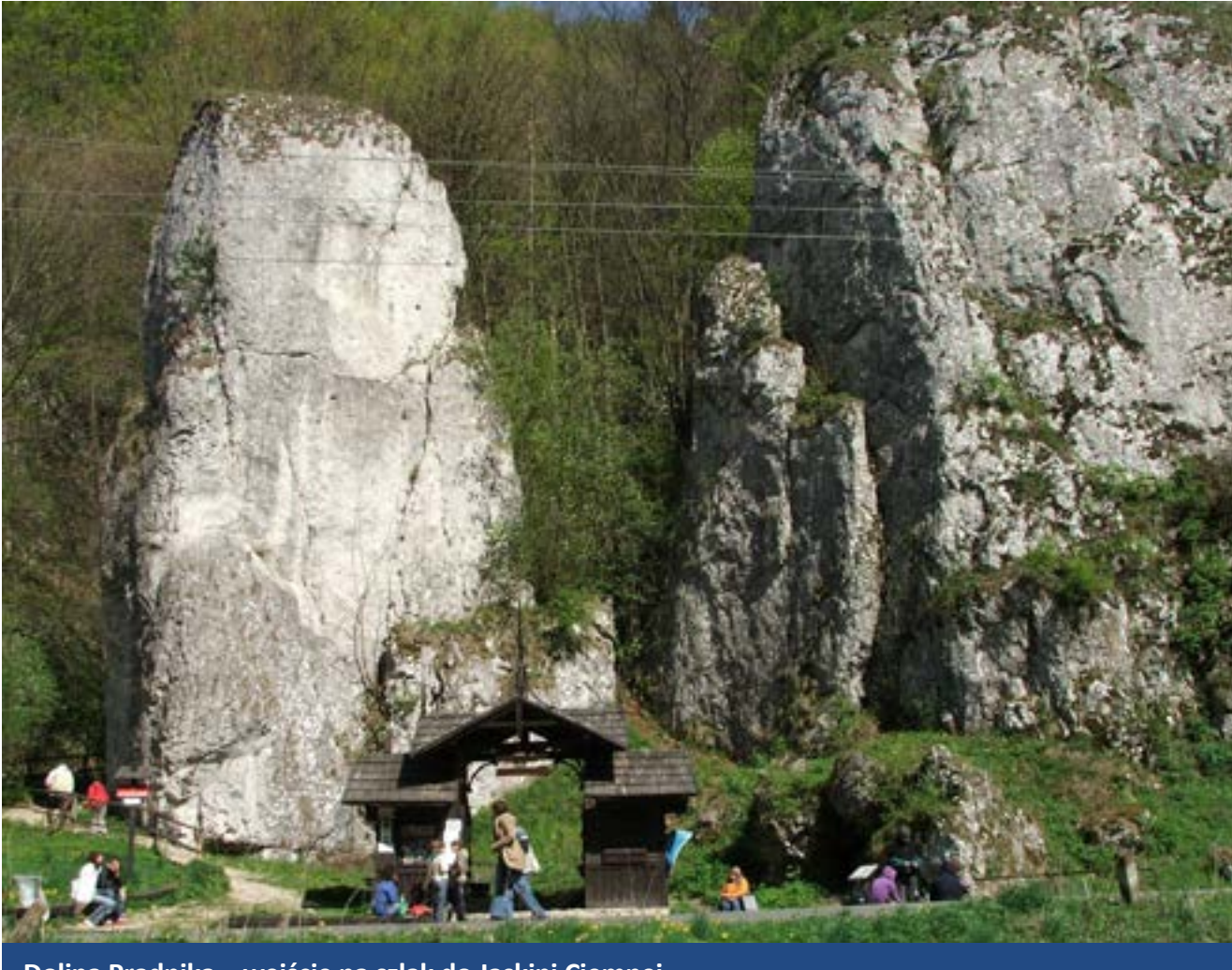

**Dolina Prądnika – wejście na szlak do Jaskini Ciemnej**

wych. Wchodząc w projekt "Obszar chroniony, obszar dostępny – dostępne parki przyrodnicze", macie możliwość poprawy tego, co, na co dzień widzieliście niedostępne. **AF:** To jest projekt, przy którym partnerem jest też Ministerstwo Klimatu i Środowiska oraz partner zagraniczny – Global Nature Fund, dlatego w pierwszej kolejności skierowane było to do parków narodowych i krajobrazowych. To dla nas pozytywne zaskoczenie, że to nie my musieliśmy szukać możliwości wsparcia w tym zakresie, tylko do nas skierowano ofertę, z której mogliśmy skorzystać, planując zadania dot. wzmocnienia dostępności i składając odpowiedni wniosek. Przystąpienie do projektu było poprzedzone spotkaniami konsultacyjnymi

zainteresowanych podmiotów, gdzie omawiano potrzeby parków w tym zakresie. Inwestycje, które powstają w związku z tym przedsięwzięciem grantowym, są już oczywiście zgodne z ustawą o zapewnianiu *dostępności* osobom ze szczególnymi potrzebami. Organizacja koordynująca, czyli PFRON, po raz pierwszy na taką skalę współpracuje z parkami przyrodniczymi. Korzyść jest obustronna.

**Autorzy:** Czy kiedy skończy się czas tego projektu, to czy będziecie Państwo na tyle świadomi, że samodzielnie będziecie poszukiwać funduszy do realizacji kolejnych zamierzeń tzw. dostępnościowych?

**AF:** Będziemy w pierwszej kolejności szukać możliwości finansowych dla organizacji szko-

leń dla kadry. Mamy już pozyskane fundusze na organizację konferencji o dostępności w przyszłym roku. Będzie ona dofinansowana ze środków Narodowego Funduszu Ochrony Środowiska i Gospodarki Wodnej. Dodatkowo zwiększająca się nasza świadomość prowadzi do tego, że kiedy myślimy o inwestycjach związanych z dostosowaniem budynku, to również mamy na uwadze jego okolice. Teraz już wiemy, że jeśli wnętrze będzie przyjazne, a nie ma jak dojechać na wózku, to tak naprawdę nadal budynek nie jest dostępny. **Autorzy:** No i wyszliśmy z budynków na zewnątrz. Chcielibyśmy zapytać o dostępność szlaków turystycznych. Czy będą w jakikolwiek sposób przystosowane? **AF:** Jeśli chodzi o osoby z niepełnosprawnością ruchową, poruszające się na wózkach inwalidzkich, to skupiamy się głównie na dostosowaniu przestrzeni od parkingu pod zamkiem w Ojcowie do Centrum Edukacyjno- -Muzealnego w Parku Zamkowym. Dalej osoby te mogą przemieszczać się drogą asfaltową w stronę Bramy Krakowskiej, a nawet dalej do DPS "Caritas". Trasa, którą wskazujemy, jako dostępna, biegnie wzdłuż Doliny Prądnika i jest bardzo malownicza. Nie bierzemy pod uwagę dostosowywanie szlaków o charakterze górskim, bo takie w większości są w Ojcowskim Parku Narodowym, choć nie jesteśmy w górach. Natomiast mamy na uwadze wykorzystanie wirtualnych spacerów w przyszłości, z których mogłyby skorzystać osoby niemogące przejść wszystkimi szlakami osobiście. Cały czas jednocześnie doszkalamy naszą kadrę w kierunku obsługi osoby z niepełnosprawnością. Współpracujemy z lokalnymi ośrodkami, głównie zajmującymi się pomocą osobom z niepełnosprawnością intelektualną, przy scenariuszach do zajęć na terenie OPN.

**Autorzy:** Zadamy takie nietypowe pytanie, bo interesuje nas jak reagują Państwa pracownicy na wizyty w Parku osób z niepełnosprawnościami? Czy praca z osobami z dysfunkcjami jest trudna dla nich czy boją się pomóc? Pytamy, ponieważ jak wiemy, reakcje na osoby z jakakolwiek niepełnosprawnością są różne. **AF:** Jest to dla nich trudne, ponieważ, na co dzień nie zajmują się takimi osobami. Dostrzegają potrzebę szkoleń, aby móc jak najlepiej znaleźć się w sytuacji "nietypowej" (uśmiech). Takie zajęcia są dla nich formą przypomnienia, tak jak z językiem obcym, nieużywany jest zapominany. W Parku nie ma jeszcze tak dużej ilości osób, które się do nas zgłaszają i proszą o pomoc. Mimo to, trzeba ćwiczyć i być gotowym na udzielenie prawidłowej i zadowalającej pomocy. Dla niektórych pracowników takie szkolenia świadomościowe są odkrywcze, ponieważ naprawiając np. alejkę,

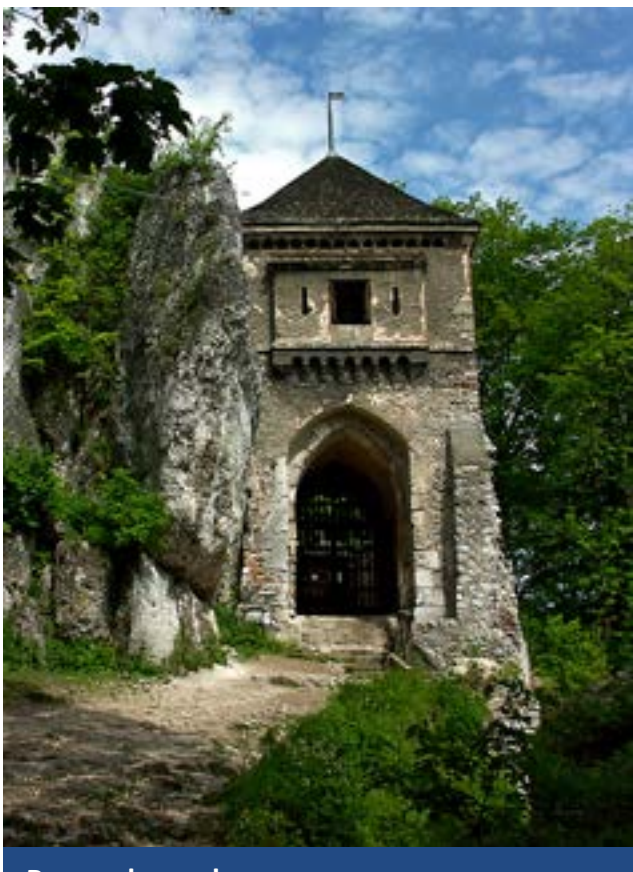

**Brama do zamku**

już się zastanowią, jakim kamieniem uzupełnić ubytki nawierzchni, aby osoba na wózku nie utknęła. Te wszystkie szkolenia dały nam to, że przy każdej inwestycji już dochodzi ta myśl, żeby wziąć pod uwagę również tą dostępność. Dodatkowo otworzyła się taka ciekawość i dostrzeganie tych osób i ich potrzeb. Te osoby widzimy, że są i doskonale sobie radzą, a my staramy się już nie robić "takich podstawowych błędów" (uśmiech).

**Autorzy:** Gdzie będzie największe skupienie elementów dostępnych dla osób z niepełnosprawnościami?

**AF:** Najwięcej uwagi poświęcamy okolicom parkingu naszego Centrum Edukacyjno- -Muzealnego. Przejazd z parkingu tutaj do budynków, gdzie mamy ekspozycję oraz przestrzeń za Centrum, która będzie prze-

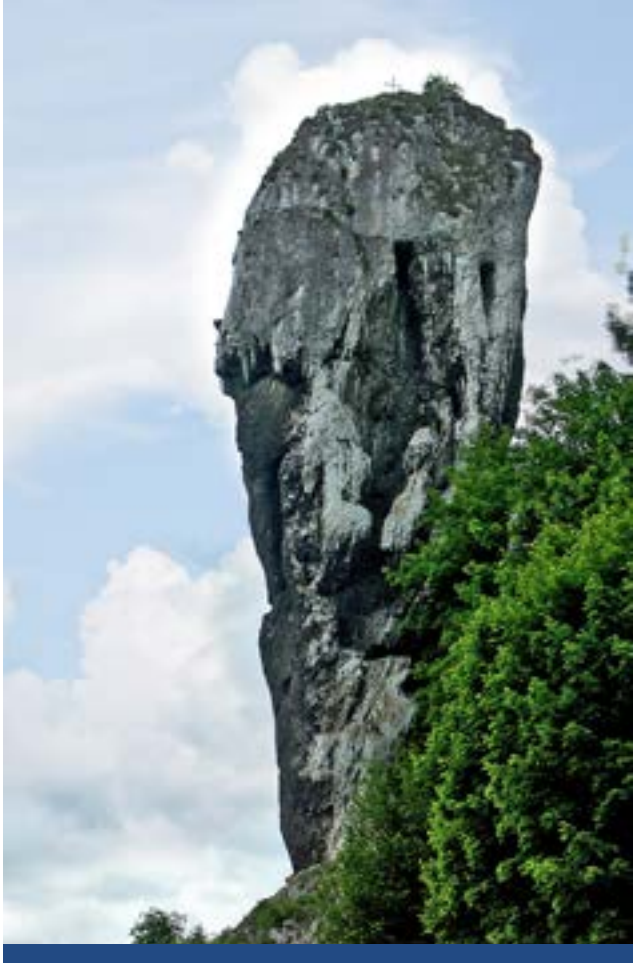

znaczona na zajęcia terenowe. Za budynkiem Centrum już postała makieta dotykowa do tropów dla osób niewidomych. Można za pomocą dłoni "zobaczyć" jak wygląda trop danego ssaka, o jakim w danym momencie mówi edukator czy przewodnik. Jest również kącik malucha, czyli stoliki i krzesła są dostosowane do wysokości dzieci i ich potrzeb. Jest też makieta dotykowa kłody i tablica dźwiękowa.

**Autorzy:** Czym jeszcze może się Pani pochwalić, co powstało w ostatnim czasie? **AF:** Tablice, które powstają w ramach projektu, będą napisane w języku prostym, przez co przyjazne dla osób z niepełnosprawnością intelektualną. Także treści na naszej stronie również będą pisane w ETR. Będziemy również rozwijać zajęcia, które odbywać się będą w języku prostym dla środowiskowych domów pomocy, które skupiają osoby z niepełnosprawnością intelektualną. Przed nami jeszcze duża inwestycja związana z dostosowaniem ścieżki za Centrum Edukacyjno-Muzealnym dla potrzeb osób z niepełnosprawnością ruchową i osób niewidomych, i powstaniem platformy na stawie, również dostępnej dla osób na wózkach inwalidzkich.

**Autorzy:** Mając na uwadze te dysfunkcje, o których teraz Pani wspominała, to czy na szlaku pojawią się jakieś dostosowania np. w postaci piktogramów?

**AF:** Jak na razie nie myśleliśmy o tym, raczej będą uzupełniane w QR kody, aby można było ściągnąć tekst opisujący dane miejsce do aplikacji dla osób niewidomych, którym to ta aplikacja przeczyta, co inni widzą na tablicy. Również na nowopowstałej tzw. "ścieżce seniora", na trasie od zamku Ojców w stronę kaplicy "Na Wodzie", na tablicach dotykowych są już teksty łatwe oraz ich ilość jest zminima- **Maczuga Herkulesa**

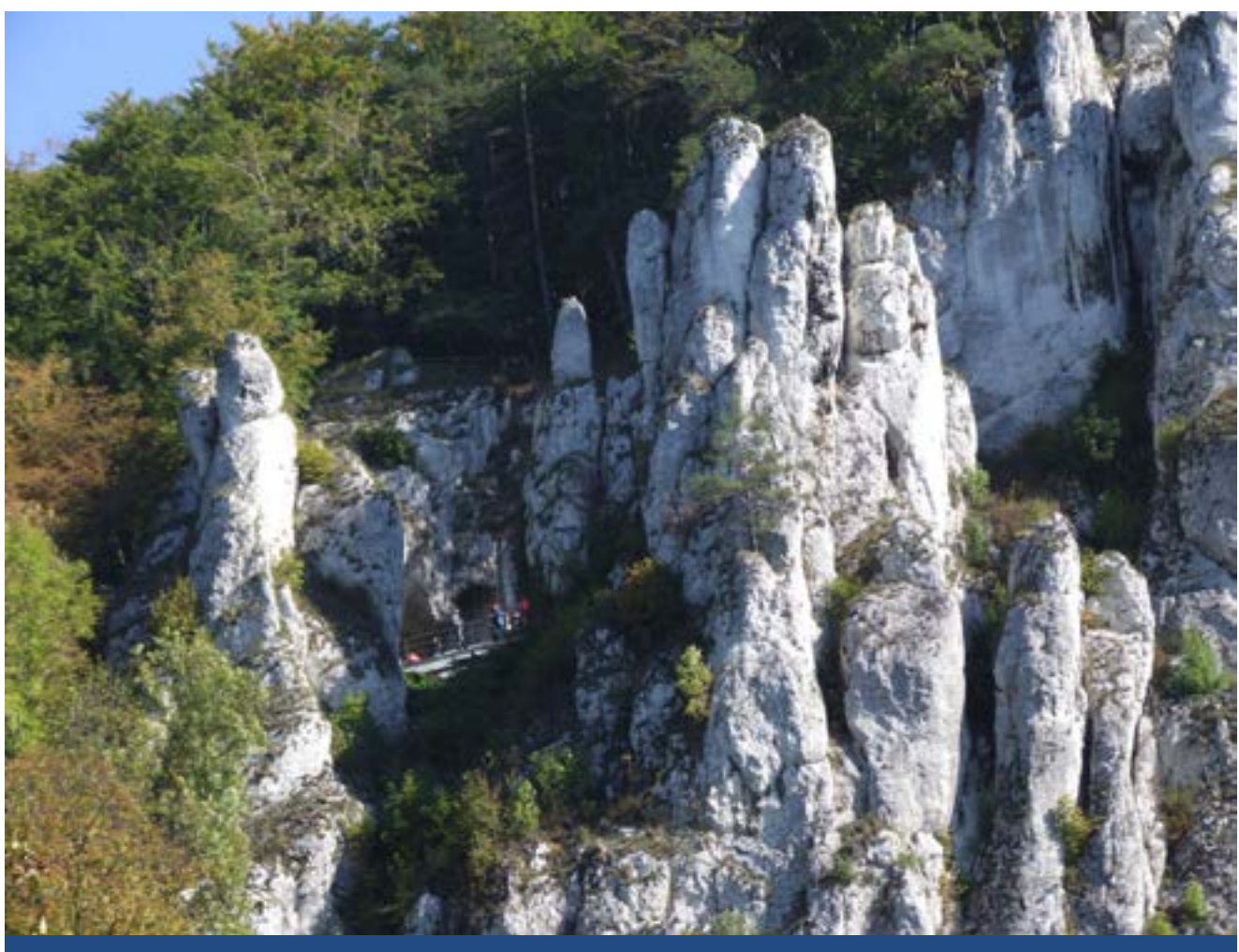

**Dolina Prądnika – skała Biała Ręka**

lizowana. Dodatkowo piktogramy, jakie tam się pojawiają, są powtarzalne na całej ścieżce. To również robione było z myślą o osobach z niepełnosprawnością intelektualną. **Autorzy:** Załóżmy, że jesteśmy osobami z niepełnosprawnością ruchową i chcemy się wybrać do Parku. Jak możemy uzyskać informacje o miejscach dedykowanych dla nas? Czy mamy dzwonić do Parku?

**AF:** Na naszej stronie internetowej jest zakładka dostępność (deklaracja dostępności). Znajduje się w menu po lewej stronie na samym dole. Są też dwie mapy, które wskazują trasę, która jest dostępna dla osób z niepełnosprawnościami oraz gdzie są parkingi i toalety przystosowane dla tych osób. Oczywiście będziemy to modyfikować i uzupełniać w miarę pojawiania się nowych inwestycji.

**Autorzy:** Jeśli zadzwoni ktoś z prośbą o asystenta, to czy otrzyma taką pomoc? **AF:** Nie mamy profesjonalnych asystentów, ale osoby, które były na szkoleniach, są tymi, które mogą zaopiekować się takim turystą. Nie jest to jednak usługa przewodnicka. Być może w przyszłości uda się przeszkolić osoby, które pełniłyby rolę asystentów osób z różnymi potrzebami, w ramach wolontariatu, tak, więc nie mówimy nie (uśmiech).

**Autorzy:** Czy osoba głucha może u Państwa skorzystać z tłumacza PJM?

**AF:** Tak, oczywiście. Natomiast jest to możliwe po wcześniejszym zgłoszeniu takiej potrzeby. Może być mailowo lub telefonicznie.

**Autorzy:** Wracając jeszcze do osób niewidomych, to czy posiadacie Państwo audiobooki

lub inne formy, z których mogłyby skorzystać osoby z dysfunkcją wzroku?

**AF:** Audiobooków nie posiadamy, ale na kanale You Tube mamy filmy opowiadające o Ojcowskim Parku Narodowym. Również filmy, które znajdują się w Centrum Edukacyjno-Muzealnym oraz na zamku Ojców są dostosowane dla osób z niepełnosprawnościami. Po zgłoszeniu można je odtworzyć z napisami lub z audiodeskrypcją w Ośrodku Edukacyjno-Dydaktycznym.

**Autorzy:** Wróćmy jeszcze raz do budynku Centrum Edukacyjno-Muzealnego, który został wskazany jako ten dostępny. Zauważyliśmy przy kasie oznaczenie możliwości skorzystania z pętli indukcyjnej.

**AF:** Tak, wszystkie obiekty posiadają stanowiskowe pętle indukcyjną. Kadra obsługująca jest przeszkolona z obsługi osób, które chcą skorzystać z tego udogodnienia. Mam też informacje, że jest to wykorzystywane w czasie zwiedzania Centrum. To znaczy, że jest to potrzebne i użyteczne.

**Autorzy:** Tak, właśnie. Zwłaszcza, kiedy tam przychodzą grupy, jest gwar, to nawet osoba słysząca ma problem z porozumiewaniem się. A czy na salach konferencyjnych są również pętle indukcyjne?

**AF:** Mamy pętlę indukcyjną w budynku oraz system FM do wspomagania słyszenia w czasie konferencji a także na odległość poza budynkiem, można wypożyczyć je też w obiektach turystycznych. Odnośnie pomocy osobom słabosłyszącym, to właśnie dzięki szkoleniom i temu, że teraz coraz więcej mówi się o dostępności, dowiedzieliśmy się,

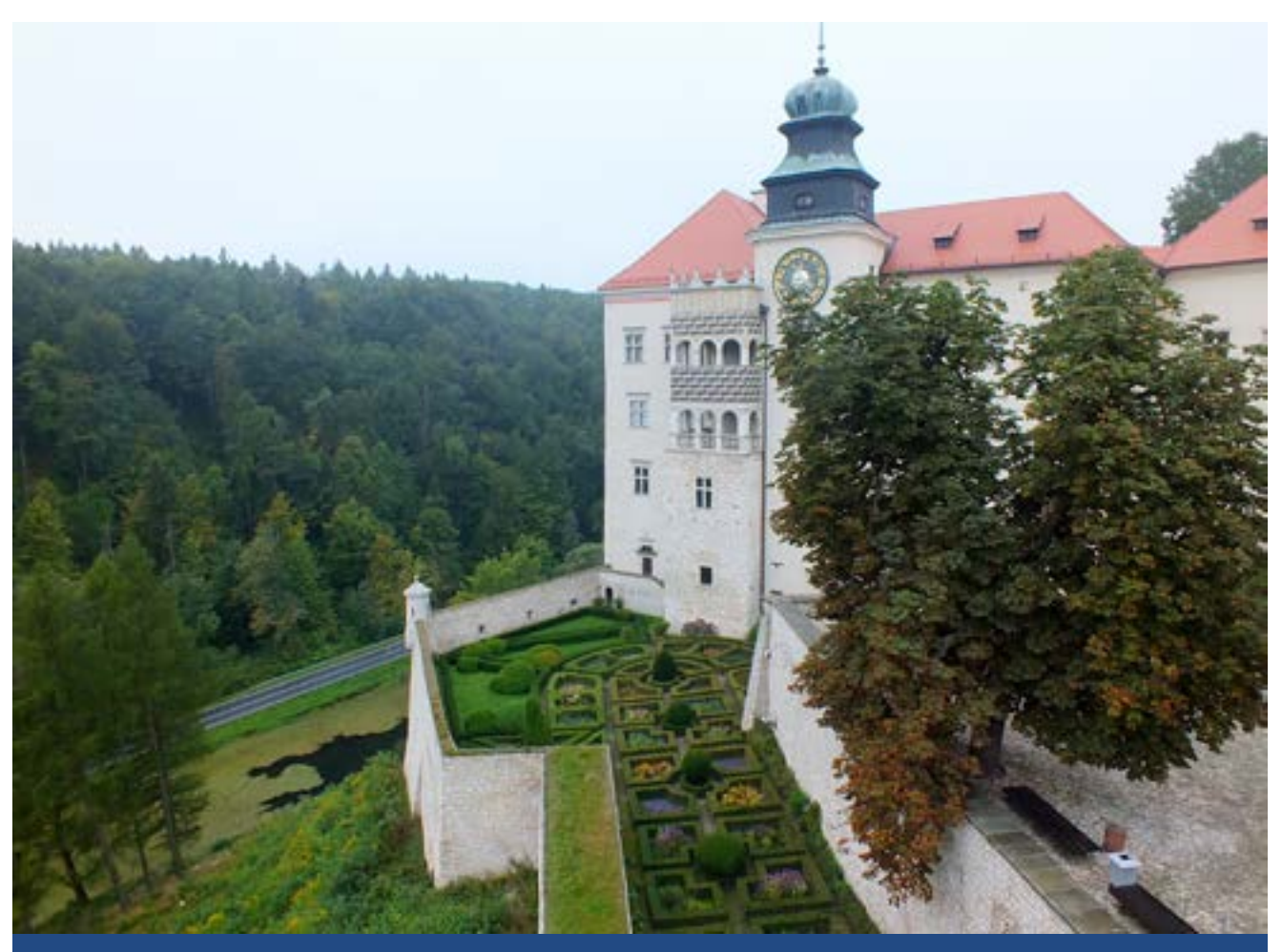

#### **TYFLO**ŚWIAT

że jest coś takiego jak Totupoint, czyli system naprowadzania do celu. Bardzo chcieliśmy mieć coś takiego w naszym Parku, aby można było doprowadzić osoby niewidome z parkingu do Centrum. Jest to wyzwanie na przyszłość.

**Autorzy:** Rzeczywiście widać, że cały czas towarzyszy Państwu ta myśl o dostępności i mamy wrażenie, że nie tylko wejście ustawy zmotywowało do takich ruchów, ale jak słyszymy, to w stronę udogodnień działacie już od dłuższego czasu. Teraz tylko macie większe możliwości pozyskania funduszy lub realizacja takich projektów jak już tutaj wspomniany o dostępnych parkach przyrodniczych. Proszę nam powiedzieć, z czego obecnie jesteście najbardziej dumni, jeśli chodzi o realizację planów związanych z przystosowaniem parku dla osób ze szczególnymi potrzebami.

AF: Ciekawą rzeczą jest tzw. "Ścieżka Seniora", która prowadzi od zamku Ojców do miejsca na wysokości Kaplicy na Wodzie, wzdłuż szlaku czerwonego i niebieskiego. Nie jest ona dedykowana osobom na wózkach, ale jest łatwa dla osób starszych, samodzielnie poruszających się. Ścieżka jest utwardzona i postawione są ławki, które posiadają podłokietniki i mają wymiary inne niż te standardowe, przygotowano je głównie z myślą o osobach starszych. Na ścieżce są również tablice kulturowe z wypukłymi fotografiami i tyflografikami. Nie ma tam za wiele tekstu, ponieważ ma to skłonić do myślenia i refleksji. Mogą z tego skorzystać również osoby z dysfunkcja wzroku oraz osoby głuche. Odcinek zwany "Ścieżką Seniora" jest krótki, z miejscami do odpoczynku, dlatego dedykowany jest głównie seniorom oraz osobom, które nie mogą iść gdzieś dalej czy na szlaki o charakterze górskim. Turyści chętnie już korzystają

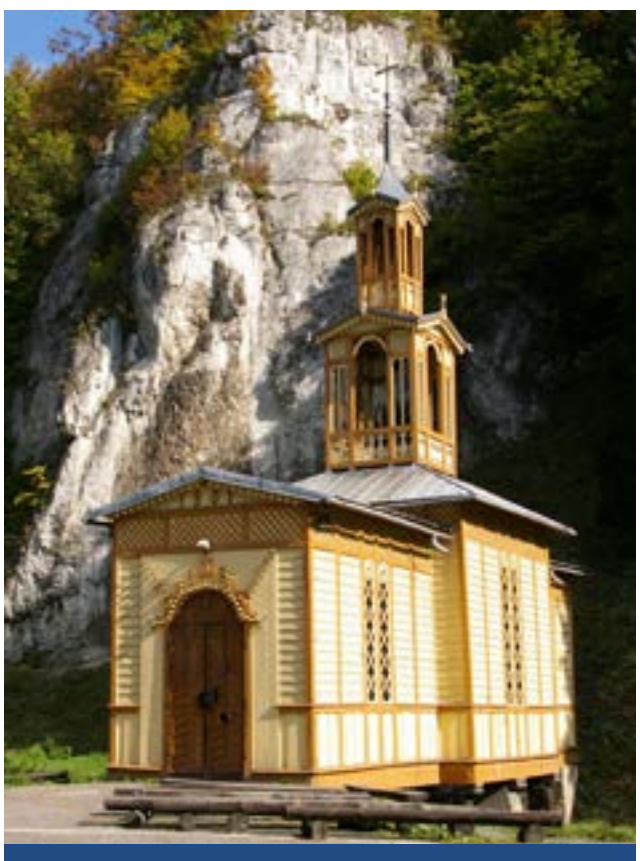

**Kapliczka na wodzie**

z tego miejsca. Niedługo będzie zmieniana strona internetowa Parku i wtedy na pewno pojawią się na niej wszystkie te informacje, o których opowiadam.

**Autorzy:** Tak na koniec chcielibyśmy zapytać: czy zwiększając dostępność w Parku, zauważyliście zwiększoną ilość zwiedzających osób ze szczególnymi potrzebami?

**AF:** Ciężko to stwierdzić. Faktycznie widzi się więcej tych osób, ale pytanie też czy my ich bardziej zauważamy przez to, że realizujemy projekt i zwracamy na to większą uwagę, czy faktycznie jest tych osób więcej. Nigdy nie prowadziliśmy tego typu statystyk. Według mnie jest więcej tych osób. Mam wrażenie, że znają to miejsce i widzą, że poprawia się infrastruktura, choćby nawet parkingi, które są wyznakowane pionowo i poziomo dla osób z niepełnosprawnościami. Być może przekazują sobie informacje o tych zmianach i udogodnieniach. Ewentualnie wchodzą na nasza

stronę, bądź też śledzą nas na FB. (uśmiech). Jesteśmy jeszcze ciągle w trakcie projektu i dużo jeszcze będzie zmian. Miejmy nadzieję, że to przyciągnie ludzi ze szczególnymi potrzebami i zachęci do wyjścia z domu. **Autorzy:** Pomysłów jak widać nie brakuje, chęci również, a i świadomość potrzeby tych zmian nie jest tutaj obca. Miejmy nadzieję, że na zakończonym projekcie nie spoczniecie i zrealizujecie wszystkie zamierzone cele w kierunku dostępności dla osób ze szczególnymi potrzebami. Bardzo dziękujemy za miłe spotkanie na łonie natury i życzymy sukcesów nie tylko projektowych.

32

**AF:** Dziękuję. Zapraszamy do odwiedzin naszego Parku, a w razie potrzeby także do kontaktu przed przyjazdem.

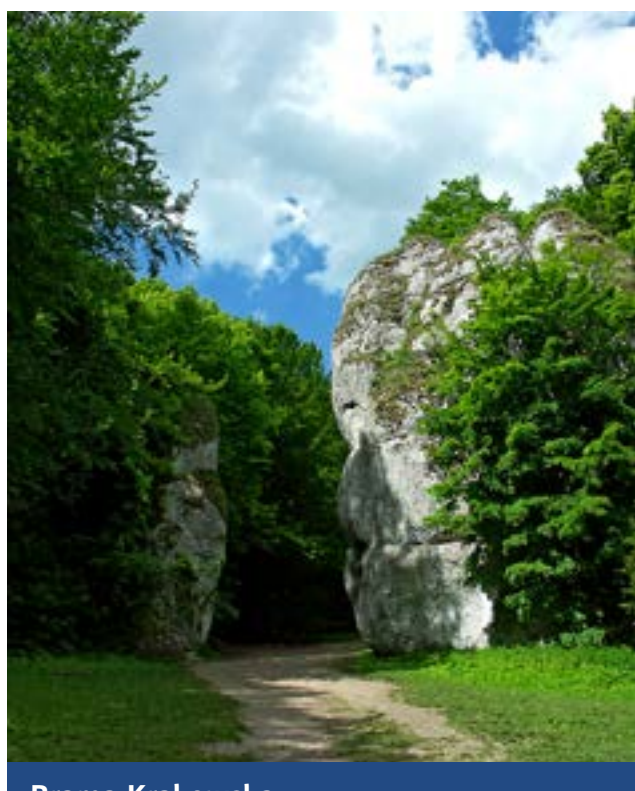

**Brama Krakowska**

#### **Informacja o projekcie**

W latach 2022-2023 Ojcowski Park Narodowy realizował przedsięwzięcie grantowe pn. **Poprawa dostępności Ojcowskiego Parku Narodowego dla osób ze szczególnymi potrzebami**, o łącznej wartości **489 550,00 zł**, współfinansowane:

- ze środków europejskich 94,29% kwoty powierzonego grantu,
- ze środków współfinansowania krajowego 5,71 % kwoty powierzonego grantu.

Przedsięwzięcie grantowe było realizowane w ramach umowy **nr 010-PP-2022** o powierzenie grantu w ramach projektu "Obszar chroniony, obszar dostępny" realizowanego przez Państwowy Fundusz Rehabilitacji Osób Niepełnosprawnych w ramach Działania 4.3 Programu Operacyjnego *Wiedza Edukacja Rozwój 2014-2020.*

Głównym celem przedsięwzięcia jest umożliwienie osobom z różnego typu dysfunkcjami, a także osobom starszym i rodzinom z dziećmi, wzrostu możliwości poznawania walorów przyrodniczych i kulturowych Ojcowskiego Parku Narodowego (OPN) poprzez: innowacyjne rozwiązania edukacyjne, poprawę dostępności infrastruktury Parku, doposażenie ścieżek edukacyjnych i szlaków turystycznych, doposażenie obiektów w niezbędne rozwiązania technologiczne (m.in. pętle indukcyjne), rozwój współpracy lokalnej z organizacją pozarządową działającą na rzecz niepełnosprawnych. Dodatkowo przedsięwzięcie ma na celu podniesienie kompetencji kadry OPN w zakresie pracy z osobami o szczególnych potrzebach, w zakresie innowacyjnych rozwiązań dla tych osób oraz opracowanie długofalowej strategii dot. dostępności.

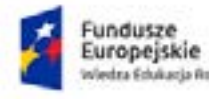

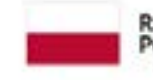

Rzeczpospolita Polska

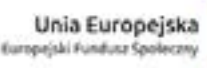

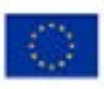

# <span id="page-32-0"></span>Podpisy elektroniczne **– wygoda czy problem?**

Dookoła nas funkcjonuje coraz więcej rozwiązań cyfrowych i wydawałoby się, że drukowanie i odręczne podpisywanie dokumentów powinno odejść do lamusa.

A jednak wciąż procedura może wyglądać następująco:

- wydrukowanie umowy i załączników,
- odręczne podpisanie dokumentów,
- zeskanowanie podpisanych egzemplarzy,
- wysłanie skanów pocztą elektroniczną, a papierów pocztą tradycyjną.

Nie będę pisał, ile jest w tym absurdów technicznych i prawnych. Chcę jednak przedstawić alternatywne rozwiązanie, jakim jest podpis elektroniczny. Temat jest rozległy i pełen technicznych niuansów, więc postaram się go nieco rozjaśnić.

#### **Czym jest podpis elektroniczny?**

Podpis elektroniczny to informacja weryfikująca osobę podpisującą dokument na podstawie danych elektronicznych, a nie złożonego odręcznie podpisu. W przypadku osób niewidomych podpis odręczny jest nie tylko mniej wygodny, ale także trudny do późniejszej weryfikacji. Na nic nam karty wzorów podpisów, jeżeli wykonujemy po prostu bazgroł na kartce. Zupełnie inaczej jest z podpisami elektronicznymi, oczywiście, o ile ktoś się nie boi technologii. Zacznę zatem od przedstawienia, jakiego rodzaju podpisy elektroniczne mamy do dyspozycji, a następnie postaram się je omówić.

Mamy zatem taki zgrubny podział:

- zwykły podpis elektroniczny,
- zaawansowany podpis elektroniczny,
- kwalifikowany podpis elektroniczny.

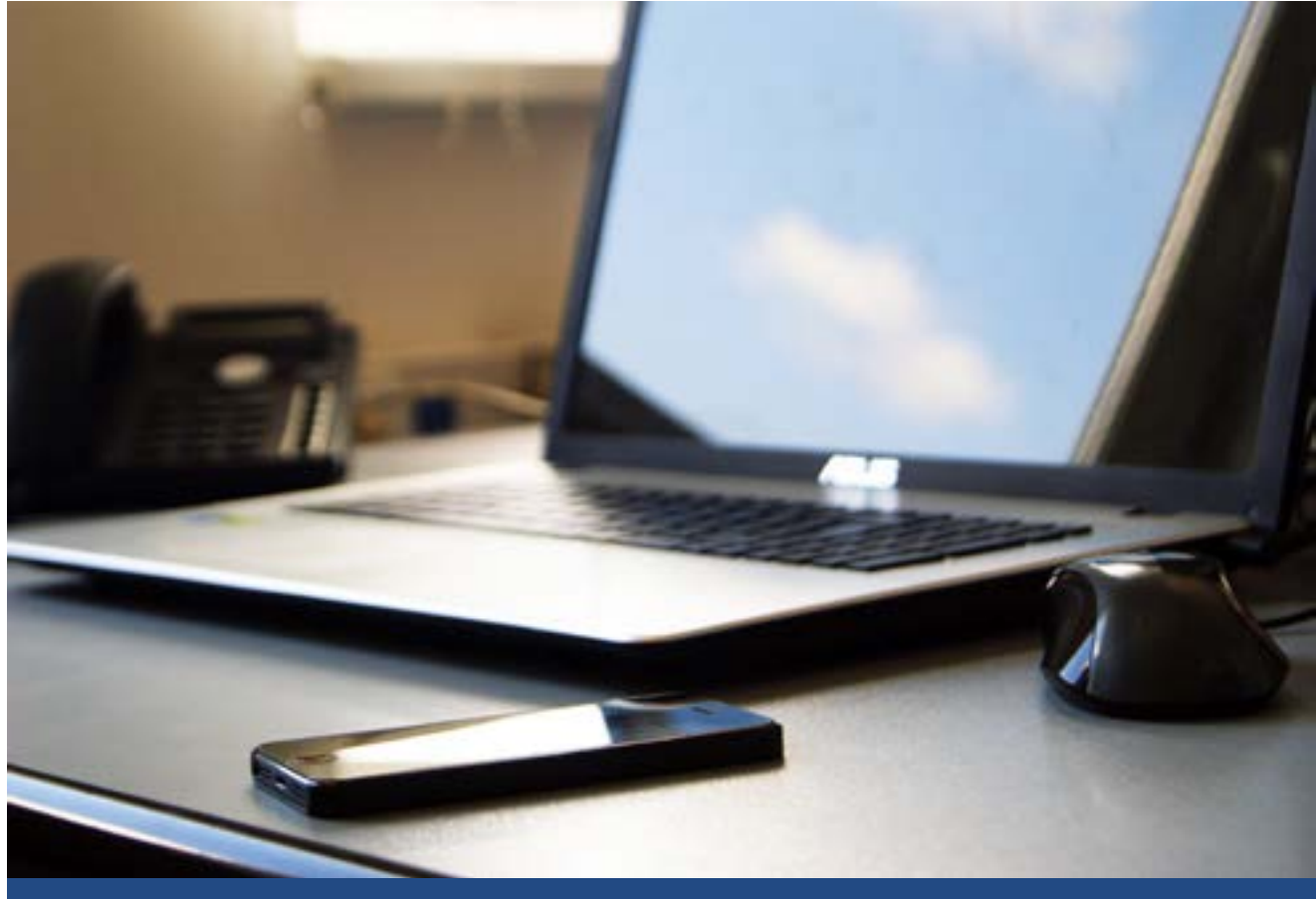

**Podpis jest bezpłatny, ale jego używanie wymaga nieco wprawy i zastosowania aplikacji Państwowej Wytwórni Papierów Wartościowych**

#### **Zwykły podpis elektroniczny**

Zwykły podpis elektroniczny jest najmniej zaawansowaną propozycją wśród rodzajów podpisów elektronicznych. Nie wymaga on żadnego certyfikatu i jest to nic innego jak elektroniczna deklaracja tożsamości danej osoby, czyli cyfrowa wersja odręcznego podpisu. Może to być po prostu imię i nazwisko, umieszczone w treści wiadomości e-mail lub w dokumencie tekstowym. Taki podpis ma słabą wartość dowodową, chociaż można w ten sposób składać oświadczenia woli. Najczęściej jednak druga strona będzie na tę formę kręcić nosem.

Zaawansowany podpis elektroniczny Zaawansowany podpis elektroniczny, dzięki zastosowaniu odpowiednich środków technicznych, jest jednoznacznie związany z dokumentem oraz autorem i trudny

do sfałszowania. Do kategorii tej można zaliczyć większość powszechnie stosowanych systemów podpisu cyfrowego (PGP, S/ MIME). Takimi podpisami są też te oferowane w usłudze Autenti czy DocuSign. Stosują je zazwyczaj firmy, którym bardziej zależy na sprawnym obrocie dokumentami niż zabezpieczeniem się na wszystkie strony. Zdarzyło mi się realizować zlecenie w całości obsłużone przez DocuSign. Za pomocą tego podpisu zawarłem umowę i NDA (umowa o zachowaniu poufności), podpisałem oświadczenie z danymi osobowymi oraz rachunek. Wszystko wewnątrz chmury Google. Wszystko wygodnie, dostępnie i szybko. Podpisywanie wygląda zazwyczaj następująco: ktoś przygotowuje dokument do podpisu i dodaje osoby, które mają go podpisać. Te osoby dostają pocztą elektroniczną link

do dokumentu, który mogą przeczytać. Mają też do dyspozycji przycisk "podpisz", który mogą kliknąć. To wszystko. Kiedy już wszystkie osoby podpiszą dokument, do wszystkich trafia także informacja, że proces podpisywania się zakończył.

#### **Podpis zaufany**

Podpis zaufany to potwierdzony zestaw danych, które jednoznacznie identyfikują Cię w usługach podmiotów publicznych w Internecie. Podpisu zaufanego możesz użyć za pośrednictwem przeglądarki internetowej. Trzeba tylko wczytać plik do podpisania (najlepiej PDF), uwierzytelnić się i podpisać z potwierdzeniem przez powtórną weryfikację. Aby uzyskać podpis zaufany, musisz najpierw założyć konto użytkownika ePUAP i złożyć wniosek o potwierdzenie profilu zaufanego. Profil zaufany można też uzyskać bez wizyty w urzędach za pośrednictwem banku. Trzecia możliwość to e-dowód, czyli dowód osobisty z wbudowanym chipem, w którym zapisane są nasze dane.

Podpis zaufany pozwala na podpisanie różnego rodzaju dokumentów wysyłanych do urzędu. Dzięki niemu można podpisać np. sprawozdanie finansowe czy różnego typu wnioski, sprawdzić podpisy elektroniczne i wypakować dokument z podpisanego pliku xml. Podpis zaufany jest ważny w kontaktach z podmiotami publicznymi.

Podpisywanie dokumentów może wyglądać następująco: w przeglądarce internetowej wpisujesz adres gov.pl i tam klikasz link "Podpisz dokument elektronicznie". Teraz przechodzisz do kreatora, w którym wybierasz, co chcesz podpisać. Jeżeli to możliwe, zachęcam do wybierania pliku PDF. Teraz możesz dodać plik za pomocą

standardowego przycisku. Plik zostanie przesłany i wyświetli się na stronie. Jeżeli jest już przez kogoś podpisany, wyświetlą się także podpisy tych osób. Wybierasz teraz przycisk "podpisz" i logujesz się do profilu zaufanego, na przykład za pomocą banku. Po zalogowaniu zobaczysz dane swojego podpisu, w tym swoje imię i nazwisko. Dokument nie jest jeszcze podpisany, ponieważ musisz potwierdzić, że wszystko jest w porządku. Ponownie logujesz się do profilu zaufanego, a w dokumencie pojawia się podpis elektroniczny. Teraz tylko musisz pobrać plik z powrotem do siebie na dysk.

#### **Podpis osobisty**

Podpis osobisty to zaawansowany podpis elektroniczny, umieszczany w e-dowodzie. Prawdziwość Twoich danych potwierdza certyfikat podpisu osobistego, zawierający imię (imiona), nazwisko, obywatelstwo oraz numer PESEL. E-dowód możesz otrzymać, składając wniosek w dowolnym urzędzie gminy. Od marca 2019 roku wszystkie dowody mają warstwę elektroniczną. Żeby była ona aktywna, musisz zaznaczyć takie żądanie we wniosku o wydanie dowodu osobistego. Przy odbiorze musisz wprowadzić 2 numery PIN: sześciocyfrowy do podpisywania i czterocyfrowy do logowania. Dobrze je zapamiętaj.

Podpisywanie jest możliwe za pomocą specjalnego oprogramowania dostarczanego przez Państwową Wytwórnię Papierów Wartościowych (PWPW). Aplikacja mobilna nazywa się [eDO App](https://www.edoapp.pl/) i jest dostępna w wersji na [iOS](https://apps.apple.com/pl/app/edo-app/id1503023855?l=pl) i [Android](https://play.google.com/store/apps/details?id=pl.pwpw.edohub&hl=pl&gl=US).

Na komputery z systemem MacOS i Windows przeznaczone są dwie aplikacje i obie muszą

być zainstalowane. Chodzi o menedżer e-dowodu i aplikację do podpisywania. Obie należy pobrać ze strony rządowej. Aplikacja eDO App dla iOS jest słabo dostępna, ale da się za jej pomocą podpisać plik. Jeśli będziesz stosować się do wyświetlanych komunikatów, procedura jest dość prosta. Aplikacja dla MacOS jest w tym momencie nieobsługiwalna, a przynajmniej ja nie jestem w stanie jej użyć. Lepiej jest z zestawem pod Windows, bo PWPW poprawiła ją na moje żądanie zapewnienia dostępności. Doprowadzili aplikacje do stanu używalności, chociaż nie dostępności.

#### **Podpis kwalifikowany**

Kwalifikowany podpis elektroniczny jest najbardziej zaawansowanym rodzajem

podpisu elektronicznego. Wymaga on posiadania certyfikatu kwalifikowanego oraz specjalistycznego oprogramowania do jego generowania. Taki podpis musisz kupić u konkretnego dostawcy. W czasie pisania tego tekstu dostawcami z Polski są: Cencert, EuroCert, KIR, PWPW, Certum i Poczta Polska. Poczta Polska oferuje jednak certyfikaty do przesyłek, a zatem nie kupisz tam podpisu kwalifikowanego dla siebie. Roczny koszt podpisu kwalifikowanego to około 300 złotych, chociaż można znaleźć taki za ok. 200 złotych oraz droższe, nawet za ponad 400 złotych.

Podpis kwalifikowany to podpis elektroniczny, który ma moc prawną taką jak podpis własnoręczny. Jest poświadczony specjalnym certyfikatem kwalifikowanym, który

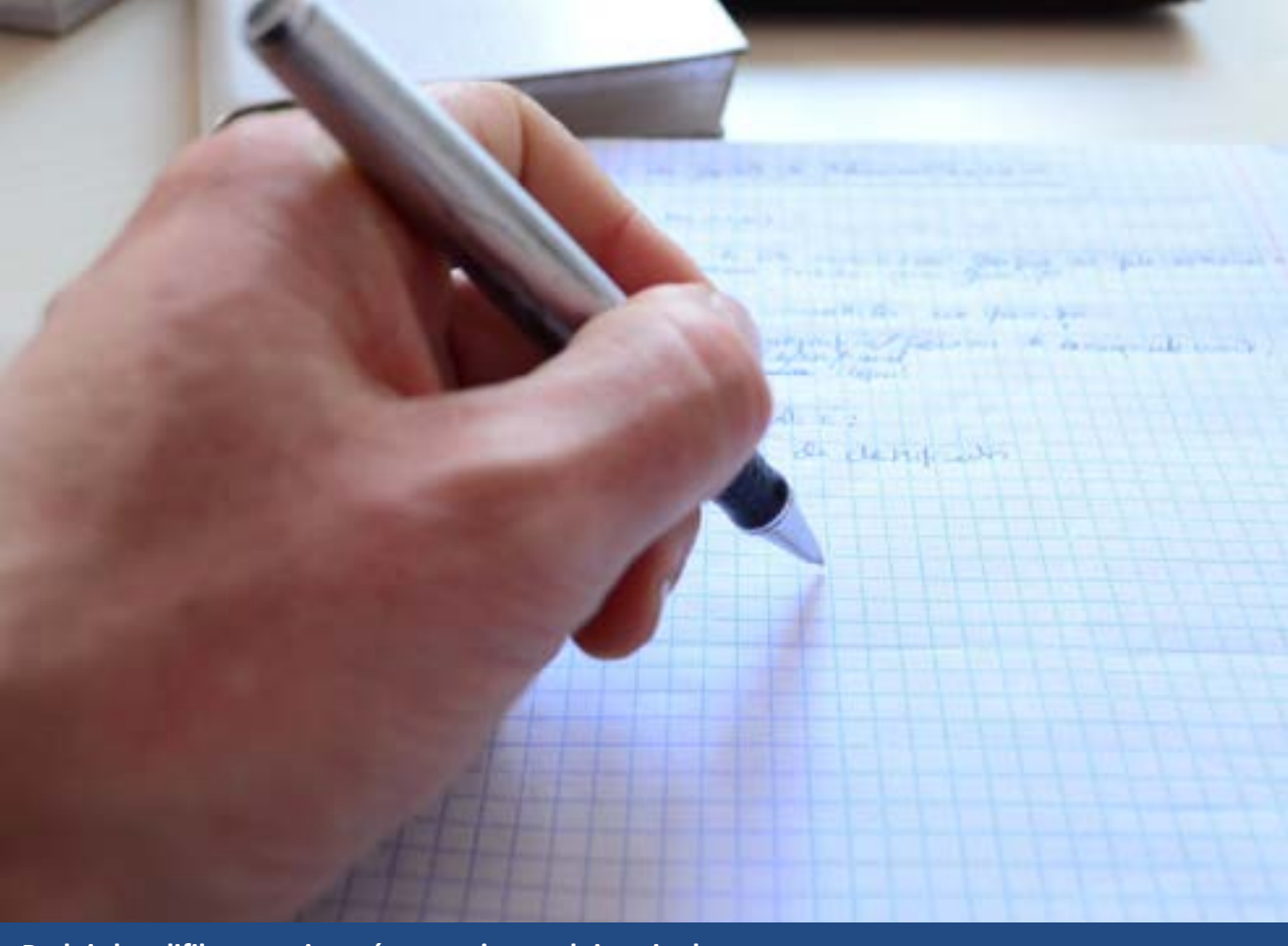

**Podpis kwalifikowany jest równoważny podpisowi odręcznemu**

umożliwia weryfikację składającej podpis osoby. Podpis kwalifikowany wymaga osobistej weryfikacji tożsamości w jednym z wyznaczonych punktów potwierdzania tożsamości lub dostarczenia notarialnego potwierdzenia tożsamości. Certyfikat musi być przechowywany na bezpiecznym urządzeniu oraz jest chroniony PINem. Podpis kwalifikowany powoduje skutki prawne i jest równoważny podpisowi odręcznemu. Do podpisania dokumentu kwalifikowanym podpisem elektronicznym potrzebne są elementy takie jak:

- certyfikat zawierający informacje o właścicielu Certyfikatu,
- klucz publiczny, który służy do weryfikacji podpisu,
- klucz prywatny, który w przypadku certyfikatu kwalifikowanego znajduje się na karcie kryptograficznej,
- urządzenie do odczytu kart,
- aplikacja podpisująca.

Certyfikat można umieścić także na e-dowodzie osobistym, który ma na to przewidziany slot.

#### **Różnice między podpisami**

Podstawową różnicą między podpisem kwalifikowanym a niekwalifikowanym jest gwarancja prawna, która w polskim prawie traktuje certyfikat kwalifikowany tak samo, jak podpis odręczny. Kolejną różnicą jest sam nośnik przechowywania certyfikatu. W kwalifikowanym zazwyczaj jest to karta lub pendrive, a certyfikat niekwalifikowany może być przechowywany na komputerze. Ostatnią różnicą jest miejsce tworzenia i wydawania podpisu elektronicznego.

Do podpisywania dostarczane są specjalne aplikacje, dedykowane zarówno na komputery, jak i mobilne. Każda z nich jest inna i nie ma dużego sensu, by je opisywać. Nie umiem też powiedzieć, czy są aplikacje bardziej lub mniej dostępne, bo jest ich dużo i wciąż się zmieniają. Kilku dostawców oferuje wersje demo, więc można wypróbować sam proces podpisywania bez posiadania prawdziwego podpisu.

#### **Podsumowanie**

Zdaję sobie sprawę, że tych informacji jest bardzo dużo. Postaram się je teraz podsumować. Podpisy uszereguję w kolejności od najmniej wartościowego do tego z niemal pełną mocą prawną.

- 1. Podpis zwykły to dane identyfikacyjne podane przez autora dokumentu, ale nie potwierdzone w żaden sposób. Może to być imię i nazwisko wpisane w dokumencie lub wklejony skan podpisu. Możesz go używać do składania oświadczeń woli, ale to zazwyczaj nie wystarczy do zawierania umów. Jest bezpłatny i łatwy do zastosowania.
- 2. Podpis zaufany jest częścią profilu zaufanego. Podczas potwierdzania profilu trzeba było osobiście stawić się w urzędzie lub na poczcie i potwierdzić swoją tożsamość. Od pewnego czasu można go uzyskać za pośrednictwem banku i jego panelu transakcyjnego, o ile oferuje taką usługę. Możesz bez ograniczeń korzystać z niego w kontaktach z podmiotami publicznymi. Nic nie kosztuje, a składa się go za pomocą przeglądarki internetowej.
- 3. Podpis osobisty znajduje się na dowodzie osobistym z warstwą elektroniczną. Jest silniejszy od podpisu zaufanego, ponieważ certyfikat znajduje się na fizycznym nośniku. Podpisywanie dokumentów

wymaga czytnika kart kryptograficznych lub smartfonu z czytnikiem NFC. Na tym ostatnim do podpisywania możesz użyć aplikacji [eDO App.](https://www.edoapp.pl/) Do podpisywania na komputerze musisz z kolei zainstalować oprogramowanie dostarczane przez Państwową Wytw órnię Papier ów Wartościowych. Podpis jest bezpłatny, ale jego używanie wymaga nieco wprawy. Aplikacje od PWPW nie są szczytem dostępności, chociaż ta dla Windows jest już używalna. Możesz się nim posługiwać niemal bez ograniczeń w kontaktach z podmiotami publicznymi, a także z innymi, o ile zaakceptują taką formę.

4. Podpis kwalifikowany jest r ównoważny podpisowi odręcznemu. Oznacza to,

że można go użyć wszędzie tam, gdzie podpisu odręcznego. Kosztuje kilkaset złotych rocznie i wymaga używania specjalnych urządzeń i aplikacji. Nie wszystkie są dostępne dla os ób niewidomych.

Podpis elektroniczny daje osobom niewidomym ogromne korzyści, umożliwiając podpisywanie dokument ów i realizowanie procedur zdalnie. Unikamy też papierowych dokument ów, co jest dla nas kłopotliwe ze względu na ich analogową formę. Z drugiej strony – korzystanie z podpis ów elektronicznych wymaga używania mało dostępnego oprogramowania, a odbiorcy wciąż nie zawsze chcą akceptować ten spos ób podpisywania. To jednak powoli się zmienia, więc warto spr óbować.

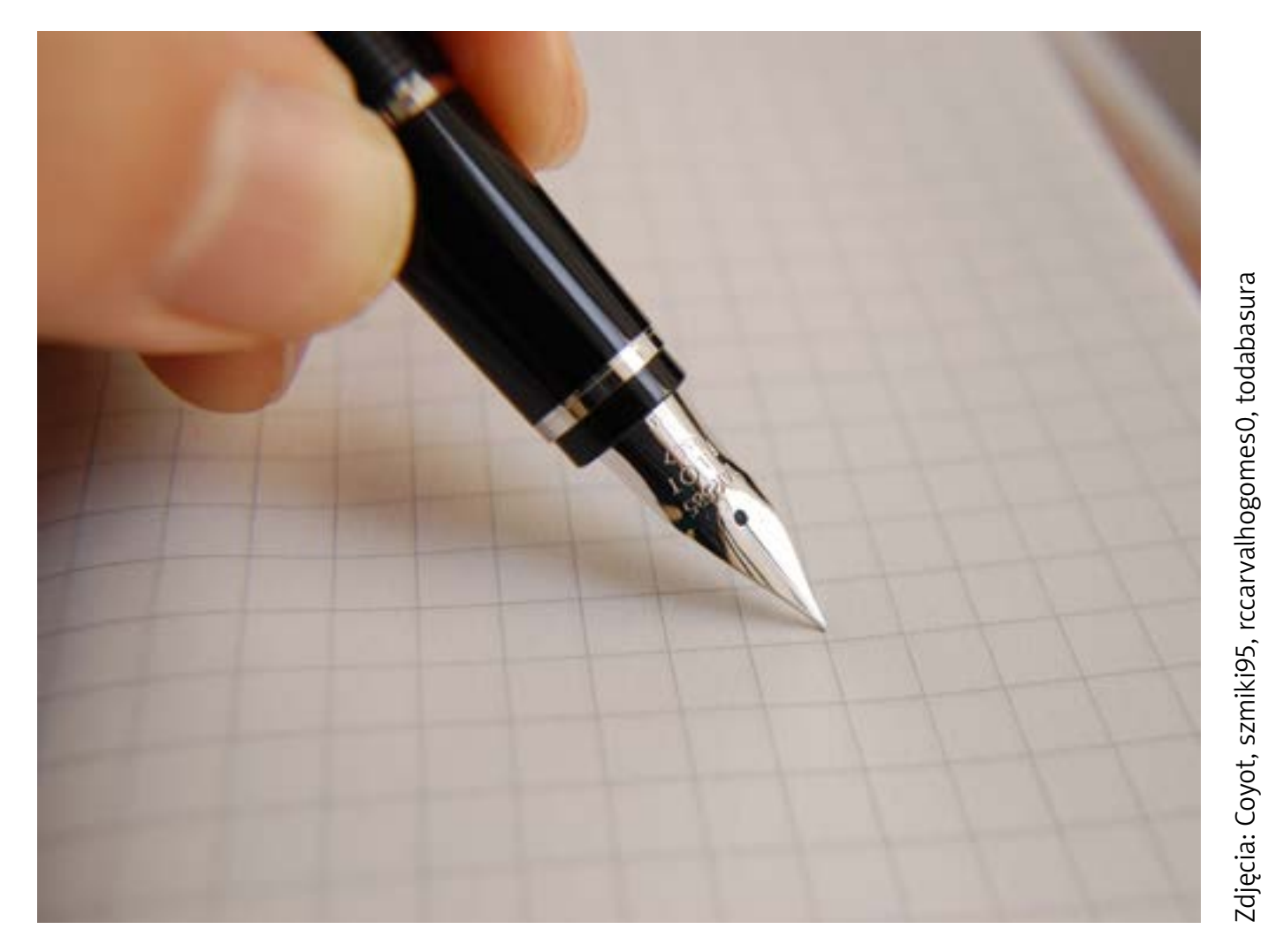

<span id="page-38-0"></span>**Henryk Lubawy**

### **Zmiany w przepisach dotyczących sygnalizacji akustycznej na przejściach dla pieszych**

O sygnalizacji akustycznej na przejściach dla pieszych pisałem już na łamach "Tyfloświata" kilkukrotnie. W pierwszym numerze pisma, jaki w ogóle został wydany, ukazał się mój tekst, pokazujący, jakie problemy z wielością, wówczas w 2008 roku, dopuszczonych do użytku dźwięków napotykają niewidomi, chcący bezpiecznie przejść przez ulicę.

Następnie relacjonowałem wyniki badań poznańskich akustyków w opublikowanym w 2010 roku tekście zatytułowanym "Propozycja ujednolicenia sygnalizacji [akustycznej na przejściach dla pieszych"](https://tyfloswiat.pl/czasopismo/tyfloswiat-3-2010/propozycja-ujednolicenia-sygnalizacji-akustycznej-na-przejsciach-dla-pieszych-w-polsce-edyta-bogusz-anna-furmann-henryk-lubawy-marek-niewiarowicz-piotr-perz-piotr-pekala/), by w numerze 4(33)2016 [omówić](https://tyfloswiat.pl/czasopismo/tyfloswiat-4-2016/ujednolicenie-sygnalizacji-akustycznej-na-przejsciach-dla-pieszych-henryk-lubawy/)  [szczegółowo](https://tyfloswiat.pl/czasopismo/tyfloswiat-4-2016/ujednolicenie-sygnalizacji-akustycznej-na-przejsciach-dla-pieszych-henryk-lubawy/) przepisy rozporządzenia

wprowadzającego faktyczne ujednolicenie, będące wynikiem wcześniej opisanych badań naukowych. Wydawałoby się, że już nic więcej na ten temat napisać nie można, szczególnie, że wprowadzone we wrześniu 2015 roku przepisy, które tak szczegółowo omawiałem, mówiły o tym, że zarządcy dróg mają czas do 30 czerwca 2017 roku na wprowadzenie ujednolicenia sygnalizacji w całym kraju. Niestety zbyt często po tej dacie słyszałem od znajomych odwiedzających moje miasto, Poznań, "a u nas dźwięk jest inny" lub "a u Was ta sygnalizacja jakoś dziwnie brzmi". Osobiste podróże po Polsce potwierdzały te obserwacje. Być może dlatego redakcja "Tyfloświata" zdecydowała się na ponowne opublikowanie mojego tekstu [Ujednolicenie sygnalizacji akustycznej](https://tyfloswiat.pl/wp-content/uploads/2021/03/Tyflo-3-2020.pdf)  [na przejściach dla pieszych](https://tyfloswiat.pl/wp-content/uploads/2021/03/Tyflo-3-2020.pdf) w numerze 3(48)2020 kwartalnika.

Sytuacja stała się jak chwilowy rozejm po wojnie, której już nikt nie pamięta. Pełnego ujednolicenia nie ma, a potencjalni użytkownicy przyzwyczaili się do istniejącego stanu i już nie domagają się zmian. Wszyscy są zadowoleni, albo udają, że wszystko jest w porządku. Tak jednak było, jak to zwykle bywa w takich stanach zawieszenia, do pewnego czasu.

#### **Problemy z wibracjami**

W przepisach obowiązujących od 2015 roku był pewien błąd dotyczący sygnalizacji wibracyjnej na który nikt nie zwracał uwagi. Nie zwróciłem uwagi również ja omawiając we wspomnianym tekście dokładnie te przepisy, gdy tak jak tam wówczas napisałem, że sygnalizacja wibracyjna jest traktowana jedynie "jako system uzupełniający sygnalizację optyczną i dźwiękową". Napisałem również, że uspokoi to z pewnością zarządców dróg, którzy mogli się obawiać, że będą zmuszani wszędzie tam, gdzie instalują sygnalizację świetlnodźwiękową, wzbogacać ją o wibracyjną, co generowałoby znaczące koszty dodatkowe. Jednak w Poznaniu, na wielu przejściach montowano sygnalizatory wibracyjne, które bardzo często wykorzystywane przez niewidomych tam, gdzie sygnalizacja była bądź to niesłyszalna z powodu nieprawidłowego wyregulowania, bądź w czasie wzmożonego ruchu, szczególnie na szerokich ruchliwych jezdniach. Wszystko było w porządku miej więcej do przełomu roku 2021/22, gdy zaczęto instalować nowe sygnalizatory wibracyjne. Okazało się, że podają one sygnał, czyli wibrują zarówno podczas światła zielonego, jak i czerwonego. Było to całkowicie zgodne z obowiązującymi przepisami. Niestety wśród niewidomych korzystających, tak jak wspominałem,

w pewnych sytuacjach z wibracji przy przechodzeniu przez jezdnię zapanował popłoch, a wręcz przerażenie, gdyż nie mogli tych dwóch sygnałów rozróżnić. Nikt tego wcześniej nie zauważył, gdyż nie było takich sygnalizatorów. Pojawiły się nowe, w pełni zgodne z przepisem sygnalizatory. pojawił się problem. Poruszenie w środowisku niewidomych w Poznaniu spowodowane poczuciem zagrożenie, jakie wywoływały sygnalizatory wibracyjne doprowadziło w połowie lutego 2022 do zorganizowania spotkania, pod egidą pani Doroty Potejko, Pełnomocniczki Prezydenta Miasta Poznania ds. Osób Niepełnosprawnych, z Zarządem Dróg Miejskich odpowiedzialnym za infrastrukturę bezpieczeństwa, w tym sygnalizację akustyczną oraz przedstawicielami środowiska niewidomych. Ci ostatni domagali się, rzecz jasna, zaprzestania instalowania nowych sygnalizatorów. Według zarządcy dróg sytuacja była iście patowa, gdyż to właśnie te sygnalizatory spełniały w pełni wymogi przepisów, więc ich producent, jako spełniający wszystkie kryteria, miał zdecydowanie większe szanse na wygranie przetargu, a tylko w taki sposób miasto może kupować nowy sprzęt do zainstalowania na przejściach. Ponieważ w tych nowych sygnalizatorach nie można było wyłączyć tej jednej funkcjonalności, wibracji w trakcie czerwonego światła, jedyne rozwiązanie, jakie wchodziło w grę, to zmiana przepisu. Bez tego w procedurze przetargowej byłby zawsze kupowany ten nowy, zdaniem niewidomych niebezpieczny sygnalizator. Jak postanowiono tak też uczyniono, zarówno strona społeczna, jak i władze miasta wystosowały pisma do Ministerstwa Infrastruktury z prośbą o zmianę przepisu, który doprowadził do sytuacji tak niepokojącej

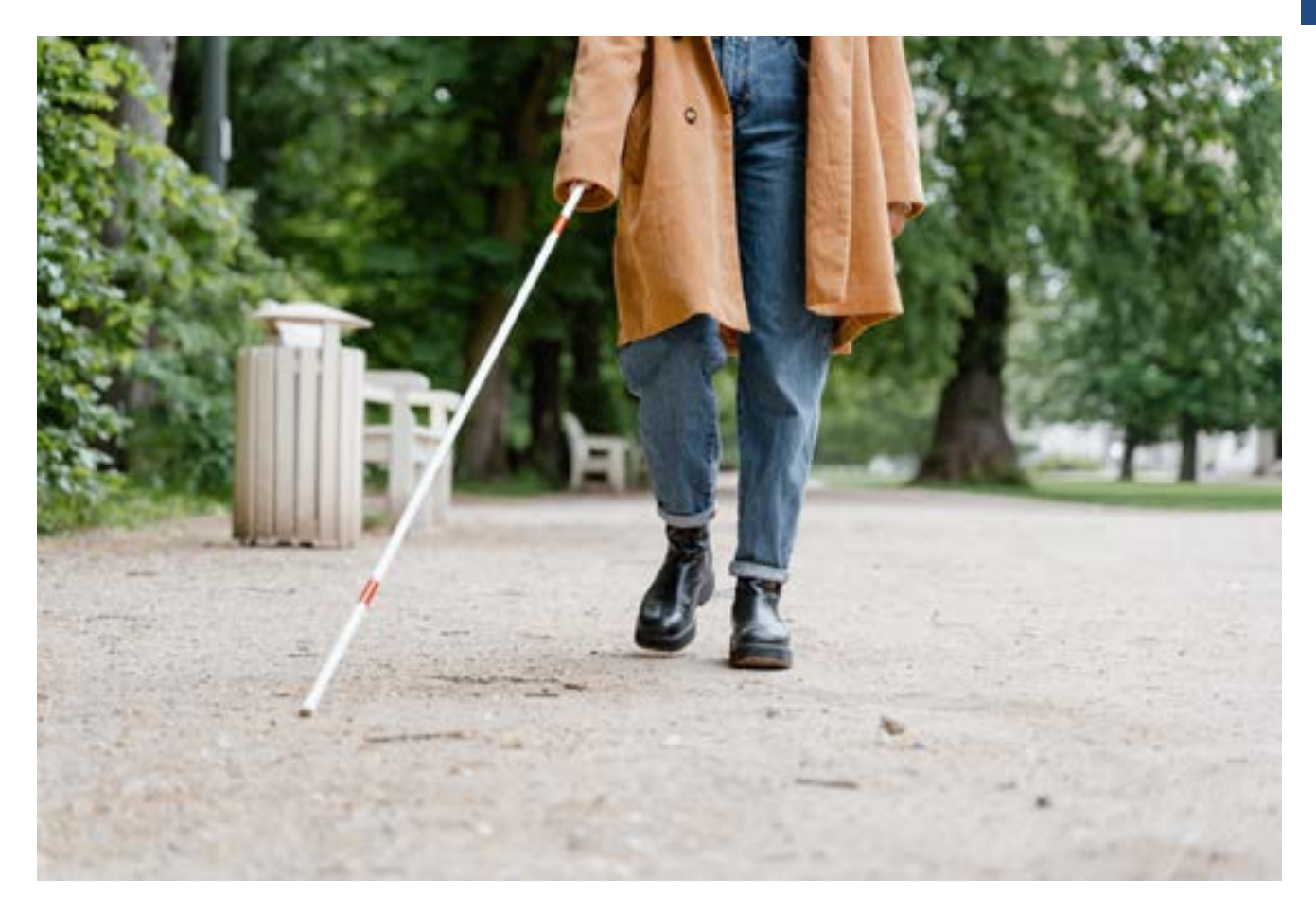

niewidomych. Działanie to przyniosło skutek. Być może był to po prostu dobry czas, gdyż wiele innych urządzeń bezpieczeństwa i sytuacji w ruchu drogowym, przykładowo pojawienie się w przestrzeni miasta nowych pojazdów takich jak hulajnogi, wymuszało, aby przepisy wkrótce zmienić.

#### **Nowe przepisy**

Na jesieni 2022 roku zostało podpisane przez Ministra Infrastruktury, a wkrótce również opublikowane nowe rozporządzenie dotyczące ruchu drogowego i infrastruktury bezpieczeństwa na drogach. Jest to ROZPORZĄDZENIE MINISTRA INFRASTRUKTURY z dnia 14 października 2022 zmieniające rozporządzenie w sprawie szczegółowych warunków technicznych dla znaków i sygnałów drogowych oraz urządzeń bezpieczeństwa ruchu drogowego i warunków ich umieszczania na drogach (Dziennik ustaw

Rzeczypospolitej Polskiej, Warszawa, dnia 21 listopada 2022 r. Poz. 2377) Na stronach 15 i 16 rozporządzenia znajdują się interesujące nas przepisy dotyczące dostosowania przejść dla pieszych do potrzeb osób z niepełnosprawnością wzroku. Przyjrzyjmy się co na temat sygnalizacji wibracyjnej mówi ten przepis, mimo, że kolejność w dokumencie jest nieco inna. "Pkt 3.3.5.3 "Sygnalizatory wibracyjne" otrzymuje brzmienie:

"3.3.5.3. Sygnalizatory wibracyjne Jako system uzupełniający sygnalizację optyczną i dźwiękową można stosować dotykowe sygnalizatory wibracyjne umieszczone w przyciskach dla pieszych lub jako urządzenia samoistne, zachowując zasady montażu jak dla przycisków dla pieszych określone w pkt 3.3.5.1"

Wibracje powinny być wyraźnie wyczuwalne dotykiem po położeniu ręki na obudowie

przycisku lub wibratora. Sygnały wibracyjne powinny mieć taki sam czas powtarzania jak sygnały dźwiękowe:

- podstawowy sygnał wibracyjny, zezwalający na przechodzenie i będący odpowiednikiem sygnału zielonego ciągłego – co 200 ms  $\pm$  5%,
- sygnał wibracyjny, odpowiadający sygnałowi zielonemu migającemu – co 100  $ms \pm 5\%$ .

W nowelizacji przepisu mówi się tylko o wibracji w trakcie światła zielonego ciągłego, czyli tego które zezwala na przejście oraz światła zielonego migającego, czyli tego które daje pieszemu jeszcze chwilę czasu na pokonanie całej szerokości przejścia, informując, że za chwilę zapali się światło czerwone. Nie ma nic na temat wibracji w trakcie zapalonego światła czerwonego,

kiedy to sygnalizator akustyczny emituje sygnał pomocniczy, więc tym samym problem, jaki pojawił się na niektórych przejściach w Poznaniu został rozwiązany. Podane tutaj są wartości liczbowe określające, co ile milisekund ma pojawiać się wibracja co 200 i co 100, jednak przy obu tych wartościach pojawia się dodatkowo zapis ± 5% (plus minus pięć procent). Co to oznacza i jakie ma skutki omówię nieco później, gdy przejdę do dźwięków stosowanych na przejściach.

Dalej czytamy w jaki sposób mają być uruchamiane wibracje.

"Sygnał wibracyjny powinien być nadawany w sposób automatyczny lub wymuszony przyciskiem wibratora. Jeśli dotyk przycisku lub wibratora nastąpi podczas nadawania sygnału zielonego, to sygnał wibracyjny powinien

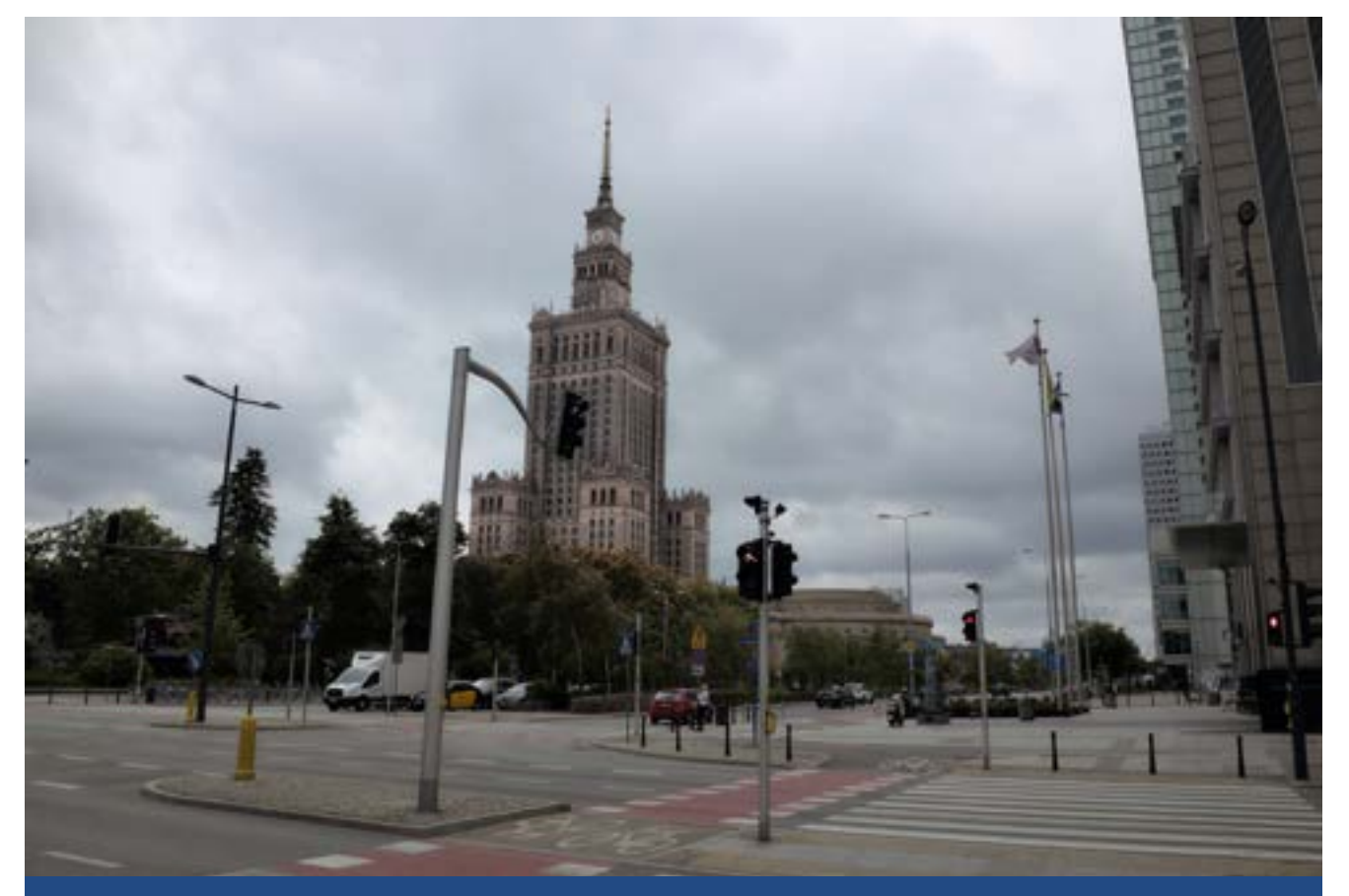

**Duże kontrowersje w środowisku osób niewidomych wzbudza możliwość wygaszania sygnalizacji w godzinach nocnych, wprowadzona ze względu na komfort mieszkańców**

wskazywać stan sygnalizacji optycznej przez okres od 10 do 15 sekund."

To, że wibracje uruchamiane są automatycznie w czasie światła zielonego, jest oczywiste. Przepis dopuszcza jednak sytuację, gdy wibrowanie pojawia się na żądanie pieszego, który przyciska przycisk lub kładzie dłoń na wibratorze. Jeśli wykonał te czynność w trakcie zapalonego światła zielonego, wibracje mają trwać przez określony przepisem czas. W ten sposób można się zorientować, że właśnie możemy przechodzić, bo sygnalizacja optyczna na to pozwala. Sygnalizacja optyczna emituje jednak dwa rodzaje świateł, zielone i czerwone. Jak użytkownik korzystający z informacji odczytywanej jedynie dotykiem ma się wówczas zorientować, jaka jest sytuacja. Pamiętamy, że poprzedni przepis mówił o emitowaniu wibracji w trakcie światła czerwonego, co okazało się bardzo kłopotliwe, bo nie możliwe do odróżnienia od wibracji w trakcie światła zielonego. Określa to następne zdanie przepisu mówiące, jak zareagować ma sygnalizator w tej sytuacji. "Przyciski lub wibrator muszą mieć możliwość nadawania sygnału wibrującego trwającego 1000 ms ± 5% potwierdzającego przyjęcie zgłoszenia przez sterownik." Co oznacza w praktyce ten zapis? Dokładnie tyle, że jeśli pieszy uruchomi wibracje w trakcie światła czerwonego, to sygnalizator poinformuje go trwającymi jedną sekundę wibracjami, że to żądanie zostało przyjęte. Pieszy wie wówczas, że sygnalizacja wibracyjna jest sprawna, urządzenie przyjęło zgłoszenie i należy oczekiwać na kolejne wibracje trwające już dłużej i informujące o zielonym świetle. Bez tego sygnału trudno byłoby dowiedzieć się, czy sygnalizator jest w ogóle sprawny. Zauważmy,

że jest to w istocie sygnał pomocniczy, ale emitowany tylko wówczas, gdy użytkownik zechce skorzystać z wibracji, więc jego odczyt i interpretacja powinny być możliwe i zrozumiałe.

Tyle na temat wibracji. Ciekawsze zapisy dotyczą sygnalizacji dźwiękowej, która zresztą omówiona jest we wcześniejszym punkcie rozporządzenia pkt 3.3.5.2 "Sygnalizatory akustyczne dla pieszych" na stronie 15 dokumentu. Nie zachowałem kolejności, jaka jest w dokumencie, pisząc najpierw o wibracjach, które (wygląda na to) przyczyniły się do zmiany przepisu. Dalej zachowam się podobnie, omawiając moim zdaniem najciekawszą i najistotniejszą zmianę w całym przepisie jako pierwszą, mimo, że zdania, w których jest zapisana, wcale nie są przez prawodawcę tak wyróżnione.

#### **Wyciszenie sygnalizacji akustycznej**

Zbyt głośna, źle wyregulowana sygnalizacja akustyczna powoduje protesty osób zamieszkałych w pobliżu przejść dla pieszych, na których jest zainstalowana. Pojawia się w takich sytuacjach konflikt między bezpieczeństwem niewidomych a komfortem życia mieszkańców. W większości przypadków skutkuje on wyłączeniem sygnalizacji akustycznej w porach popołudniowych, wieczornych i nocnych. Problematyczne jest, gdy wyłączenia te są przypadkowe, w różnych godzinach dnia. Często odbywa się to według pewnego harmonogramu. Przykładowo w Poznaniu sygnalizacja jest wyłączona po godzinie dwudziestej pierwszej w dni powszednie oraz po godzinie osiemnastej w weekendy, w soboty

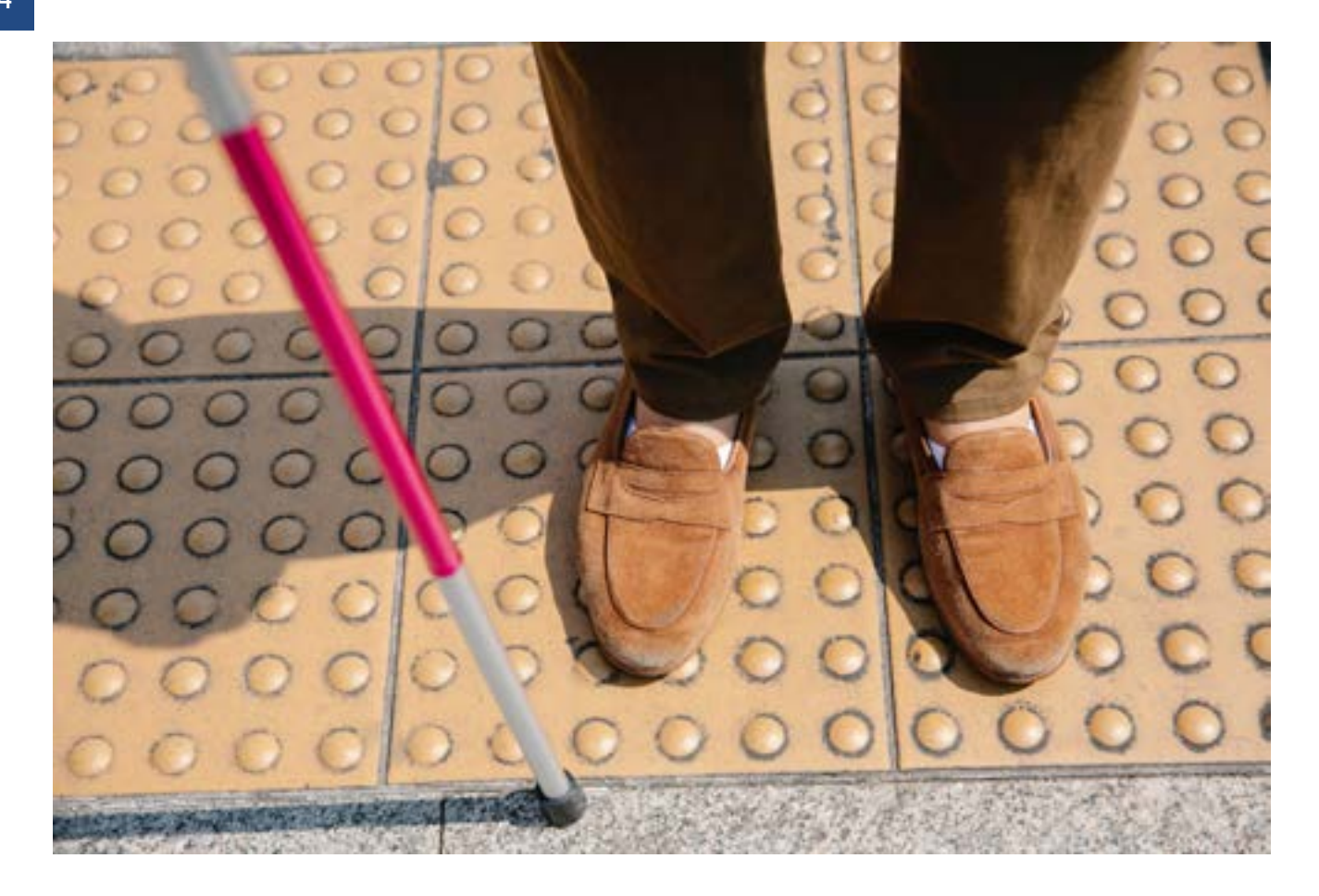

i niedziele. Czy nie jest to dyskryminujące dla osób z niepełnosprawnością wzroku, które mają prawo oczekiwać zapewnienia bezpieczeństwa w poruszaniu się po mieście, wówczas gdy mają na to ochotę, a nie wtedy kiedy ktoś arbitralnie wyznaczy im tę możliwość wymaga z pewnością osobnego rozważenia? Poprzednie, te obowiązujące od 2015 roku przepisy nic nie mówiły na ten temat. W tych nowych opublikowanych 22 listopada 2022 roku znalazły się dwa zdania dotyczące właśnie wyciszania sygnalizacji. Brzmią one następująco:

"Wyciszenie emisji sygnału akustycznego, zgodnie z zaprogramowanym harmonogramem, dopuszcza się wyłącznie w przypadku zapewnienia możliwości wzbudzenia emisji sygnału poprzez trzykrotne użycie przycisku (detektora). Jednorazowe wzbudzenie emisji sygnału akustycznego powinno zapewnić nadawanie

tego sygnału do zakończenia pierwszego pełnego okresu fazy światła zielonego." Pierwsze z tych zdań mówi, że wyciszenie sygnału akustycznego jest możliwe jedynie, gdy odbywa się ono według zaprogramowanego harmonogramu. Skoro ma obowiązywać harmonogram wyciszenia, to znaczy, że osoby dla których sygnalizacja akustyczna jest przeznaczona, niewidomi i słabowidzący, wiedzą w jakich godzinach to wyciszenie następuje. O takim harmonogramie w Poznaniu wspominałem wcześniej w moim tekście. Jednak znacznie ciekawsza i ważniejsza jest druga część tego zdania. Przytoczę ją raz jeszcze w dosłownym brzmieniu: "dopuszcza się wyłącznie w przypadku zapewnienia możliwości wzbudzenia emisji sygnału". Wynika z niego, że osoba chcąca skorzystać z sygnalizacji akustycznej nie tylko musi wiedzieć, że sygnalizacja jest wyciszana w określonych

godzinach, ale co bardzo istotne musi mieć możliwość wzbudzenia takiego sygnału w razie chęci bezpiecznego przejścia przez jezdnię. I już na końcu analizowanego zdania jest mowa, w jaki sposób to wzbudzenie akustyki na żądanie pieszego ma się odbywać. Mianowicie "poprzez trzykrotne użycie przycisku". Dopisane jest tutaj na końcu w nawiasie słowo detektora, a więc przepis dopuszcza, aby odbywało się to w jakiś automatyczny sposób. Z pewnością wkrótce dowiemy się, gdy pojawi się jakaś nowinka technologiczna, w jaki sposób może to być automatycznie rozwiązane. Czy to niewidomi piesi będą mieli jakieś urządzenia wykrywające i uruchamiające sygnalizację akustyczną na przejściach, czy wręcz odwrotnie przejścia będą wykrywać niewidomych. Jest to sprawa już wcale nie tak odległej przyszłości, tym bardziej, że propozycja rozwiązania tego zadania została zademonstrowana w Poznaniu w postaci prototypowego urządzenia w lutym 2023, o czym słów kilka na zakończenie mojego tekstu. Teraz skupmy się dokładniej na tym, co wynika z omawianego fragmentu przepisu. Wynika z niego, przynajmniej dla mnie, że stosowanie jakiegokolwiek systemu wyciszania sygnalizacji w porze wieczornej i nocnej bez możliwości jej uruchomienia na żądanie pieszego jest nielegalne. Zupełnie osobnym zagadnieniem jest sytuacja, gdy niewidomy nie może odnaleźć przycisku na słupie sygnalizatora, bo brak emitowanego z tego przycisku sygnału pomocniczego, naprowadzającego, z powodu wyciszenia sygnalizacji lub po prostu z braku w ogóle takiego sygnału. Nie umiem rozstrzygnąć tu i teraz, czy jest to legalne w świetle obecnych przepisów, czy tylko niekomfortowe dla niewidomych.

Drugie zdanie analizowanego przepisu mówi o tym, że takie jednorazowe, na żądanie pieszego, wzbudzenie sygnalizacji akustycznej powinno zapewnić dźwięk sygnalizacji trwający przez pierwszy pełen cykl światła zielonego na przejściu. Oznacza to tyle, że przyciskając trzykrotnie przycisk uruchamiający sygnalizację akustyczną. wcale nie musimy natychmiast usłyszeć sygnału zezwalającego na przejście z sygnalizatora, pod którym stoimy. Zielone światło, a tym samym odpowiedni dźwięk może być najpierw uruchomiony na prostopadłym przejściu skrzyżowania. Sygnał akustyczny będzie emitowany po kolei ze wszystkich sygnalizatorów na przejściu, tak jak po kolei zapalają się światła zielone w pełnym cyklu na całym skrzyżowaniu.

#### **Nadal tylko trzy dźwięki**

Tak jak w przepisie z 2015, dopuszczone są tylko trzy dźwięki, jakie można stosować w sygnalizatorach akustycznych. Dźwięk emitowany przy przechodzeniu przez jezdnię, dźwięk stosowany na przejściach przez torowisko oraz trzeci, dodatkowy dźwięk zalecany do stosowania na przejściach przez jezdnię wszędzie tam, gdzie przejścia są skomplikowane, rozdzielone wysepkami. O tym dodatkowym sygnale do przechodzenia przez jezdnię przepis mówi tak: "Jeżeli przejście dla pieszych jest rozdzielone pasem dzielącym lub wyspą dzielącą i obsługiwane jest w niezależnych fazach sygnalizacyjnych, sygnały dźwiękowe odpowiadające sygnałowi zielonemu powinny być różne dla każdej części przejścia." Należy zwrócić uwagę, że ten dodatkowy dźwięk jest zalecany tylko w ściśle określonej sytuacji pracy sygnalizacji optycznej, gdy jest

ona różna dla poszczególnych części takiego przejścia.

Nadal te dźwięki mogą być emitowane jedynie w trakcie zapalonego światła zielonego ciągłego oraz zielonego migającego. W identyczny sposób jak w poprzedniej regulacji jest opisane bardzo szczegółowym technicznym językiem, w jaki sposób mają powstawać te trzy dopuszczone sygnały akustyczne, z jakich składowych powstawać. W tych zapisach nic się nie zmieniało, a są one zapisane bardzo technicznym językiem, więc nie będę ich tu przedstawiał, odsyłając zainteresowanych do wcześniejszego artykułu. Jest jednak pewna drobna, dla wielu być może niezauważalna zmiana w liczbowych parametrach, określających czas trwania sygnału, jaki ma być emitowany. Poprzedni zapis mówił, sygnał akustyczny powinien być sygnałem złożonym, tu pojawiał się ten techniczny skomplikowany zapis tego złożenia, o czasie trwania sygnału nieprzekraczającym 20 ms, a teraz mówi się o czasie trwania sygnału w zakresie od 18 ms do 20 ms. Możliwe, że dla większości czytelników jest to nieistotny, techniczny zapis. Warto jednak zwrócić uwagę, że jeśli mówimy, że czas trwania sygnału lub jakakolwiek inna wielkość fizyczna, nie może przekraczać pewnej określonej wartości, w tym przypadku 20 ms, to wszystkie wielkości mniejsze od tej wskazanej spełniają ten zapis. W przypadku dźwięku, który może mieć określoną wymaganą częstotliwość, ale będzie trwał zbyt krótko, ucho może po prostu go nie zarejestrować. Obecny przepis doprecyzowuje więc, jaki sygnał akustyczny może być emitowany na przejściach dla pieszych, mówiąc również, jak długo mają trwać jego składniki. W ten sposób sygnał ten jest jeszcze

dokładniej określony. Zwracam na ten drobny fakt uwagę, gdyż w nowelizacji rozporządzenia jest kilka takich technicznych uściśleń. Wróćmy jednak do tych trzech możliwych do zastosowania na przejściu dźwięków. Jak wcześniej zauważyłem, opisano, w jaki sposób, z jakich składowych mają powstawać, a teraz przypomnijmy ich podstawowy parametr, czyli częstotliwości.

Częstotliwość podstawowa sygnału złożonego powinna wynosić:

- na przejściach przez jezdnię 880 Hz ± 5%,
- w wyjątkowych sytuacjach przy złożonych przejściach z pasami dzielącymi lub wyspami dzielącymi można zastosować dźwięk o częstotliwości podstawowej 550 Hz ± 5%, w celu rozróżnienia poszczególnych części przejścia,
- na przejściach przez torowisko tramwajowe  $-1580$  Hz  $\pm$  5%.

To są te trzy dopuszczone do użycia częstotliwości dźwięku: 880. 550 i 1580 herców. W każdym przypadku jest podany błąd, z jakim można określać te częstotliwości ± 5%. Różnica pięciu procent dla ucha pieszego nie powinna być zauważalna, a może mieć istotne znaczenie dla producentów sygnalizatorów. W poprzednim przepisie te trzy częstotliwości były podane dokładnie, bez określenia błędu. Zbudowanie urządzenia generującego dokładnie określoną częstotliwość dźwięku w bardzo różnych warunkach atmosferycznych, a szczególnie temperatury tak różnej latem i zimą w naszym klimacie, w jakich muszą pracować sygnalizatory na przejściach wcale nie jest zagadnieniem banalnym. Im większa wymagana precyzja, tym większe koszty budowy urządzenia. A gdyby ktoś chciał być bardzo precyzyjny, to mogłoby się zdarzyć,

że mało który sygnalizator spełniałby wymogi techniczne i bardzo trudno byłoby rozstrzygnąć jakikolwiek przetarg.

Następnie przepis określa, jak często mają być powtarzane sygnały:

"Podstawowy sygnał dźwiękowy równoważny sygnałowi zielonemu ciągłemu powinien być sygnałem powtarzanym co 200 ms ± 5%. Podstawowy sygnał dźwiękowy równoważny sygnałowi zielonemu migającemu powinien być sygnałem powtarzanym co 100 ms ± 5%." Zapis ten jest identyczny do tego przy emisji wibracji. Oczywiście muszą być one identyczne. Wiemy już co oznacza ± 5%. To błąd, z jakim mogą być określone te wielkości, czyli w istocie ukłon w stronę producentów urządzeń.

#### **Sygnały pomocnicze**

"Pomocnicze sygnały dźwiękowe nadawane podczas sygnału czerwonego powinny różnić się w zasadniczy sposób od sygnałów będących odpowiednikiem sygnału zielonego ciągłego i migającego."

Tak brzmi zapis dotyczący sygnałów pomocniczych emitowanych przez sygnalizację akustyczną. Nie ma o nich mowy w przypadku sygnalizacji wibracyjnej. To właśnie wibracyjne podawanie sygnału pomocniczego było przyczyną niepokoju wśród poznaniaków. W praktyce, na przejściach dla pieszych ten sygnał był nie do rozróżnienia od emitowanego w trakcie światła zielonego. Nie ma już tego zapisu, więc nie przejmujmy się wibracyjnym sygnałem pomocniczym, skupiając się nad akustycznym. Być może i tutaj jest jakaś nowinka.

Tak owszem, gdyż jest pewna modyfikacja dotycząca słyszalności sygnału pomocniczego. Odpowiedni zapis brzmi następująco: "Sygnał pomocniczy powinien być dźwiękiem tego samego rodzaju, co sygnał podstawowy stosowany na danym przejściu, z tą różnicą,

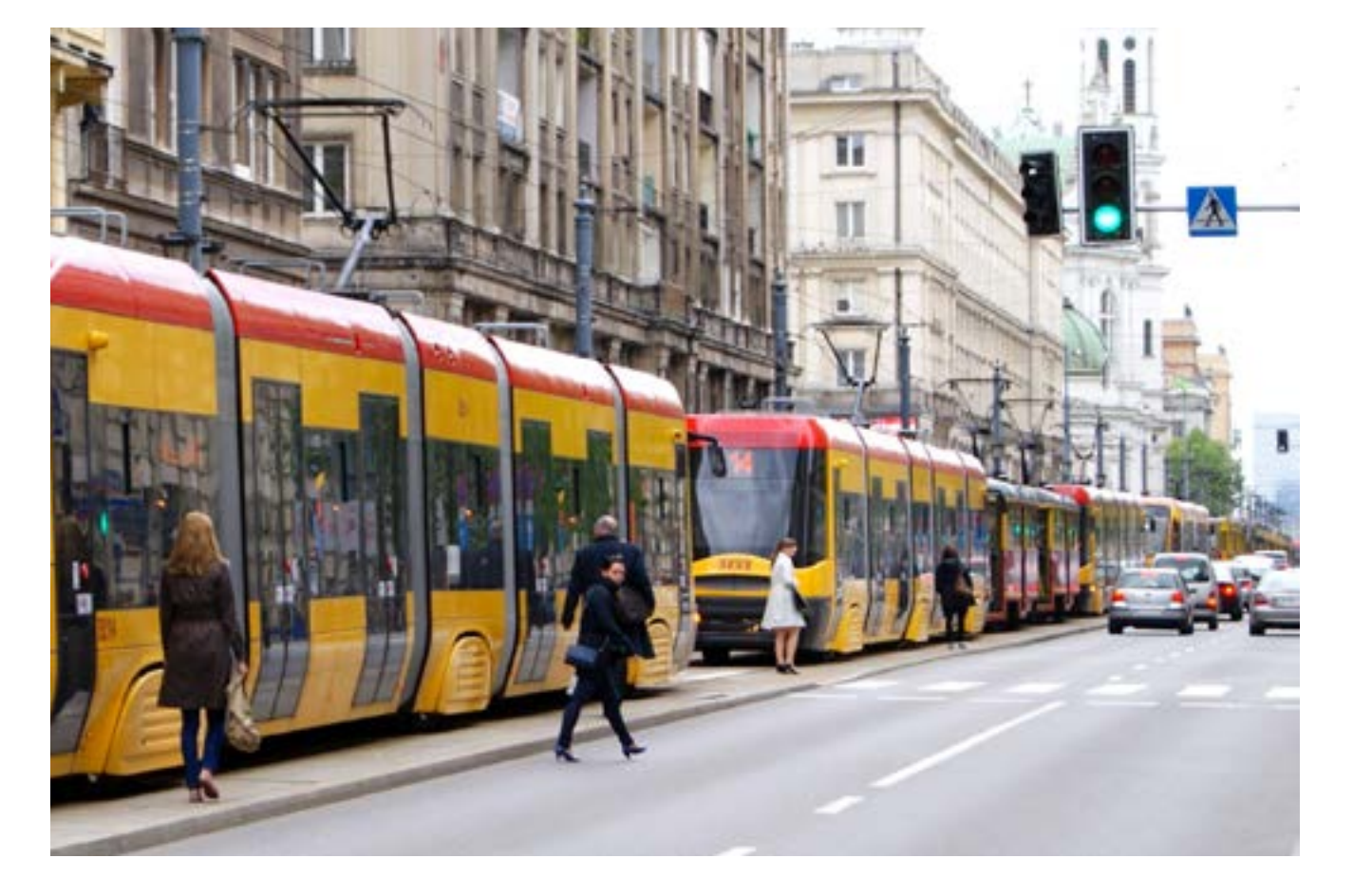

że czas powtarzania sygnału pomocniczego powinien wynosić 1000 ms ± 5%, a słyszalność sygnału pomocniczego nie powinna być mniejsza niż z odległości 9 m ± 1 m od źródła dźwięku, a stosunek sygnału pomocniczego względem poziomu tła akustycznego (hałasu ulicznego) nie może być mniejszy niż (-20) dB." Jedno zdanie, a niesie bardzo dużo treści, Dlatego pozwolę sobie omówić je częściami. Zanim przybliżę sprawę samej głośności, zwrócę uwagę na pierwszą część zdania. "Sygnał pomocniczy powinien być dźwiękiem tego samego rodzaju, co sygnał podstawowy stosowany na danym przejściu, z tą różnicą, że czas powtarzania sygnału pomocniczego powinien wynosić 1000 ms ± 5%," tu słowo komentarza identyczne do tego z artykułu, omawiającego poprzedni przepis. Proszę zwrócić uwagę, że "Sygnał pomocniczy powinien być dźwiękiem tego samego rodzaju, co sygnał podstawowy, stosowany na danym przejściu". Oznacza to, że przyciski na przejściu przez torowisko powinny emitować inny sygnał pomocniczy niż przyciski na przejściach przez jezdnię. I teraz już druga część zdania "a słyszalność sygnału pomocniczego nie powinna być mniejsza niż z odległości 9 m ± 1 m od źródła dźwięku, a stosunek sygnału pomocniczego względem poziomu tła akustycznego (hałasu ulicznego) nie może być mniejszy niż (-20) dB." Jest to istotna zmiana względem poprzedniej regulacji, która zalecała cytuję "a słyszalność sygnału pomocniczego musi być ograniczona do 4 ± 1 m od źródła dźwięku.". Proszę zwrócić uwagę, że nie tylko wielkość zmienia się z 4 do 9 metrów, oczywiście nadal z zachowaniem błędu jednego metra, ale i określenie jak ma być traktowana ta graniczna odległość. Już wcześniej pisałem, że jeśli jakaś wielkość ma

być ograniczona do pewnej liczby to oznacza, że wszystkie mniejsze od niej spełniają ten zapis. Jeśli tak, to ktoś bardzo skrupulatny mógłby stwierdzić, że sygnał pomocniczy słyszalny z odległości 10 centymetrów spełnia wymogi tego zapisu. W tej chwili słyszalność nie powinna być mniejsza niż z odległości 8 do 10 metrów. Który zapis lepiej określa dystans, z jakiego powinniśmy słyszeć sygnał pomocniczy, czyli sygnał naprowadzania na przejście czytelnik może odpowiedzieć sobie sam. Ja jedynie dodam, że o głośności sygnału pomocniczego względem hałasu ulicznego rozporządzenie z 2015 roku nic nie mówiło. Faktycznie sporo treści w tym zapisie. Dlatego, aby już nie męczyć Czytelników, przypomnę tylko, co jeszcze jest w przepisie, a nie uległo radykalnym zmianom. Za zmianę nie można przecież uznawać stosowania nieco innych jednostek miar. Tak na przykład sygnał pomocniczy w 2015 roku miał się powtarzać co 1 sekundę, a obecnie zapis mówi o 1000 milisekund. A to, no cóż jest dokładnie to samo.

#### **Bez zmian**

Bez zmian jest sposób montowania sygnalizatorów akustycznych po obu stronach jezdni oraz wysokość, na jakiej mają być zawieszone. Nic też nie zmieniło się w tym, że powinny one nagłaśniać jezdnię z każdej strony, patrząc od słupka sygnalizatora w kierunku środka drogi do 2/3 jej szerokości. Nadal mówi się o tym, że poziom sygnału podstawowego powinien być dostosowany do hałasu ulicznego oraz że na całej długości przejścia sygnał musi być słyszalny. Opisane jest to przez określenie wartości liczbowej poziomu sygnału akustycznego do hałasu ulicznego. To nieco zawiłe sformułowanie techniczne opisywałem we wcześniejszym

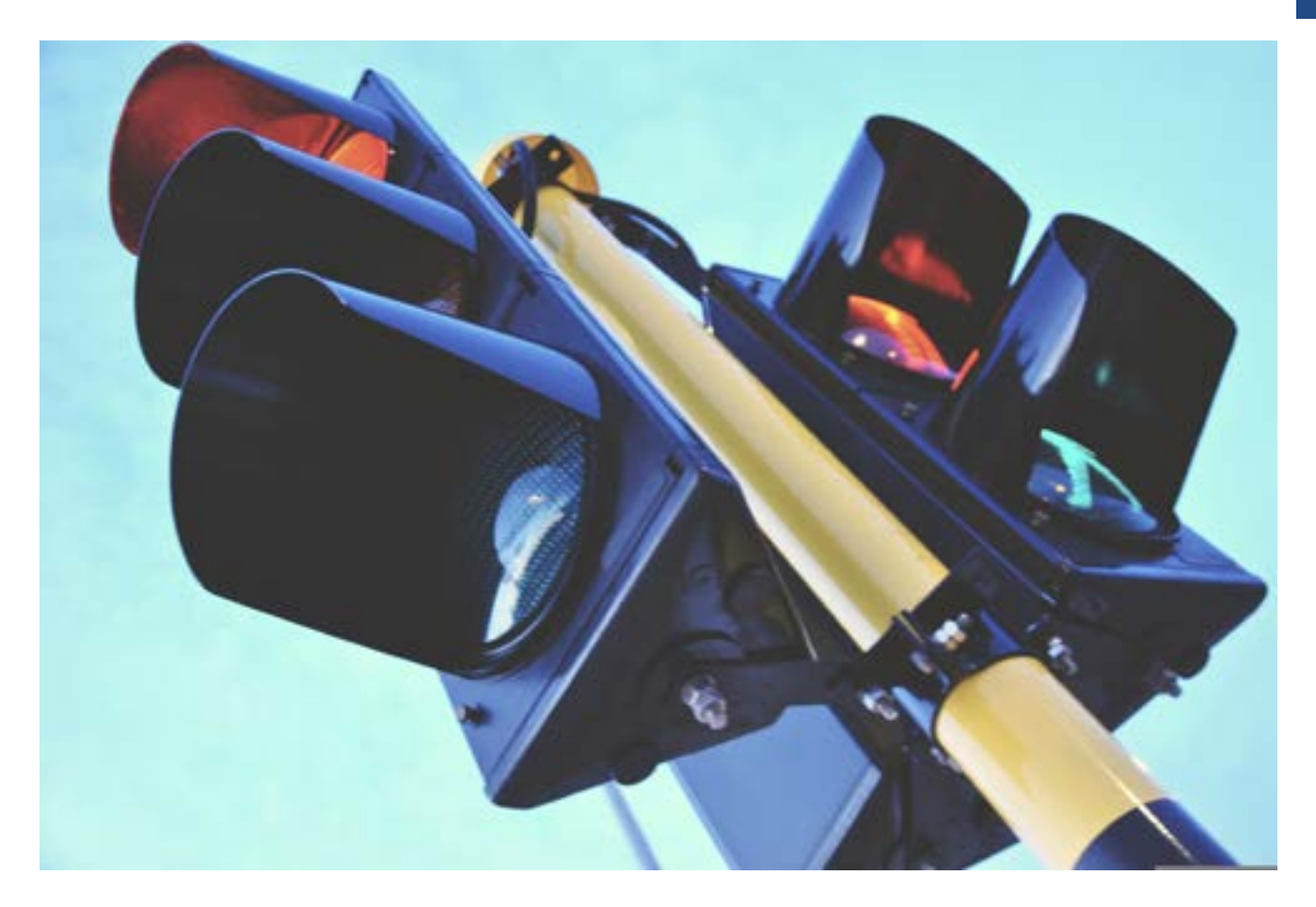

tekście, a skoro nic się w tej kwestii nie zmienia, nie będę go tutaj przytaczał. Podobnie nic nie zmienia się w sugestii stosowania sygnalizatorów, które dostosowują się do hałasu panującego na ulicy. W istocie nie zmienia się żadne z technicznych opisu budowy i montażu sygnalizatorów. Nie uległ zmianie też już ostatni zapis dotyczący sygnalizacji akustycznej, który wymaga jednak kilku słów komentarza, więc przytoczę go w pełnym brzmieniu.

"Zaleca się, aby ostrzegać niepełnosprawnych pieszych o awarii sygnalizacji w postaci stosownego słownego komunikatu, np. "sygnalizacja wyłączona", "sygnalizacja uszkodzona", "awaria sygnalizacji"." Muszę przyznać, że zdarzyło mi się przechodzić przez bardzo wiele przejść dla pieszych, na których sygnalizacja działała w różny odbiegający od opisanego w przepisie ideału, ale nigdy nie słyszałem

takiego komunikatu. Jestem przekonany, że po prostu na żadnym z tych przejść nie było sygnalizatora, który mógłby emitować taki słowny komunikat ostrzegawczy. Skoro tak, to ten zapis przepisu nie był respektowany. Najprawdopodobniej z przyczyn technicznych. Zbudowanie sygnalizatora emitującego trzy stosunkowo proste sygnały akustyczne jest zdecydowanie łatwiejsze niż takiego, który jest w stanie przekazać taki komunikat słowny, i to w przypadku awarii.

#### **Na zakończenie**

Tyle o nowych przepisach. Omówiłem szczegółowo wibracje, które sprawiły tyle kłopotów mieszkańcom Poznania. O podobnych sytuacjach w innych miastach nie mam wiedzy. Nastąpiły zmiany, więc już nigdzie nie powinno się nic takiego jak w moim mieście wydarzyć. Omówiłem zmiany w emisji, głośności i zasięgu słyszalności,

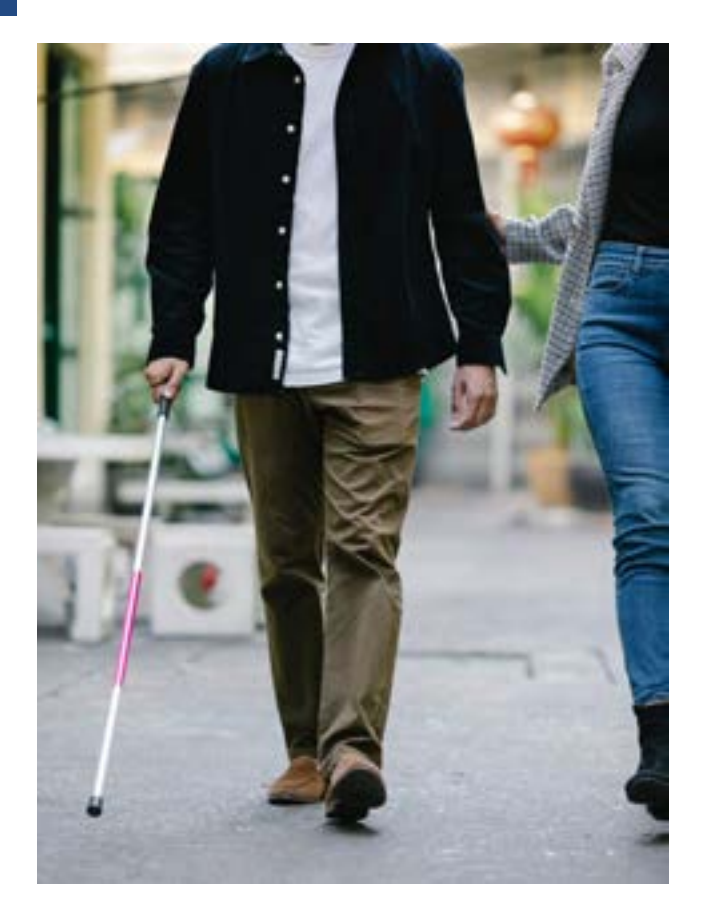

sygnałów pomocniczych, które są bardzo ważnym składnikiem całego systemu zapewnienia bezpiecznego przejścia dla osób z niepełnosprawnością wzroku. Omówiłem też, moim zdaniem, bardzo ważny problem wyciszania sygnalizacji akustycznej. Nie pozwólmy sobie całkowicie odebrać możliwości korzystania z sygnalizacji akustycznej, która rzekomo przeszkadza wieczorem i w nocy mieszkańcom pobliża przejść. Obowiązujący przepis dokładnie mówi o tym, jak należy ten problem rozwiązać. Zarządcy dróg mogą się tłumaczyć kosztami zainstalowania przycisków włączających akustykę na żądanie pieszego. Proszę jednak zauważyć, że jest pewien bardzo prosty, absolutnie bezkosztowy sposób przystosowania przejść dla pieszych do wymogów przepisu. Wystarczy zlikwidować harmonogram wyłączeń sygnalizacji. Tak! Dokładnie tak! Przypomnę zapis tego fragmentu rozporządzenia w nieco skróconej formie. Wyciszenie dopuszcza się wyłącznie

w przypadku zapewnienia możliwości wzbudzenia emisji sygnału. Jeżeli nie ma możliwości zapewnienia wzbudzenia emisji, to nie może być wyciszania! Tyle aspektów prawnych działania sygnalizacji na przejściach dla pieszych. Jak poszczególne zapisy będą respektowane, zależy przede wszystkim od władz miejscowych, a w szczególności zarządców dróg. Zależy też od użytkowników, pieszych osób niewidomych i słabowidzących, mających świadomość i wiedzę na temat tego, jak powinno wyglądać prawidłowo wyregulowane przejście dla pieszych oraz mających przede wszystkim chęć wymagania tego od osób odpowiedzialnych za infrastrukturę miejską. Jest też aspekt technicznych możliwości wdrożenia wszystkich przepisów. Jak przykładowo rozwiązać problem odnalezienia przez niewidomego przycisku, którym mógłby wzbudzić na żądanie sygnalizacje akustyczną w czasie, gdy jest ona wyciszona? Skoro sygnalizacja jest wyciszona, to pewnie sygnał pomocniczy, którego zadaniem jest naprowadzanie na przycisk również nie emituje żadnych dźwięków.

W dniu 22 lutego 2023 odbyło się spotkanie w biurze Pełnomocnika Prezydenta Miasta Poznania ds. Osób Niepełnosprawnych z Zarządem Dróg Miejskich oraz przedstawicielami środowiska osób z niepełnosprawnością wzroku. Na spotkaniu dyskutowane były propozycje udźwiękowienia nowych przejść w mieście, zgłaszania awarii sygnalizacji oraz podstawowe aspekty nowych przepisów. Kilka problemów przewijało się w dyskusji. Między innymi właśnie odszukiwanie przycisków wzbudzających sygnalizację. Pewną propozycję rozwiązania wielu z tych kwestii zaproponował pan Jan

Szuster z firmy Pirs Creative Lab Sp. Z O. O., prezentując prototyp sygnalizatora własnej konstrukcji. Sygnalizator emitował oczywiście wszystkie dopuszczone przepisem dźwięki, zgodnie z ich szczegółową charakterystyką. Wprowadzony w stan wyciszenia, co oczywiście można bardzo łatwo zaprogramować według ustalonego harmonogramu, dawał się bardzo łatwo wzbudzić do pracy poprzez trzykrotne przyciśnięcie przycisku. Nie tylko zresztą poprzez fizycznie istniejący w urządzeniu przycisk można było wzbudzić sygnalizator. Pan Szuster jest pomysłodawcą i konstruktorem systemu znaczników akustycznych, wspierających nawigację niewidomych [ToTuPoint.](http://totupoint.pl/strona.php?nazwa=start) Doświadczenia zebrane w trakcie kilku już lat prac nad znacznikami systemu udźwiękowienia i opisu przestrzeni zaowocowały zintegrowaniem znacznika z sygnalizatorem. Wygląda na to, że ta integracja nastąpiła na bardzo podstawowym poziomie sprzętowym. O czym zapewniał konstruktor, a urządzenie również wyglądało na jednolite konstrukcyjnie. W każdym razie nie były to dwa pudełka, znacznik i sygnalizator połączone drucikami. Ten prototypowy sygnalizator jest zdanie obsługiwany przez standardową, bezpłatną aplikację na telefon komórkowy, służącą do aktywacji znaczników. Oznacza to, że sygnalizator można aktywować bez konieczności odszukiwania przycisku na słupku sygnalizatora. Gdy aplikacja ToTuPoint odnajdzie w swoim zasięgu sygnalizator, ten odezwie się głosem lektorki podając przez jaką ulicę jest to przejście, precyzując również, w którą stronę. Jest to zdecydowanie bardziej precyzyjna informacja, niż dobywający się z przycisku sygnał pomocniczy, który i owszem poinformuje, że jesteśmy w pobliżu

przejścia, ale nie powie przez jaką ulicę. Dodatkowo ten sygnalizator znacznik prześle na telefon komórkowy opis tekstowy najbliższego otoczenia. W opisie tym, podobnie jak dzieje się to w przypadku znaczników ToTuPoint, może być bardzo szczegółowo opisane całe otoczenie przejścia dla pieszych, mogą być podane informacje o harmonogramie wyłączeń sygnalizacji czy nawet przekierowania na strony internetowe z rozkładem jazdy komunikacji miejskiej. Tyle informacji lokalizacyjnych. Jeśli chcemy przejść przez ulicę, a wiemy już przecież przez jaką i ewentualnie, co znajduje się w pobliżu, to teraz w aplikacji należy przycisnąć przycisk uruchamiający faktyczną sygnalizację dźwiękową. Podczas prezentacji po raz pierwszy usłyszałem dobywający się komunikat słowny ostrzegający o awarii sygnalizacji. Jak zapewniał konstruktor urządzenie, jest zbudowane w taki sposób, że komunikat ten może być słyszalny przez wiele godzin mimo fizycznego odcięcia zasilania do całego loku sygnalizacji, czyli sytuacji, gdy nawet lampy sygnalizacji optycznej nie mogą działać. Konstruktor wymieniał z osobami odpowiedzialnymi za sygnalizację na przejściach dla pieszych w Poznaniu coraz bardziej techniczne uwagi, więc zgromadzeni podsumowali tę część zebrania zaleceniem dalszych kontaktów obu stron. Zalecenie o dalszych kontaktach Zarządu Dróg Miejskich i firmy Pirs Creative Lab trafiły do notatki ze spotkania, więc być może wkrótce doczekamy się w Poznaniu jakieś pilotażowej instalacji w sygnalizatora, który nie tylko poinformuje o zielonym świetle, ale i powie, przez jaką ulicę możemy w tym miejscu przejść. Z pewnością napiszę wówczas kilka słów na ten temat.

# **Zobacz nas** w Internecie

### www.tyfloswiat.pl

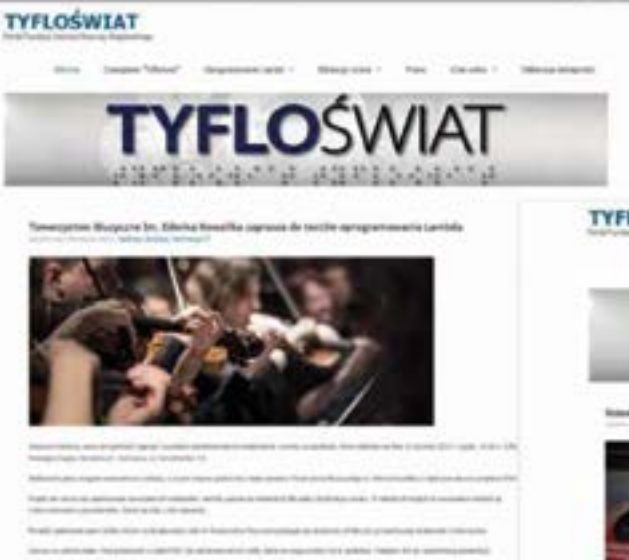

**TYFLOSWIAT** 

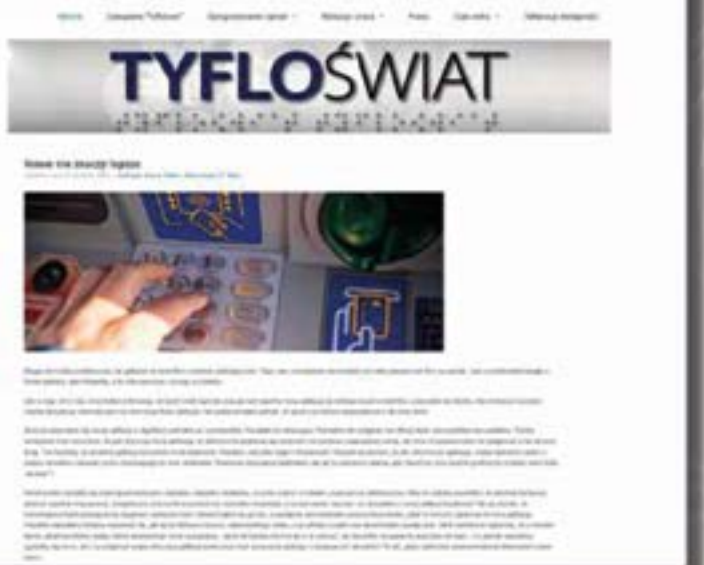

#### **W** portalu:

- informacje o producentach i dystrybutorach,  $\bullet$
- testy i opinie o produktach,
- informacje prawne,
- baza szkoleń dostosowanych do potrzeb osób z dysfunkcją wzroku,
- wydarzenia, konferencje, imprezy

#### ... i wiele wiele innych informacji!

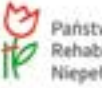